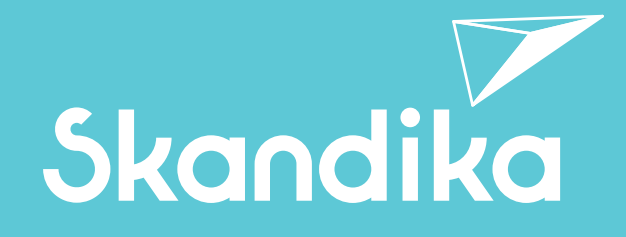

J.

**DE** GB FR

### Cykling P14 Touchscreen

 $\sqrt{ }$ 

Art.Nr. SF-3230

# Inhalt

- **03** Sicherheitshinweise
- **04** Aufbauanleitung
- **11** Computer-Bedienungsanleitung
- **24** Auf- und Abwärmen
- **25** Verbindung zur KINOMAP-App
- **26** Reinigung / Wartung und Fehlerbehebung
- **27** Explosionszeichnung
- **29** Teileliste
- **30** Kleinteilepack
- **31** Garantiebedingungen

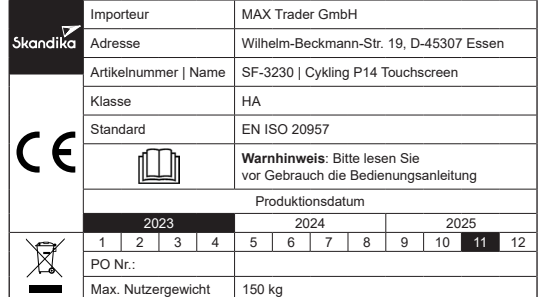

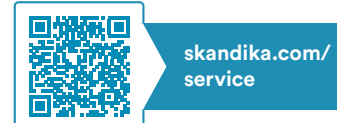

Die Videos zum Auf- und Abbau sowie FAQ und die Anleitungen zum Downloaden findest Du auf unserer Skandika Service Seite. Für weitere Informationen kannst Du einfach unsere Website besuchen www.skandika.com

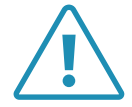

#### WARNUNG

Um die Verletzungsgefahr zu reduzieren, muss diese Anleitung vor dem Gebrauch vollständig gelesen und verstanden werden! Dieses Gerät ist ausschließlich für den Heimgebrauch in Übereinstimmung mit den Anweisungen in dieser Anleitung vorgesehen. Lesen Sie die Gebrauchsanleitung sorgfältig durch, bevor Sie das Gerät einsetzen und bewahren Sie die Gebrauchsanleitung für die weitere Nutzung auf.

3

#### WICHTIGE SICHERHEITSHINWEISE

- Das Sicherheitsniveau des Gerätes kann nur gehalten werden, wenn es regelmäßig auf Schäden und Verschleiß geprüft wird.
- Wenn Sie dieses Gerät weitergeben oder von einer anderen Person benutzen lassen, stellen Sie sicher, dass derjenige den Inhalt dieser Gebrauchsanleitung kennt.
- Dieses Gerät darf immer nur von einer Person zum Trainieren benutzt werden. Die maximale Belastbarkeit dieses Trainingsgerätes beträgt 150 kg. Klasseneinteilung: HA - nicht für therapeutische Zwecke geeignet!
- Überprüfen Sie vor der ersten Benutzung und dann auch später in regelmäßigen Abständen alle Schrauben, Bolzen und andere Verbindungen auf festen Sitz.
- Bevor Sie mit einem Trainingsprogramm beginnen, sollten Sie Ihren Arzt konsultieren, um festzustellen, ob Sie gesundheitliche oder körperliche Beschwerden haben, die Ihre Gesundheit und Sicherheit gefährden oder Sie daran hindern könnten, das Gerät richtig zu benutzen. Der Rat Ihres Arztes ist unerlässlich, wenn Sie Medikamente einnehmen, die Ihre Herzfrequenz, Ihren Blutdruck oder Ihren Cholesterinspiegel beeinflussen.
- Achten Sie auf die Signale Ihres Körpers. Falsches oder übermäßiges Training kann Ihre Gesundheit schädigen. Hören Sie auf zu trainieren, wenn Sie eines der folgenden Symptome verspüren: Schmerzen, Engegefühl in der Brust, unregelmäßiger Herzschlag, Kurzatmigkeit, Benommenheit, Schwindel oder Gefühl der Übelkeit. Wenn Sie eines oder mehrere dieser Symptome verspüren, sollten Sie zuerst Ihren Arzt konsultieren, bevor Sie mit Ihrem Trainingsprogramm fortfahren. Wärmen Sie sich immer sorgfältig auf, bevor Sie mit einem Training beginnen.
- Halten Sie kleine Kinder und Haustiere fern von dem Trainingsgerät. Lassen Sie Kinder unter 14 Jahren niemals unbeaufsichtigt allein in einem Raum mit dem Gerät.
- Eltern und andere Aufsichtspersonen sollten sich Ihrer Verantwortung bewusst sein, da aufgrund des natürlichen Spieltriebes und der Experimentierfreudigkeit der Kinder mit Situationen zu rechnen ist, für die Trainingsgeräte nicht gebaut sind.
- Stellen Sie das Gerät an einem trockenen, ebenen Ort auf und schützen Sie es vor Feuchtigkeit. Sofern Sie den Aufstellort besonders gegen Druckstellen, Verschmutzungen u.ä. schützen wollen, empfehlen wir Ihnen eine geeignete, rutschfeste Unterlage unter das Gerät zu legen. Benutzen Sie das Gerät nicht in der Nähe von Wasser oder im Freien.
- Benutzen Sie das Gerät immer wie in dieser Anleitung beschrieben. Wenn Sie beim Zusammenbau oder bei der Überprüfung des Geräts defekte Teile feststellen oder wenn Sie während des Trainings ungewöhnliche Geräusche aus dem Gerät hören, stellen Sie die Verwendung des Geräts sofort ein und verwenden Sie es nicht mehr, bis das Problem behoben ist. Kontaktieren Sie den Kundenservice.
- Tragen Sie immer Trainingskleidung und Schuhe, die für ein Fitnesstraining geeignet sind, wenn Sie auf dem Gerät trainieren. Die Kleidung muss so beschaffen sein, dass diese nicht aufgrund Ihrer Form (z. B. Länge) während des Trainings irgendwo hängen bleiben kann. Die Schuhe sollten passend zum Trainingsgerät gewählt werden, grundsätzlich dem Fuß einen festen Halt geben und eine rutschfeste Sohle besitzen.
- Achten Sie darauf, dass Sie und andere Personen sich niemals mit irgendwelchen Körperteilen (z. B. Finger) in den Bereich von sich bewegenden Teilen begeben. Zudem sollten sich keine Objekte in der näheren Umgebung befinden, die den Trainingsablauf stören könnten.
- Um Körperverletzungen und/oder Schäden am Produkt oder am Eigentum zu vermeiden, muss das Gerät ordnungsgemäß angehoben und bewegt werden.
- Dieses Gerät ist nur für den Innen- und Heimgebrauch bestimmt, es ist nicht für den gewerblichen Gebrauch vorgesehen!
- Reparieren Sie das Gerät niemals eigenmächtig. Bei auftretenden Problemen kontaktieren Sie den Kundenservice.
- Dieses Gerät ist für den Gebrauch und die Lagerung unter kühlen, trockenen Bedingungen vorgesehen. Sie sollten die Lagerung in extrem kalten, heißen oder feuchten Bereichen vermeiden, da dies zu Korrosion und anderen damit verbundenen Problemen führen kann.
- Trainieren Sie nie unmittelbar nach Mahlzeiten.
- Bitte trainieren Sie mit einem Freibereich von 2 Metern um das Gerät.

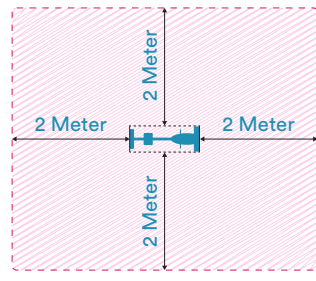

Grundsätzlich sollten Sie vor der Aufnahme eines Trainings Ihren Arzt konsultieren. Er kann Ihnen konkrete Angaben machen, welche Belastungsintensität für Sie geeignet ist und Ihnen Tipps zum Training und zur Ernährung geben. Dies ist insbesondere wichtig für Menschen über 35 Jahre oder für Menschen mit bestehenden Gesundheitsproblemen.

#### AUFBAUANLEITUNG

Bevor Sie mit dem Aufbau beginnen, empfehlen wir Ihnen, sich einen Platz mit ausreichend Freiraum und einer flachen Unterlage für die Montage zu suchen. Wir empfehlen, die Montage mit 2 Personen durchzuführen.

Bitte prüfen Sie anhand der Teileliste, ob alle notwendigen Teile für den Aufbau vorhanden sind. Evtl. sind schon einige Teile vormontiert, um Ihnen den Aufbau zu erleichtern.

Wir empfehlen, zum Aufbau des Gerätes das beigefügte Werkzeug zu benutzen.

#### SCHRITT 1

Entfernen Sie zwei Schrauben (26), zwei große Unterlegscheiben (11) und die beiden Transportschutzrohre (91) aus der vorderen und hinteren Fußmontagehalterung des Hauptrahmens (1). Diese Teile dienten dem Schutz des Hauptrahmens (1) während des Transports und können nun komplett entsorgt werden.

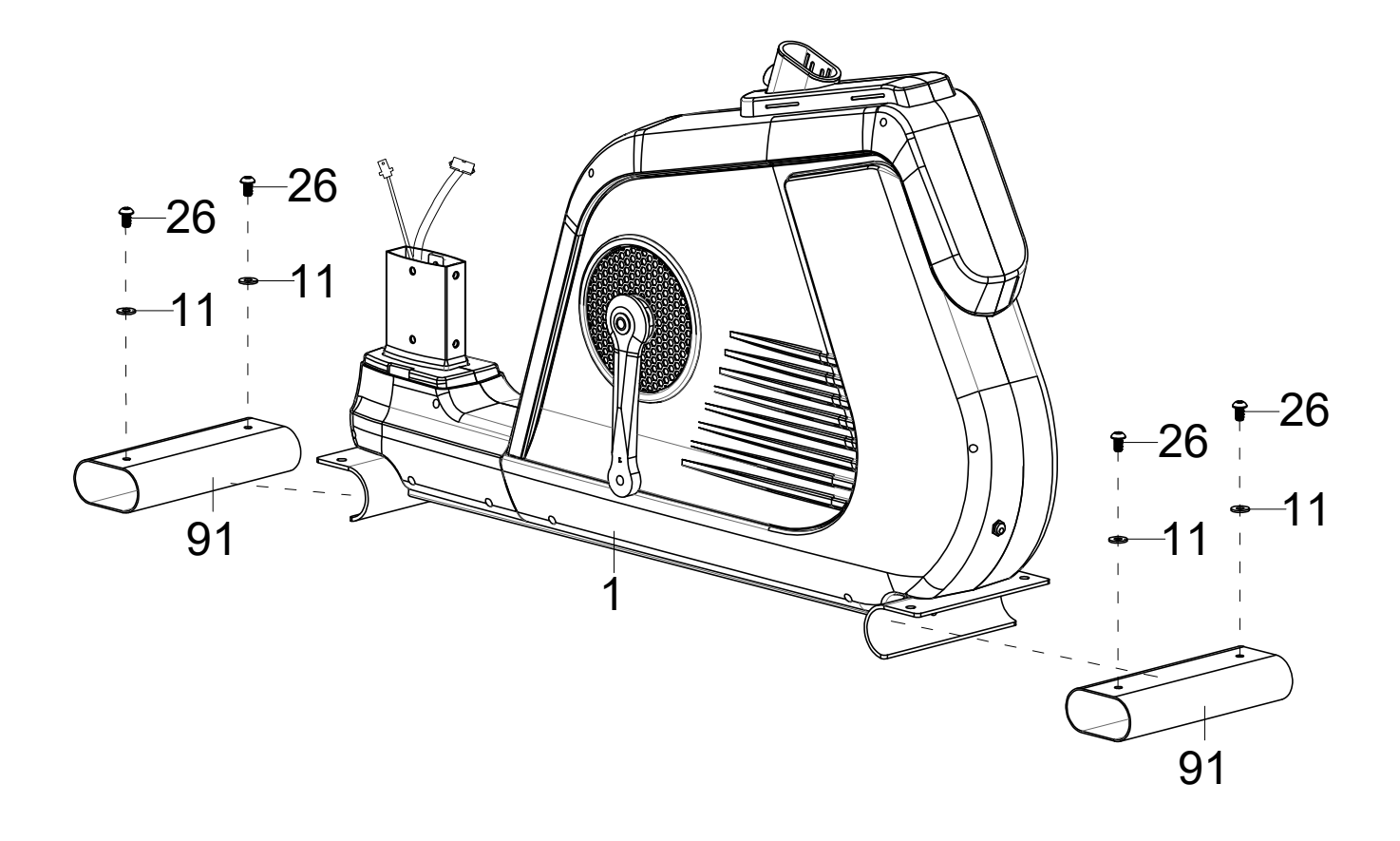

Bringen Sie die 4 verstellbaren Füße (8) wie dargestellt am vorderen (3) und hinteren (4) Standfuß an.

5

Lösen Sie die 4 Schrauben (13), Federscheiben (12) und Unterlegscheiben (11) aus den beiden Standfüßen (3/4) und montieren Sie sie dann mit diesen Teilen am Hauptrahmen (1).

Die verstellbaren Füße (8) dienen später dazu, dass das Gerät auf einen ebenen Stand ausgerichtet werden kann.

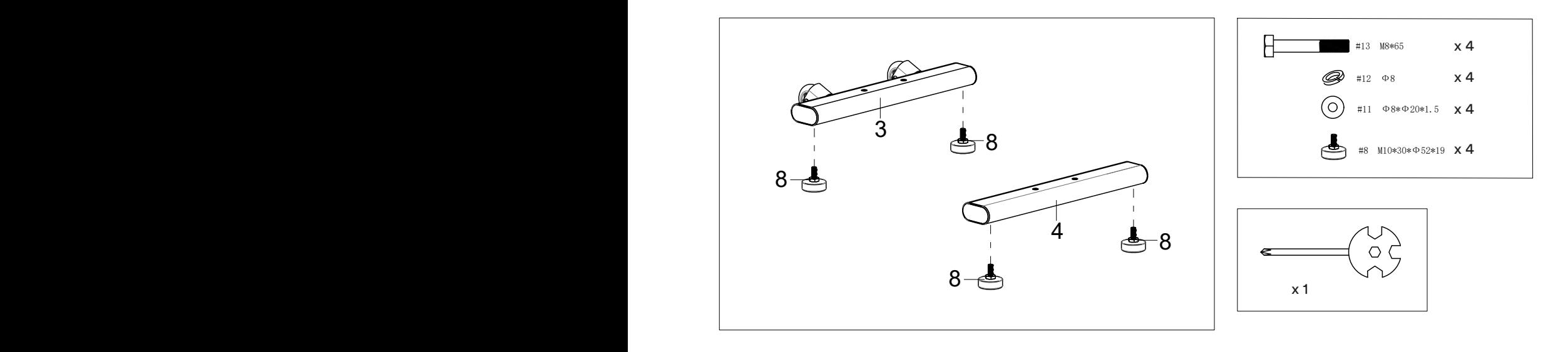

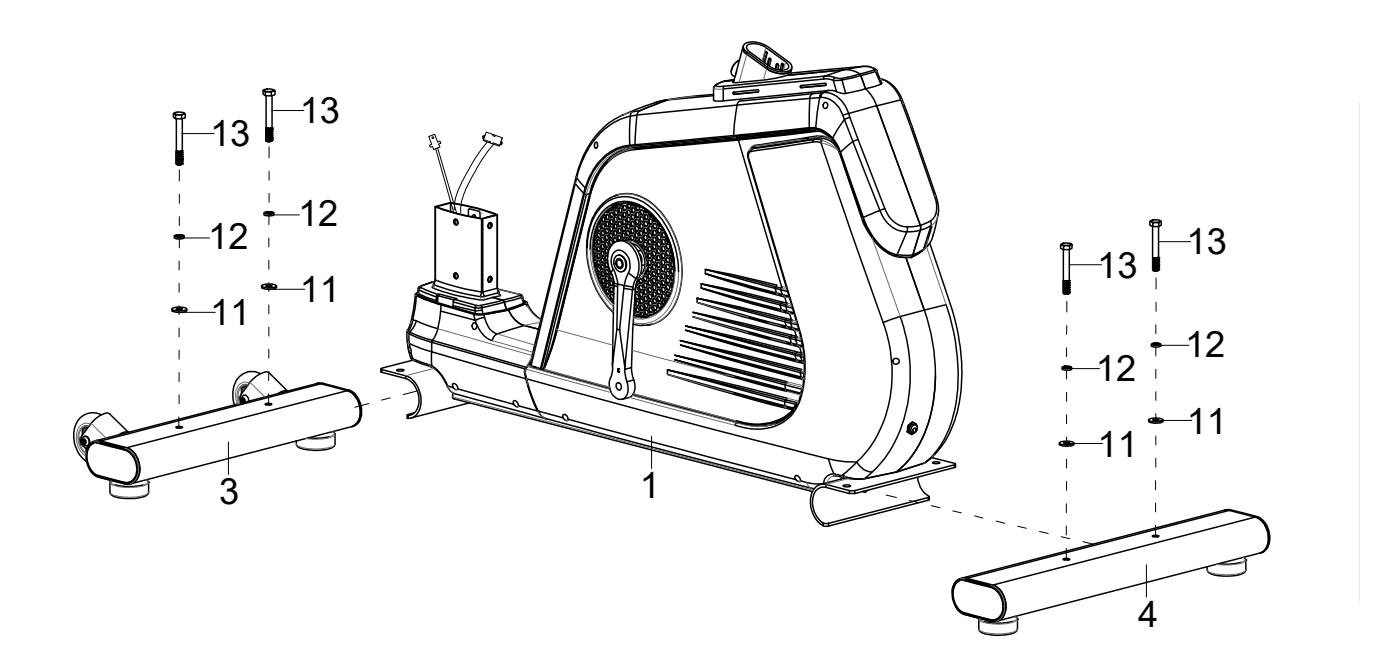

Montieren Sie das linke und rechte Pedal (16 & 17) auf die linke und rechte Pedalkurbel. Achten Sie auf die korrekte Drehrichtung wie abgebildet. Das linke Pedal muss **gegen den Uhrzeigersinn** und das rechte Pedal **im Uhrzeigersinn** befestigt werden. Die Pedale, Pedalkurbeln und Pedalriemen sind mit "R" für rechts und "L" für links markiert.

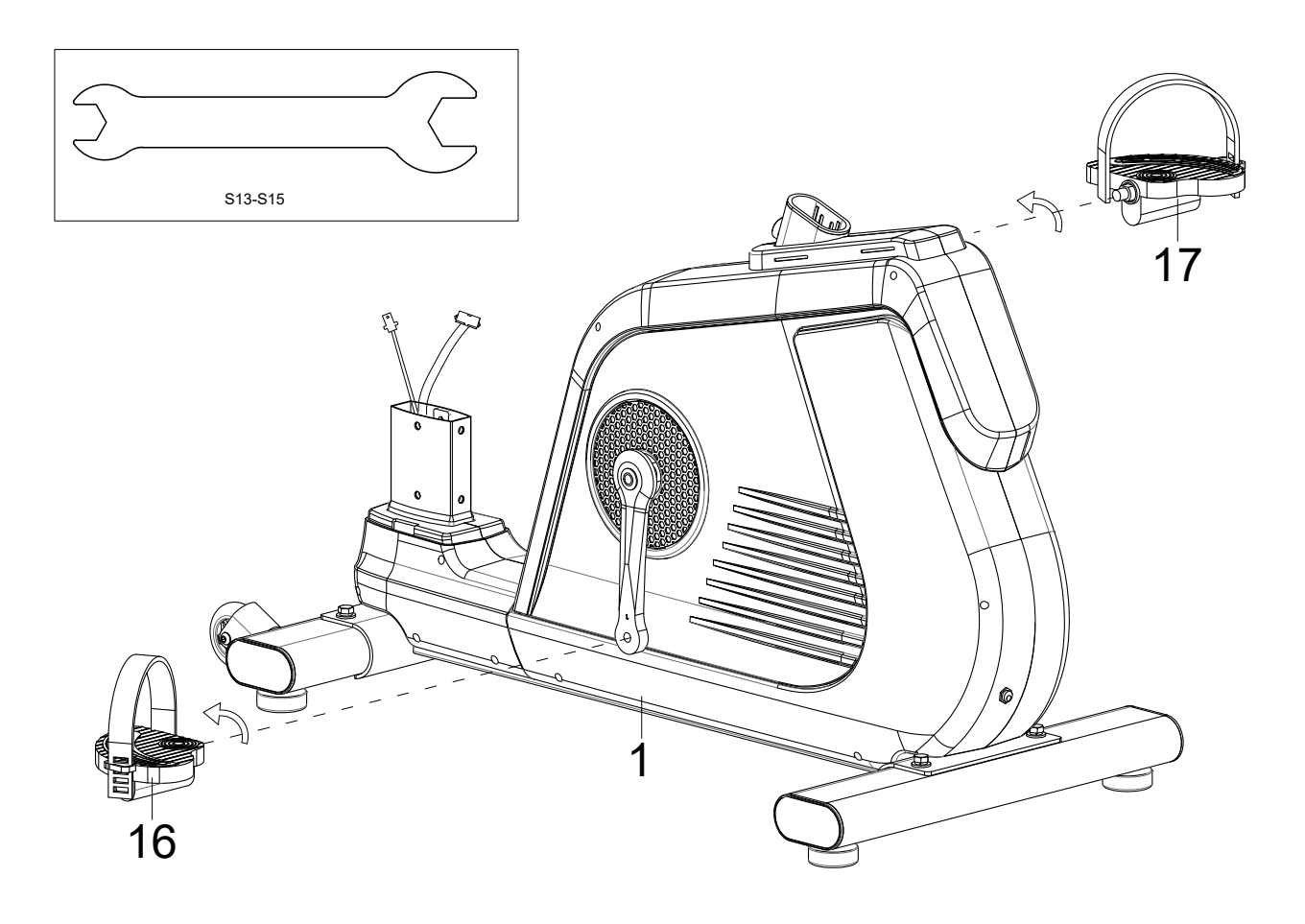

Entfernen Sie 6 Schrauben (26) und 6 Unterlegscheiben (11) aus dem Hauptrahmen (1) und schieben Sie die untere Abdeckung (22) wie dargestellt auf die Rohrverbindung aus dem Hauptrahmen (1).

7

Verbinden Sie die Kabelteile (23 mit 24) und (92 mit 93).

Anschließend werden die Griffstütze (2) und der Hauptrahmen (1) vorsichtig (achten Sie bitte darauf, keine Kabel einzuklemmen) miteinander verbunden und mit Hilfe der 6 Schrauben (26) und 6 Unterlegscheiben (11) fixiert.

Entfernen Sie nun die beiden Schrauben (33) aus der Griffstütze (2) und befestigen Sie damit den Flaschenhalter (32).

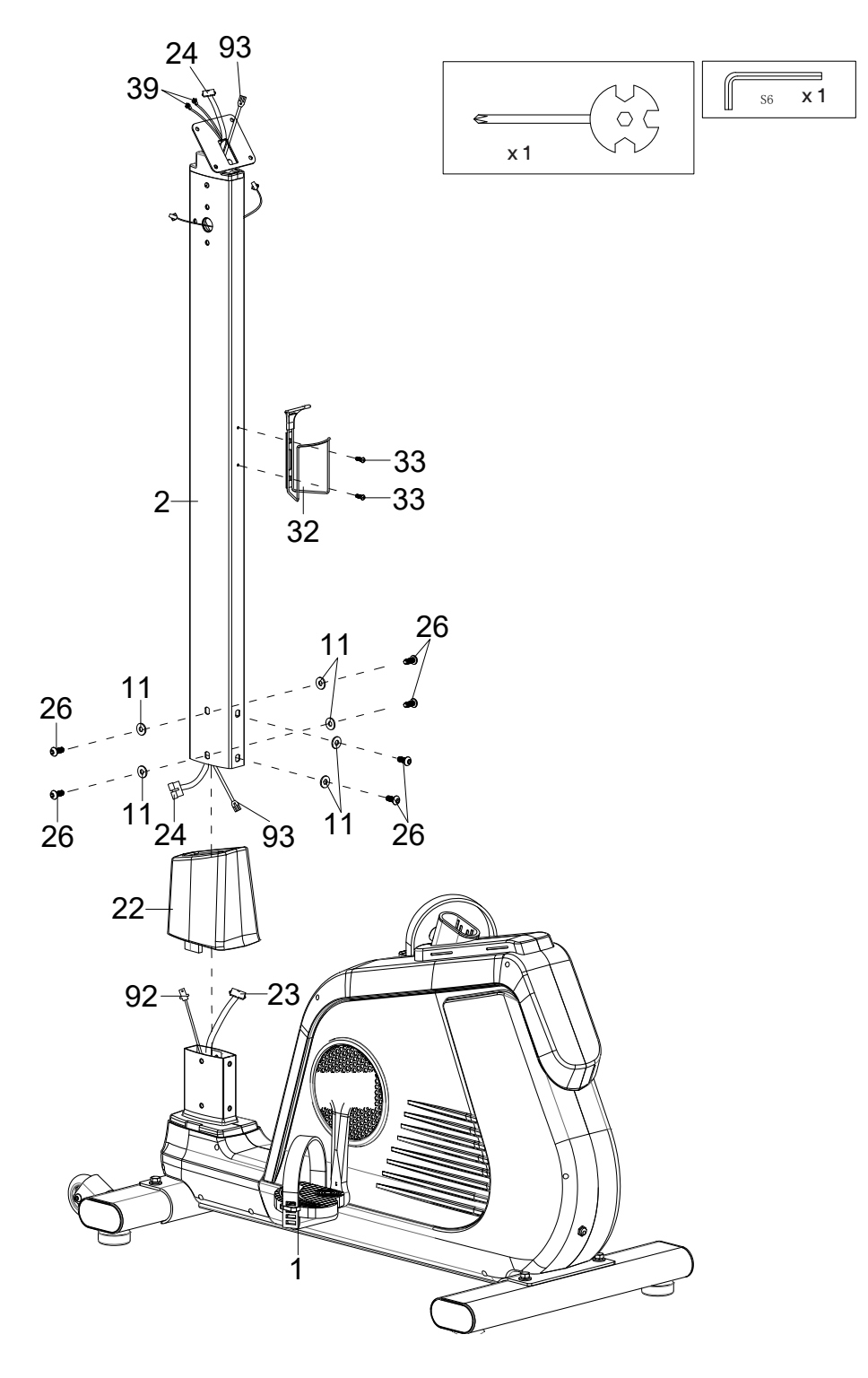

Befestigen Sie den Sattel (34) auf der Sattelverstellung (31) und dann die Sattelverstellung (31) auf der Sattelstütze (5) mit Hilfe der Unterlegscheibe (11) und dem Schnellversteller (29).

Platzieren Sie die Abdeckung (28) auf dem Hauptrahmen (1) wie unten abgebildet und befestigen Sie dann die Sattelstütze (5) mit Hilfe des Schnellverstellers (27) in der gewünschten Position.

Sie können die Sitzhöhe und die horizontale Sattelposition später an Ihre Bedürfnisse durch Lösen und erneutes Befestigen der Schnellversteller (27 bzw. 29) in der gewünschten Position anpassen.

Achten Sie jedoch darauf, dass die Schnellversteller immer durch eine Bohrung geführt und sicher angezogen werden, sowie markierte, maximale Positionen (STOP-Markierung auf dem Rohr) niemals überschritten werden.

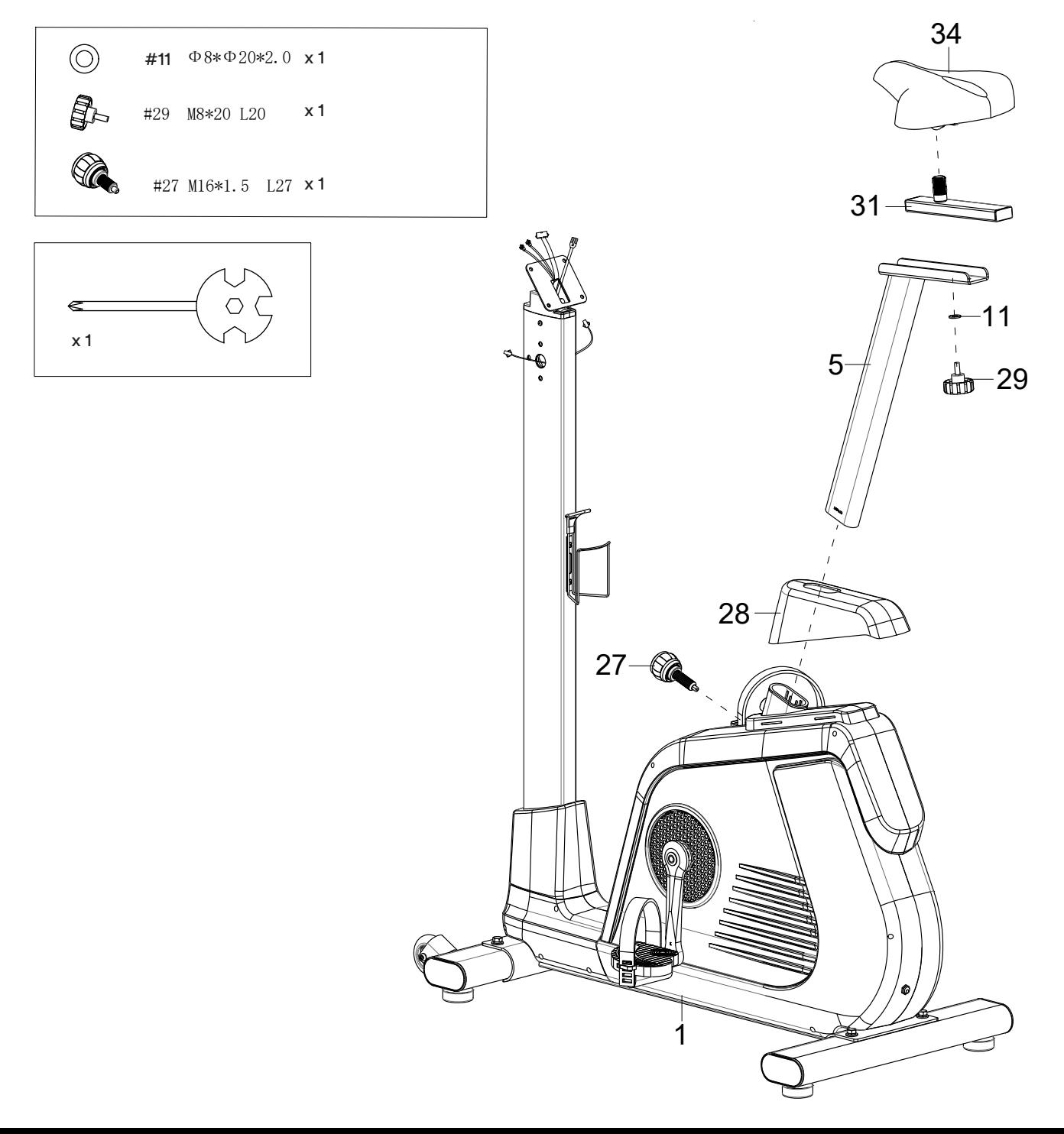

Entfernen Sie die jeweils 6 Schrauben (26) und Unterlegscheiben (25) aus der Griffstütze (2).

9

Verbinden Sie das Handpulskabel (38) aus dem linken Griff (6) mit der Kabelerweiterung (39) aus der Griffstütze (2) und befestigen Sie dann den linken Griff (6) mit 3 Schrauben (26) und 3 Unterlegscheiben (25) an der Griffstütze (2).

Verfahren Sie analog mit dem rechten Griff (7).

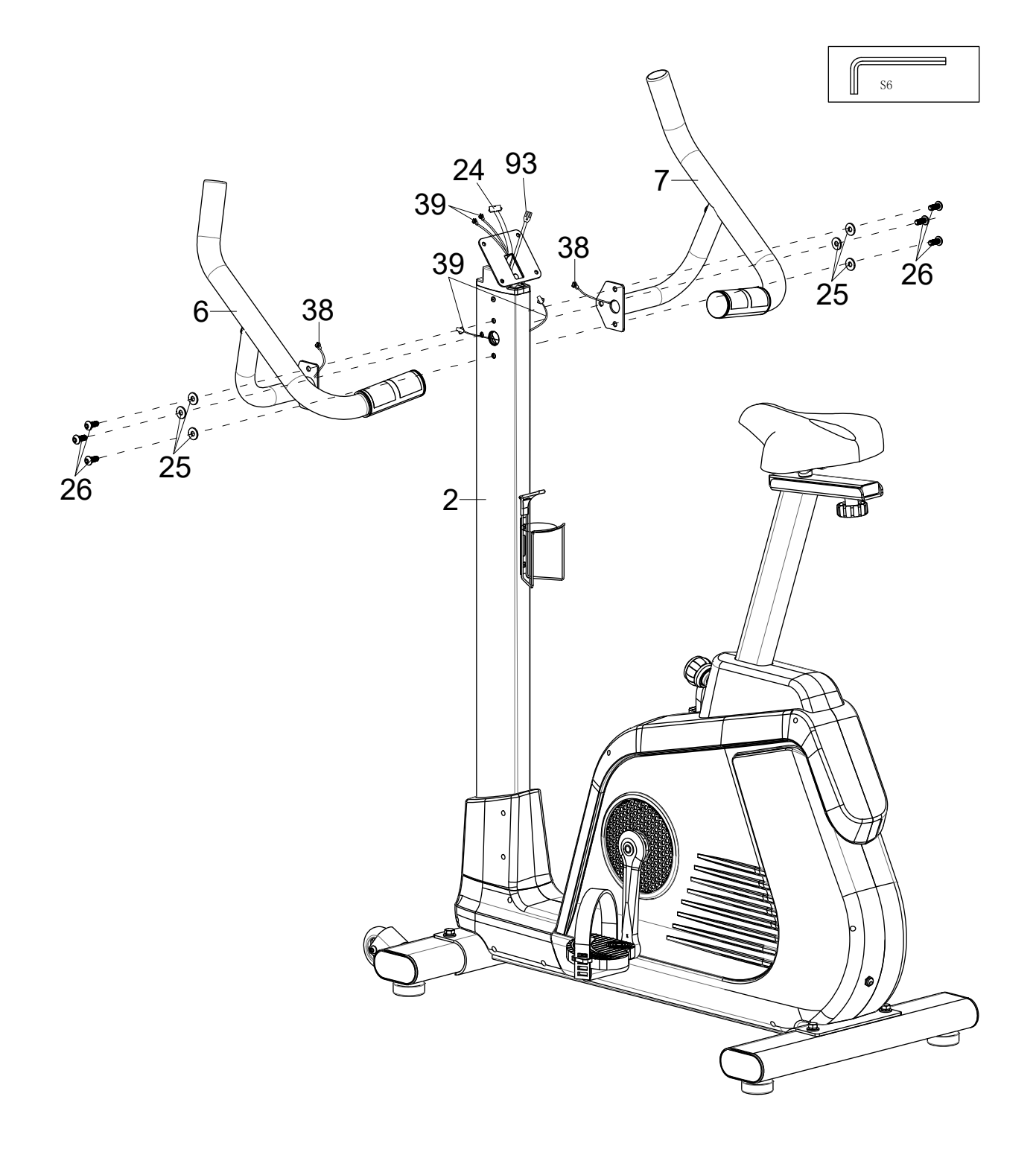

Entfernen Sie die 4 Schrauben (45) aus der Computerrückseite (47).

Verbinden Sie die Kabelerweiterung (39), das Computerkabel (24) und das Erdungskabel II (93) mit den passenden Anschlüssen am Computer (47).

Montieren Sie den Computer (47) dann mit den 4 Schrauben (45) auf der Computerhalterung (46).

Verbinden Sie das Gerät nun mit dem Stromnetz, indem Sie das Netzteil (15) am Netzteilanschluss (14) des Gerätes einstecken und mit einer passenden Steckdose verbinden.

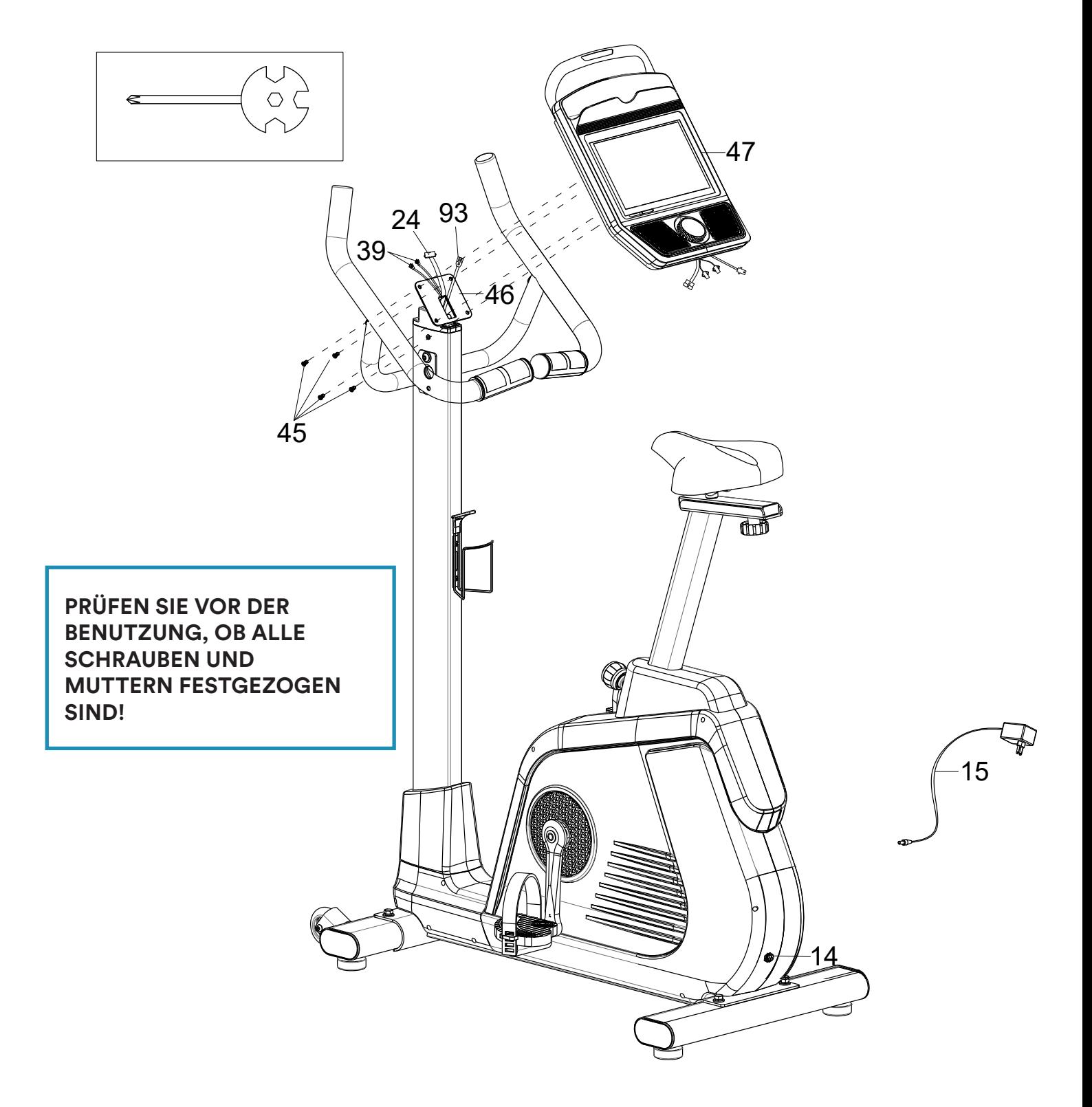

#### COMPUTER-BEDIENUNG

Der Touchscreen-Computer verfügt über 2 Haupt-Eingabemöglichkeiten, auf die wir im Folgenden näher eingehen:

- **1. Physischer Kontrollknopf**
- **2. Homepage- / Workout-Kontrollen via Touchscreen**

#### **Physischer Kontrollknopf**

Drücken des Knopfes (es erfolgt ein akustisches Signal):

- Anschalten des Computers oder (wenn bereits eingeschaltet) Aktivierung des Trainingsmodus
- Während des Trainingmodus bewirkt ein Druck eine Trainingspause bzw. die Wiederaufnahme des Trainings

Drehen des Knopfes (es erfolgt ein akustisches Signal):

- Drehen im Uhrzeigersinn = Erhöhung des Tretwiderstandes
- Drehen entgegen dem Uhrzeigersinn = Verringerung des Tretwiderstandes

#### **Homepage- / Workout-Kontrollen via Touchscreen**

Nach dem initialen Einschaltbildschirm ("android"-Schriftzug) wird der Startbildschirm dargestellt:

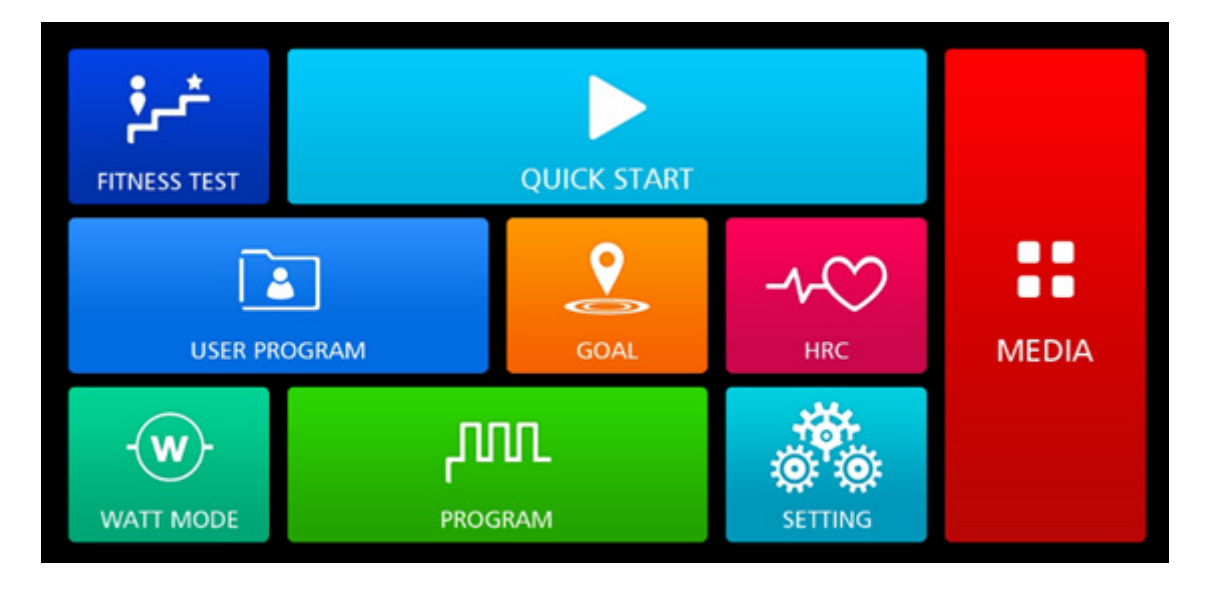

Durch Berühren der jeweiligen Schaltfläche erreichen Sie die unterschiedlichen Funktionalitäten. Die im Folgenden dargestellten Auswahlmöglichkeiten können je nach Einstellungen, Trainingsmodus oder Gerätekonfiguration unterschiedlich ausfallen.

Erfolgt für ca. 3 Minuten keinerlei Interaktion, springt der Computer automatisch zurück auf den Startbildschirm.

#### GEMEINSAME FUNKTIONEN DER 7 TRAININGSMODI

Nach Auswahl eines der 7 Trainingsmodi ("Fitness Test", "Quick Start", "User Program", "Goal", "HRC", "Watt mode" oder "Program") erscheinen Eingabefenster für die Zielwerteingabe innerhalb des jeweiligen Trainingsmodus:

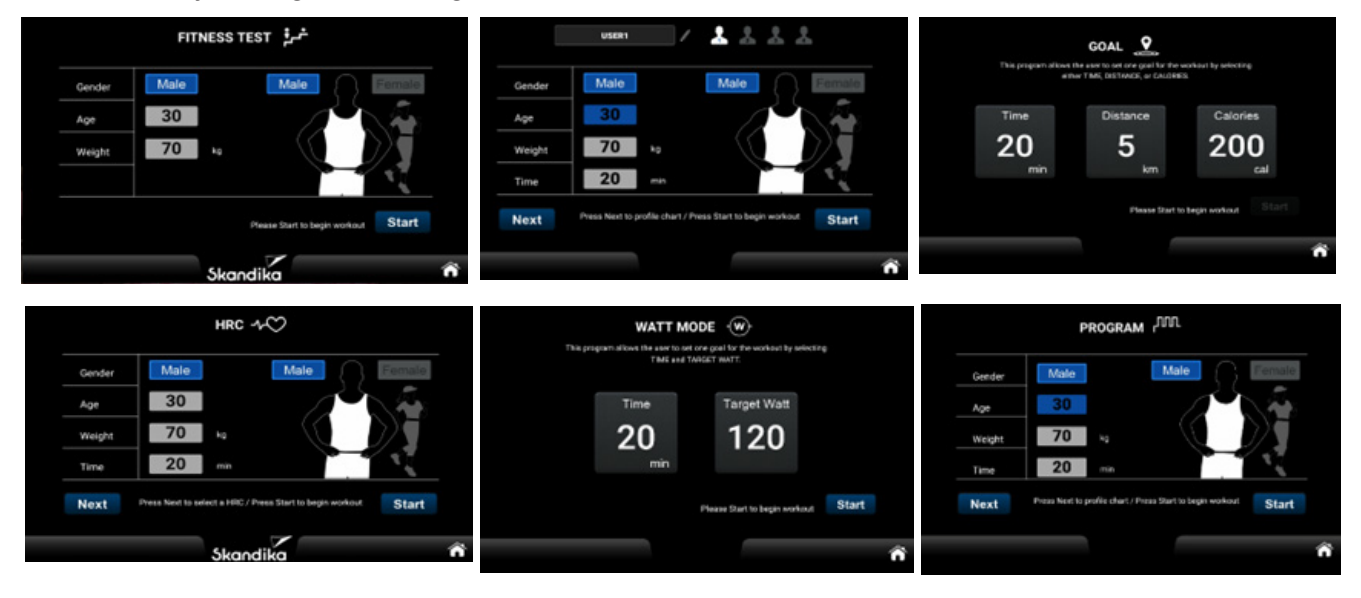

**TIME (Zeit):** Eine Ziel-Zeitangabe muss mehr als 5 Minuten betragen (max. 999 Minuten). Im Watt-Modus wird bei einer Zeitvorgabe von 0 automatisch von 5 Minuten ausgegangen und im Goal-Modus von mindestens 1 Minute. Maximal können 999:59 Min. angezeigt werden, danach beginnt die Anzeige erneut von 0.

**DISTANCE (Distanz):** Einstellbar von 1 bis max. 999 km oder Meilen.

**CALORIE (Kalorienverbrauch):** Einstellbar von 10 bis 9.999 kcal.

**TARGET WATT (Ziel-Wattleistung):** Einstellbar von 10 bis 350 Watt.

**SEX (Geschlecht):** Männlich (male) oder weiblich (female).

**AGE (Alter):** Einstellbar von 10 bis 90 Jahre.

**WEIGHT (Körpergewicht):** Einstellbar von 20 bis 200 kg (44 bis 440 lb.).

**HRC / Target Heart Rate (Zielherzrate):** Diese Trainingsmodi werden später detailliert erklärt. Anzeige in Schlägen je Minute.

Ein Druck auf die HOME-Schaltfläche **kehrt immer zum Startbildschirm zurück.** 

"START" beginnt das Training. Die numerischen Tastenfelder helfen Ihnen bei der Eingabe der entsprechenden Zahlenwerte:

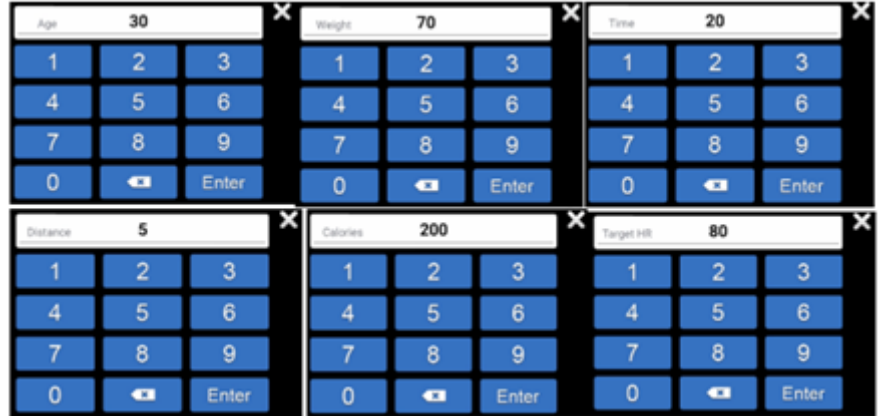

#### **WORKOUT**

Nach Berühren von "START" beginnt das Training. Der Computer wechselt in den WORKOUT-Modus:

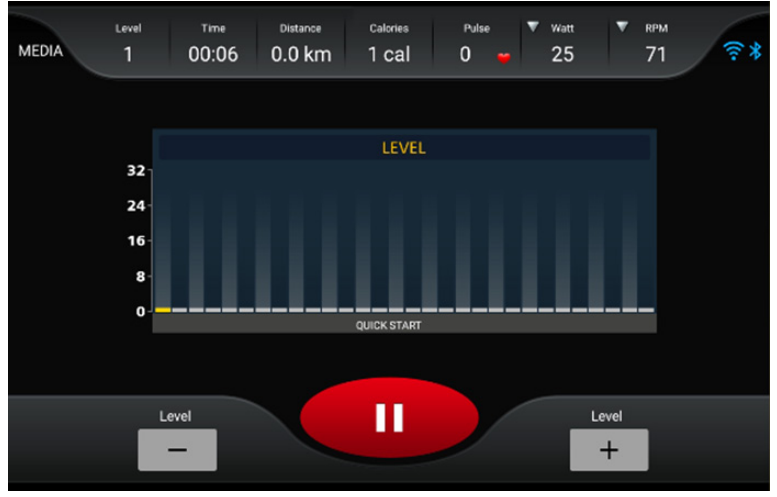

#### Computer-Funktionen:

Level (Widerstandsstufe): Stufe 1 = leicht bis max. Stufe 32 = sehr schwer.

Time (Zeit): Trainingszeit bis max. 999:59 (Minuten:Sekunden). Wurde ein Zielwert für die Zeit eingestellt, erfolgt ein Countdown bis auf 0, dann stoppt das Training.

Distance (Distanz): Distanz bis max. 999,9 km. Wurde ein Zielwert für die Distanz eingestellt, erfolgt ein Countdown bis auf 0, dann stoppt das Training.

Calories (Kalorien): Verbrannte Kalorien bis max. 9999 kcal. Wurde ein Zielwert für die Kalorienzahl eingestellt, erfolgt ein Countdown bis auf 0, dann stoppt das Training. Hinweis: Dieser Wert dient lediglich dem Vergleich verschiedener Trainingseinheiten und darf nicht als Grundlage einer medizinischen/physiologischen Analyse dienen.

Pulse (Herzfrequenz): Anzeige der Pulsfrequenz (40 bis 200 Schläge je Minute, Messung über Handsensoren). Bei Pulsfrequenz 0 (bzw. keinem Messwert) leuchtet das rote Herzsymbol ständig, wird eine Pulsfrequenz gemessen, blinkt das Herzsymbol einmal groß und einmal klein.

Watt bzw. Mets: Anzeige der Watt-Leistung (1 bis 529 W) bzw. metabolische Rate (Stoffwechselrate).

RPM / Speed (Umdrehungen/Min. & Tempo): Anzeige der U/Min. bzw. des Tempos (km/h) - von 1 bis max. 150.

#### Die zentrale grafische Anzeige:

Hier wird grafisch veranschaulicht, welcher Widerstand (vertikal, Level 1 bis 32) eingestellt ist bzw. wie weit das Training bereits fortgeschritten ist (horizontal, 30 Spalten). Die 30 Segmente springen dabei jede Minute um auf die nächste Spalte - Ausnahme: Es wurde eine Zielzeit eingestellt. Hierbei wird dann die Zielzeit durch die 30 Segmente geteilt, Beispiel: Zielzeit = 60 Minuten geteilt durch 30 Segmente = 2. Damit erfolgt der Segmentsprung alle 2 Minuten.

Weitere Anzeigen:

Oben rechts in der Anzeige wird links der WiFi-Verbindungsstatus und rechts der Bluetooth-Status angezeigt.

#### Zusammenfassung (Summary)

Am Ende eines Trainings zeigt der Computer eine Zusammenfassung an (siehe Darstellungen unten). Sie können zwischen den einzelnen Seiten mit Wischen nach rechts oder links wech-

seln. Ein Druck auf die HOME-Schaltfläche **kehrt zum Startbildschirm zurück.** 

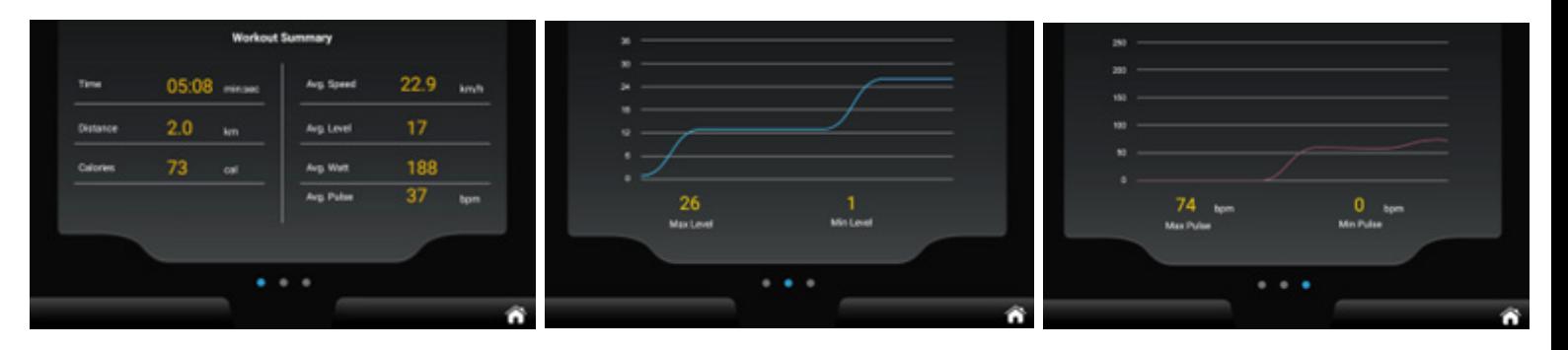

#### FUNKTIONSBEREICH "MEDIA"

Sie können den Funktionsbereich "MEDIA" direkt auf dem Startbildschirm anwählen oder über die Sidebar (siehe Abbildung unten). Von hier aus können Sie direkt auf die Verknüpfungen für YouTube, Chrome, Amazon, Amazon Video, Twitter, Facebook, Instagram, Spotify, Netflix, Kinomap, MUSIC, VIDEO zugreifen.

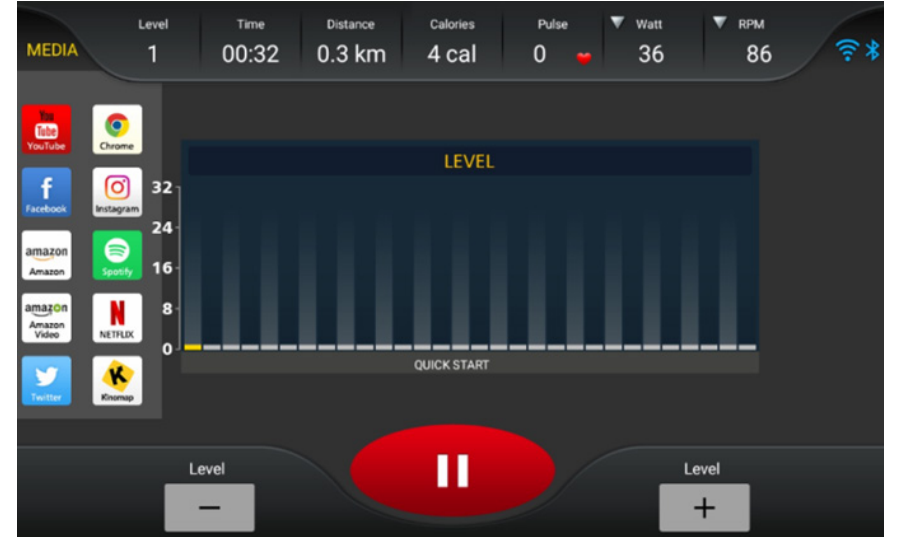

Innerhalb des Funktionsbereiches können Sie die Bildschirmgröße (voller oder geteilter Bildschirm) wählen, mit Hilfe der "BACK"-Schaltfläche zurück zum Workout-Modus wechseln oder mit "STOP" die Wiedergabe stoppen.

Kehren Sie zurück zum Workout-Modus, werden automatische alle Video- oder Audiowiedergaben angehalten.

#### PROGRAMM-MODUS

Sie können zwischen 32 verschiedenen Programmen wählen - das jeweilige Programmprofil wird auf der zentralen, grafischen Anzeige dargestellt. Haben Sie eine Vorgabezeit eingegeben, endet das Training nach Ablauf der Zeit automatisch.

**DE**

#### GOAL-MODUS

In diesem Modus können Sie entweder die Trainingszeit (TIME), die Distanz (DISTANCE) oder die Kalorienzahl (CALORIE) vorgeben.

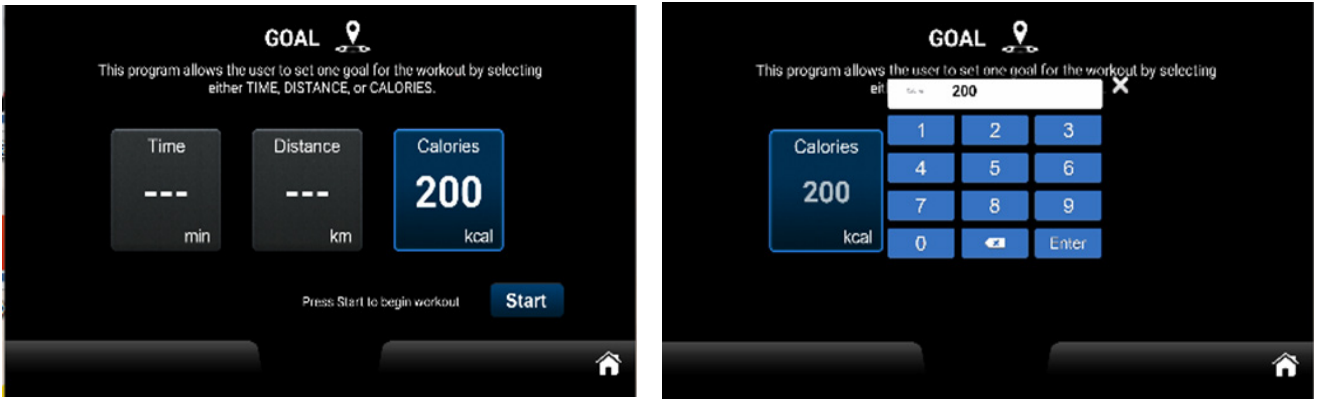

Haben Sie den voreingestellten Zielwert erreicht, endet das Training und die Anzeige wechselt in die Darstellung der Zusammenfassung.

#### **SCHNELLSTART**

Bei Berühren der Quick-Start Schaltfläche kann das Training sofort losgehen, ohne weitere Parameter einzugeben. Für persönliche Daten wie Geschlecht, Alter oder Gewicht werden Standardwerte angenommen.

#### HERZRATENKONTROLLIERTER MODUS (HRC)

Nach Auswahl von "HRC" geben Sie bitte die geforderten persönlichen Daten ein und wählen Sie dann eine Prozentzahl (60% oder 80% des Maximalpulses [=220-Alter]) oder den genauen Zielwert für die Pulsfrequenz ein (Target HR). Nach Trainingsstart passt der Computer den Widerstand automatisch so an, dass die eingestellte Pulsfrequenz möglichst genau erreicht wird. Dabei wird nach folgenden Schema vorgegangen:

- 1. Liegt die aktuell gemessene Pulsfrequenz max. 4 Schläge über oder unter der Zielfrequenz erfolgt keine Veränderung des Tretwiderstands.
- 2. Liegt die aktuell gemessene Pulsfrequenz zwischen 5 und 14 Schlägen über oder unter der Zielfrequenz, wird der Tretwiderstand um 1 Stufe vermindert bzw. erhöht.
- 3. Liegt die aktuell gemessene Pulsfrequenz zwischen 15 und 24 Schlägen über der Zielfrequenz, wird der Tretwiderstand um 1 Stufe vermindert.
- 4. Liegt die aktuell gemessene Pulsfrequenz zwischen 15 und 24 Schlägen unter der Zielfrequenz, wird der Tretwiderstand um 2 Stufen erhöht.
- 5. Liegt die aktuell gemessene Pulsfrequenz mehr als 24 Schläge über der Zielfrequenz, wird der Tretwiderstand um 2 Stufen vermindert.
- 6. Liegt die aktuell gemessene Pulsfrequenz mehr als 24 Schläge unter der Zielfrequenz, wird der Tretwiderstand um 3 Stufen erhöht.

Erscheinen während des Trainings Puls-Fehlermeldungen wie z. B. "No HR detected" (kein Puls erkannt) o.ä., wird das Training nach ca. 15 Sekunden beendet.

15

#### FITNESS-TEST

Der Computer erlaubt die Ausführung eines Fitness-Tests. Hierbei kann der Widerstand nicht manuell verstellt werden, sondern wird vom Computer automatisch kontrolliert. Der Fitness-Test beginnt mit einem 3-minütigen Aufwärmen (Warm up, kann ggf. durch Berühren von "Skip" übersprungen werden). Danach folgen 3 weitere Abschnitte mit jeweils 3 oder 4 Minuten Länge (abhängig von der jeweils erbrachten Leistung bzw. der Herzfrequenz).

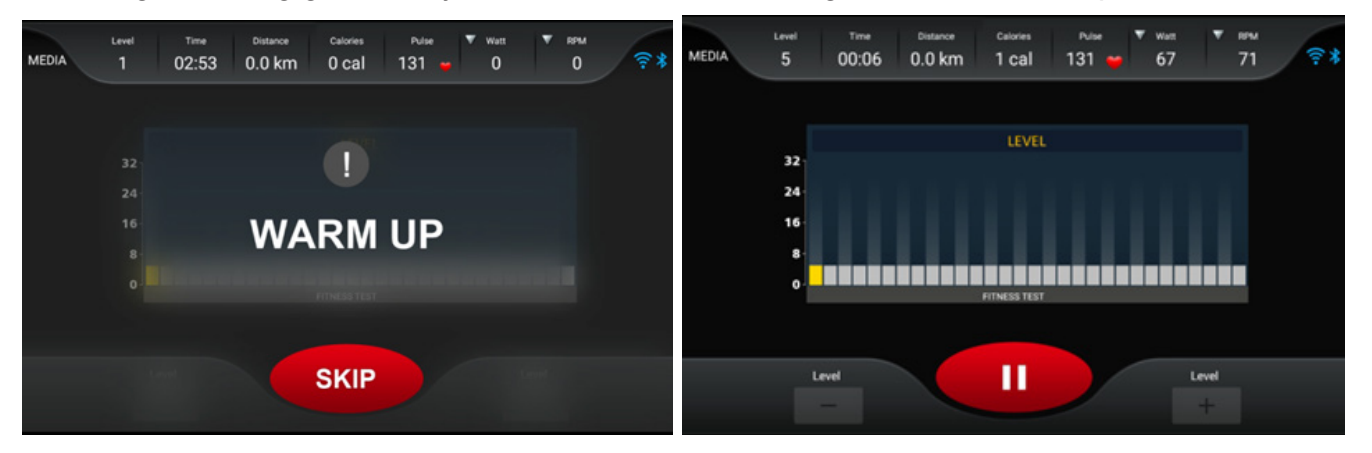

Im Testmodus wird die jeweilige gerade absolvierte Widerstandsstufe in gelb dargestellt. Es wird regelmäßig geprüft, welche Drehzahl und welche Herzfrequenz bestehen, um die folgenden Einstellungen optimal anzupassen. Ein manuelles Eingreifen durch den Benutzer ist nicht vorgesehen. In folgenden Fällen wird das Training abgebrochen:

- bei nicht messbarer Pulsfrequenz oder einer Frequenz, die mehr als 2 Sekunden über 85% des Maximalpulses liegt,
- bei keiner messbaren Drehzahl (Pedalbewegung) für mehr als 30 Sekunden,
- bei einer Drehzahl über 65 U/Min. bzw. unter 45 U/Min. für mehr als 30 Sekunden.

In den o.a. Fällen wird eine entsprechende Fehlermeldung ausgegeben. Versuchen Sie also, stets mit einer Drehzahl zwischen 45 und 65 U/Min. zu fahren.

Automatische Anpassungen erfolgen nach diesem Schema:

Der Leistungs-Herzfrequenzbereich liegt zwischen 110 Schlägen/Min. und 85% des errechneten Maximalpulses. Liegt die aktuell gemessene Frequenz unterhalb dieses Bereiches, erhöht der Computer den Widerstand jede Sekunde um eine Stufe. Wird auch nach Erreichen von Level 32 (schwerster Widerstand) der Zielherzfrequenzbereich nicht erreicht, wird das Training abgebrochen. Befindet sich die Herzfrequenz in den Abschnitten 2 bis 4 (die Anpassungen aufgrund der Herzfrequenz greifen nicht in der Aufwärmphase) innerhalb des Leistungs-Herzfrequenzbereichs, verlängern sich die Abschnitte um weitere Minuten bis maximal 4 Minuten je Abschnitt.

Der Test ist beendet, wenn die Herzfrequenz 85% des errechneten Maximalpulses erreicht oder wenn in den Abschnitten 2 bis 4 die endgültige Herzfrequenz aufeinanderfolgender Stufen zwischen 110 und 85% des errechneten Maximalpulses liegt. Wenn beispielsweise die 85%ige Herzfrequenz des Benutzers 150 Schläge/Min. beträgt und die endgültige Herzfrequenz in der zweiten Stufe 120 Schläge/Min. und in der dritten Stufe Schläge/Min. beträgt, ist der Test beendet.

Die Testdauer hängt von der körperlichen Verfassung des Benutzers ab und kann jederzeit beendet werden, wenn die Bedingungen erfüllt sind. Nach Beendigung des Tests wird der VO2 MAX-Wert angezeigt, und der Bildschirm wechselt automatisch zur Seite ZUSAMMEN-FASSUNG:

**DE**

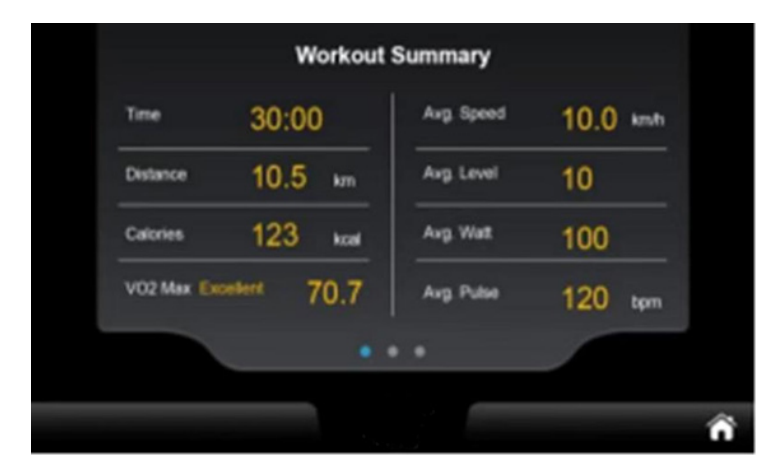

Der VO2 MAX-Wert bestimmt, wie viel Sauerstoff ein Mensch während der Belastung aufnehmen und verwerten kann und wird in ml/min/kg angegeben. Ist dieser Wert bekannt, weiß man daher, wie viel Milliliter Sauerstoff der Körper pro Minute pro kg Körpergewicht bei maximaler Belastung aufnehmen und metabolisieren kann. Je nach erreichtem Wert wird eine Beurteilung ausgegeben (z. B. wie oben "Exzellent").

Die Berechnungslogik für den Fitnesstest basiert also auf dem Wert "85% des errechneten Maximalpulses". Wenn die Testperson zum Beispiel 20 Jahre alt ist, würde die Zielherzfrequenz als (220 - 20) x 0,85 berechnet, was 170 Schlägen/Min. entspricht. Die Testmethode beinhaltet eine Echtzeitberechnung (Zielherzfrequenz - Echtzeitherzfrequenz), um festzustellen, ob das Ergebnis größer oder gleich 0 ist. Wenn dies der Fall ist, wird der Test mit der nächsten Stufe fortgesetzt; andernfalls wird der Test sofort beendet. Dieses Entscheidungskriterium wird während der Aufwärmphase nicht angewendet.

#### BENUTZERDEFINIERTER MODUS (USER PROGRAM MODE)

Der Computer bietet 4 benutzerdefinierbare (User 1/2/3/4) Programmprofile, die entsprechend programmiert und für das Training gespeichert werden können.

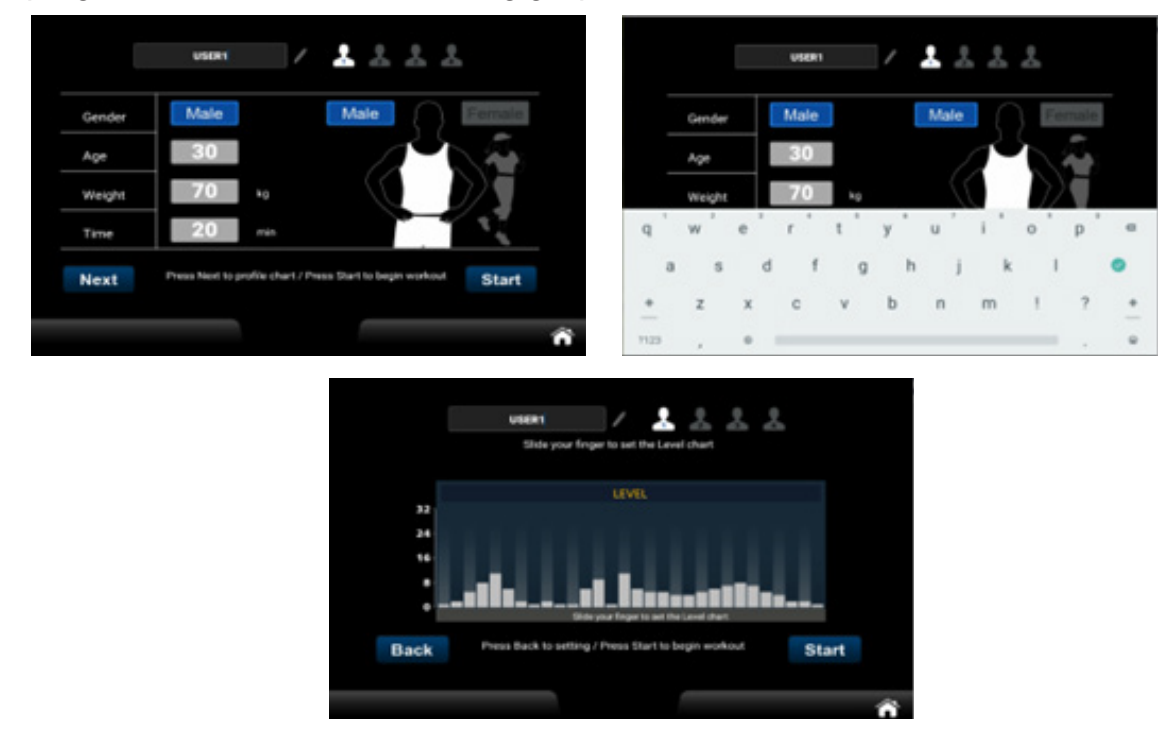

Nach Einstellung des Profils, berühren Sie START, um mit dem erstellten Profil zu trainieren.

#### WATT-Modus

Nach Auswahl des WATT-Modus können Sie eine Trainingszeit oder die Watt-Zahl vorgeben. In jeder Trainingseinheit kann nur ein Parameter (also entweder TIME oder WATT), als Zielparameter ausgewählt werden. Wenn mehr als ein Zielparameter eingestellt wird, gilt der letzte Zieltyp/die letzte Einstellung, d. h. der/die zuletzt konfigurierte, als der endgültige Zielparameter. Alle vorherigen Einstellungen werden ignoriert. Sobald während des Trainings die eingestellten Zielbedingungen erfüllt sind, beendet das System sofort das Training. Im Trainingsinformationsbereich können Sie durch Klicken auf die Symbole mit dem umgedrehten Dreieck in der Spalte für die Leistungsstufe, die Wattleistung und die Drehzahl zwischen Leistungsstufe/Zielwatt, Watt/Meter und Drehzahl (U/Min.) umschalten.

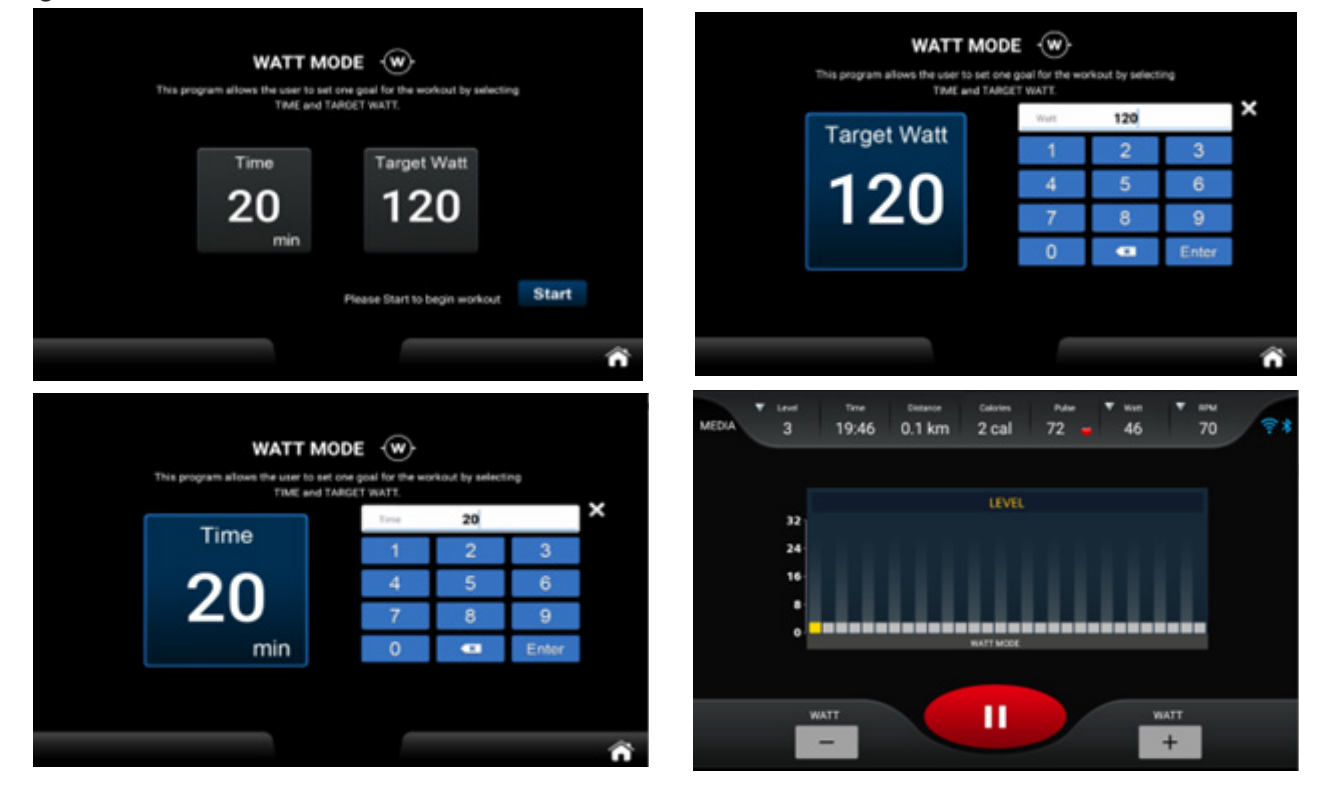

#### **EINSTELLUNGEN** ("Setting")

In diesem Funktionsbereich können Sie allgemeine Einstellungen zu den Bereichen "System", "Bluetooth", "Wireless" und "Lock" vornehmen. Wir gehen im Folgenden auf die einzelnen Bereiche kurz ein.

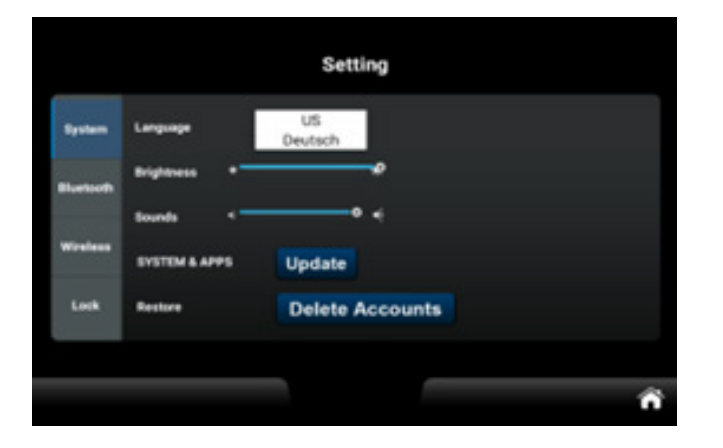

#### EINSTELLUNGEN "SYSTEM"

1.1. Language (Sprache):

Standardsprache ist Englisch, sie können auf DEUTSCH umstellen. Die Sprachumstellung wird sofort wirksam, ohne dass ein Neustart erforderlich ist.

1.2. Brightness (Helligkeit):

Stellen Sie die Helligkeit der Hintergrundbeleuchtung ein. Änderungen werden sofort wirksam, ohne dass ein Neustart erforderlich ist.

1.3. Volume (Lautstärke):

Stellen Sie die Lautstärke des Systems ein. Änderungen werden sofort wirksam, ohne dass ein Neustart erforderlich ist. Hinweis: Zwecks audiovisueller Unterstützung sind Änderungen der Lautstärke im Menüreiter "Bluetooth" nicht möglich.

1.4. System and Applications (System und Anwendungen):

Durch Klicken auf die Schaltfläche "Softwareaktualisierung" wird die Seite für die Anwendungsverwaltung aufgerufen. Wenn es Versionen gibt, die aktualisiert werden müssen, wird die Schaltfläche "Aktualisieren" aktiviert. Wenn keine neuen Aktualisierungen erforderlich sind, ist die Schaltfläche "Aktualisieren" deaktiviert.

1.5. Delete Account (Konto löschen):

Wenn Sie auf "Konto löschen" klicken, wird eine Bestätigung verlangt. Wird diese bestätigt, erscheint die Meldung "Das Gerät wird in 5 Sekunden neu gestartet". Nach dem Neustart wird das Multimedia-Konto gelöscht.

#### EINSTELLUNGEN "BLUETOOTH"

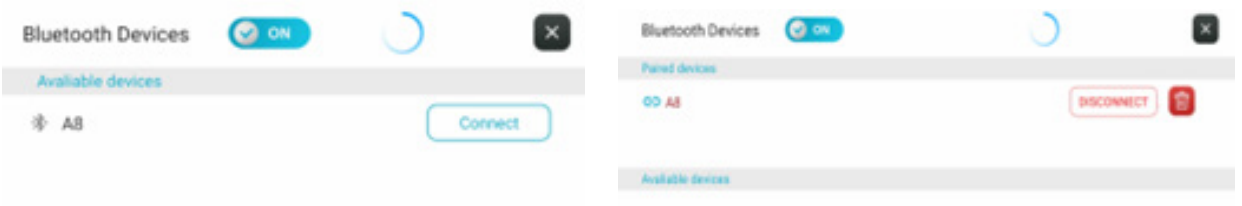

2.1 Connection Method (Verbindungsmethode): Verbinden mit Bluetooth-Lautsprecher oder Bluetooth-Kopfhörer, Abspielen von Musik über Bluetooth-Lautsprecher oder Bluetooth-Kopfhörer.

2.2 Schalten Sie Bluetooth ein, und das System sucht automatisch nach Bluetooth-Lautsprechern und Bluetooth-Kopfhörern in der Nähe und zeigt sie in der Spalte "Verfügbare Geräte" an. In der Spalte "Gekoppelte Geräte" werden bereits gekoppelte Bluetooth-Geräte angezeigt (auch solche, die derzeit nicht erkannt werden können). Klicken Sie auf das Bluetooth-Gerät, mit dem Sie eine Verbindung herstellen möchten. Wenn die Verbindung erfolgreich ist, können Sie Musik über Bluetooth-Lautsprecher, -Kopfhörer und ähnliche Geräte wiedergeben. Ebenso können Sie auf die Schaltfläche "Trennen" klicken, um die Verbindung zu trennen. Wenn Sie auf "Kopplung aufheben" klicken, werden nicht gekoppelte Bluetooth-Geräte in der Spalte "Verfügbare Geräte" kategorisiert.

2.3 Tippen Sie auf **Ouder ziehen Sie nach unten, um die Liste der verfügbaren Geräte zu** 

aktualisieren; tippen Sie auf  $\left\lfloor \frac{x}{x} \right\rfloor$ , um die aktuelle Schnittstelle zu verlassen.

#### WIRELESS (Funk-Einstellungen)

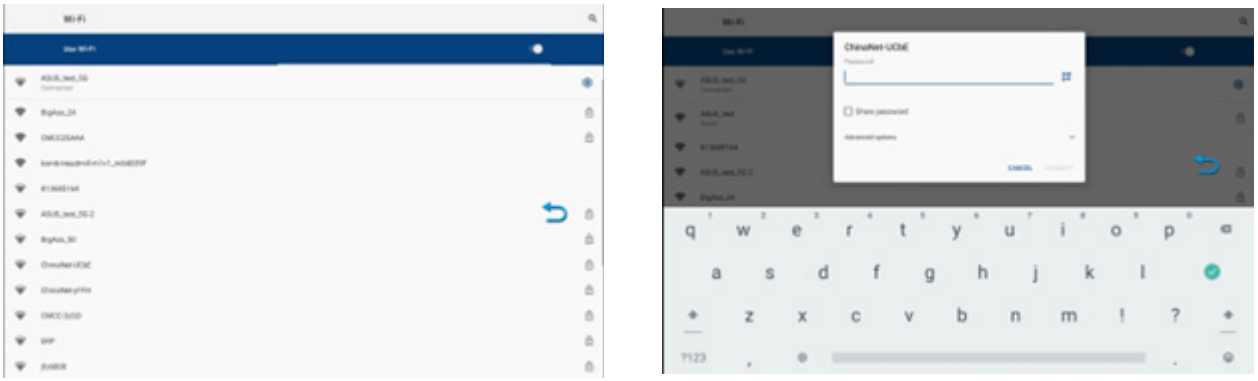

Öffnen Sie die WiFi-Verbindung; das System sucht automatisch nach WiFi-Netzwerken in der Nähe. Klicken Sie auf den WiFi-Namen, mit dem Sie sich verbinden möchten, geben Sie das Passwort ein und das System stellt eine Verbindung mit den vom Benutzer eingegebenen Parametern her. Wenn die Verbindung erfolgreich ist, drücken Sie auf die Schaltfläche "Zurück", um zur Einstellungsseite zurückzukehren, und dann "Home", um zum Hauptbildschirm zurückzukehren. Hinweis: Der blaue Pfeil, welcher die Schaltfläche "Zurück" darstellt, ist frei auf dem Bildschirm verschiebbar.

#### LOCK (Sicherheits-/Passwort-Einstellungen)

Geben Sie das Gast-Passwort [Standard: 0000] oder das SR-Passwort [Festgelegt: 1234] ein, um auf die Passworteinstellungen zuzugreifen. Drücken Sie "Reset", um die Distanz-/Zeitsperre zu konfigurieren und gleichzeitig die verbleibende Distanz/Zeit anzuzeigen.

**Passwort-Einstellung:** Gast-Passwort [Standard: 0000], SR-Passwort [Festgelegt: 1234]. Nach Drücken der Taste "Reset" können Sie das Passwort des Gastes manuell eingeben.

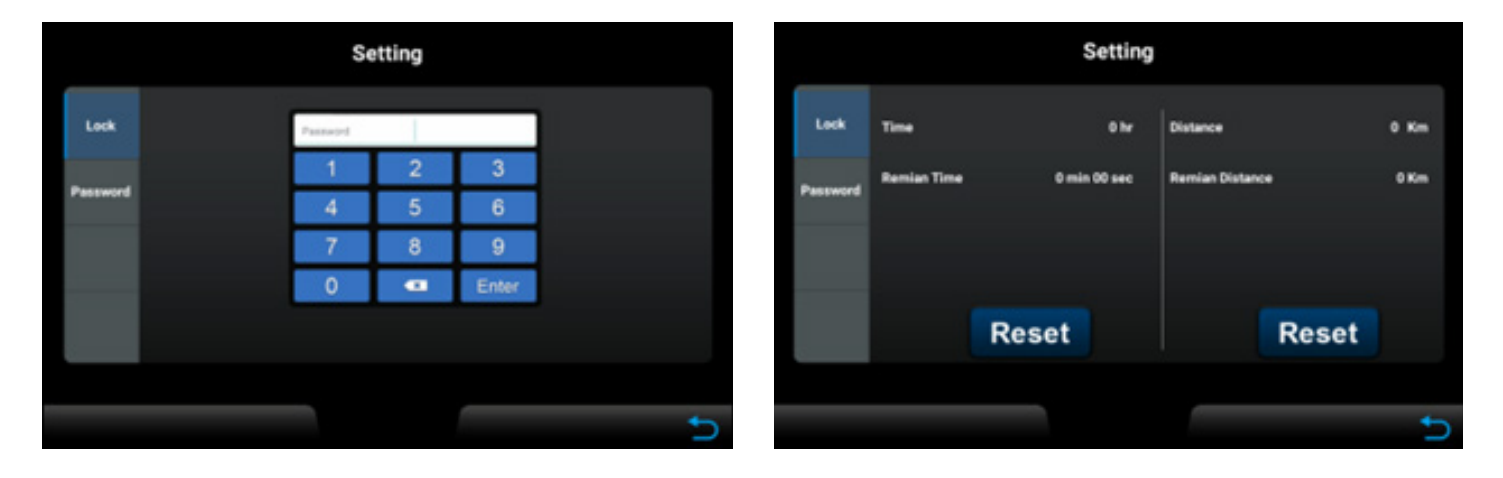

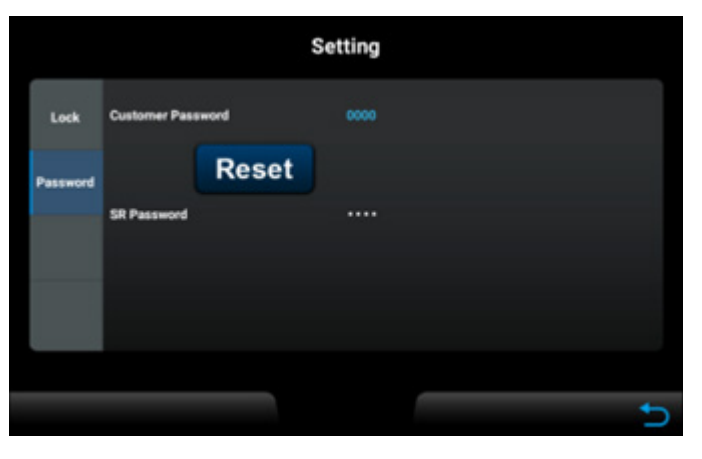

#### ENGINEERING-MODUS

ECP (Engineering Control Panel) enthält systembezogene Parametereinstellungen und Informationsanzeigen, die von normalen Benutzern normalerweise nicht benötigt werden. Diese befinden sich separat in den Funktionsprojekten Factory I und Factory II. Die Einstellungen sollten nur nach Rücksprache mit dem Kundenservice verändert werden. Klicken Sie im HCP (Home Control Panel) 10 Mal auf die verborgene Taste unten in der Mitte oder halten Sie sie 10 Sekunden lang gedrückt, um automatisch zum ECP zu wechseln:

21

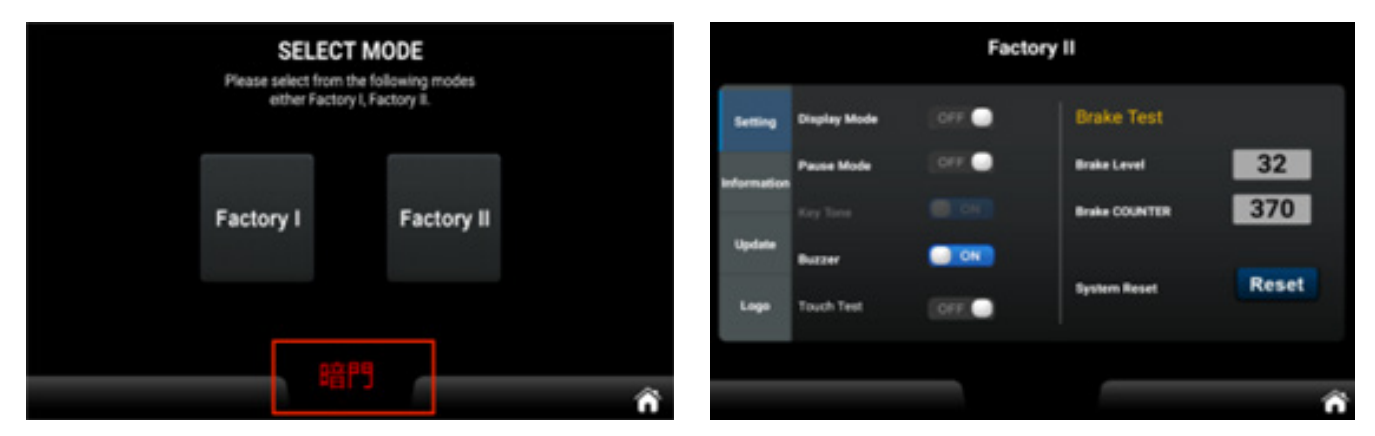

#### **Engineering Mode I Funktionsseite**

Der Engineering-Modus I hat zwei Funktionen, nämlich Einheitenumrechnung (Unit) und Maschinenauswahl (Type). Factory I

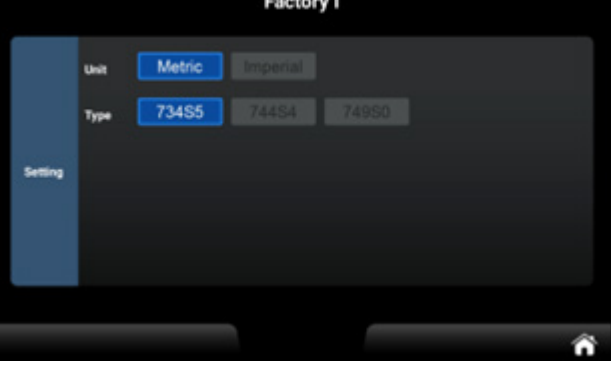

Der **Engineering Mode II** ist in vier Kategorien unterteilt: Einstellung, Information, Aktualisierung und Logo.

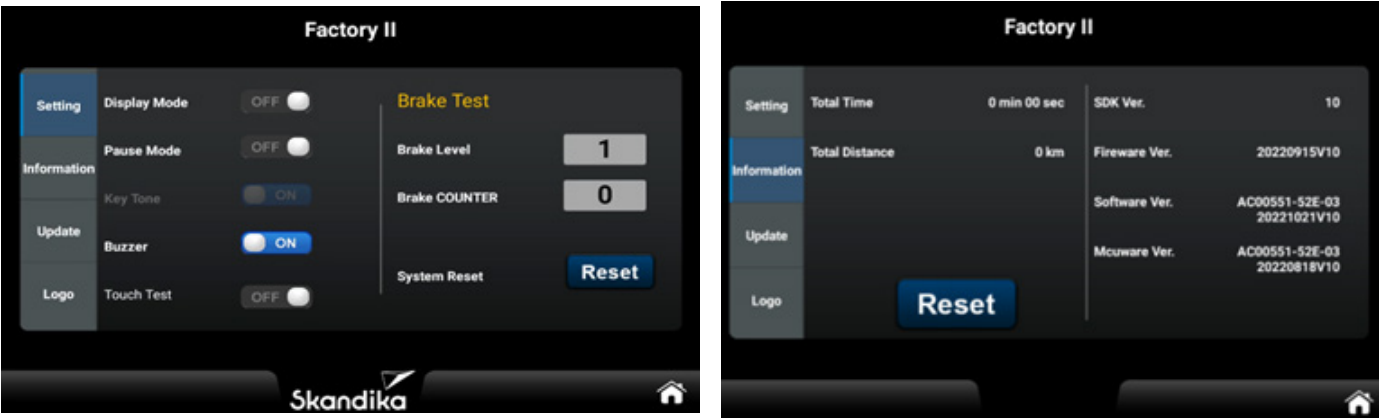

- Wenn DISPLAY MODE auf der Hauptkontrollfunktionsseite auf OFF eingestellt ist, geht das System in den Ruhezustand über, wenn fünf Minuten lang keine Drehzahl eingegeben und keine Taste gedrückt wird. Die Hintergrundbeleuchtung und das Display werden ausgeschaltet, und der Widerstand während des Ruhezustands sollte auf 1 gesetzt werden.
- Wenn PAUSE MODE auf ON steht und 30 Sekunden lang keine Drehzahl eingegeben wird, geht das System in den Pausenmodus über.

1. Wenn 3 Minuten lang keine Taste usw. gedrückt wird, geht das System in den SUMMARY-Modus über. Wenn weitere 3 Minuten lang keine Taste gedrückt wird, kehrt das System in den IDLE MODE zurück.

2. Wenn die manuelle Ausgangstaste gedrückt wird, um zur ZUSAMMENFASSUNG zurückzukehren, und 3 Minuten lang keine Taste gedrückt wird, kehrt das Gerät in den LEERLAUFMODUS zurück.

• Wenn PAUSE MODE ausgeschaltet ist und 30 Sekunden lang keine Drehzahl eingegeben wird, geht das Gerät in den Pausenmodus über. Wenn keine Taste gedrückt wird und das Gerät weiterhin auf dem Pausenbildschirm verbleibt, und wenn die manuelle Ausgangstaste gedrückt wird, um zur ZUSAMMENFASSUNG zurückzukehren, kehrt es nach 3 Minuten in den LEERLAUFMODUS zurück.

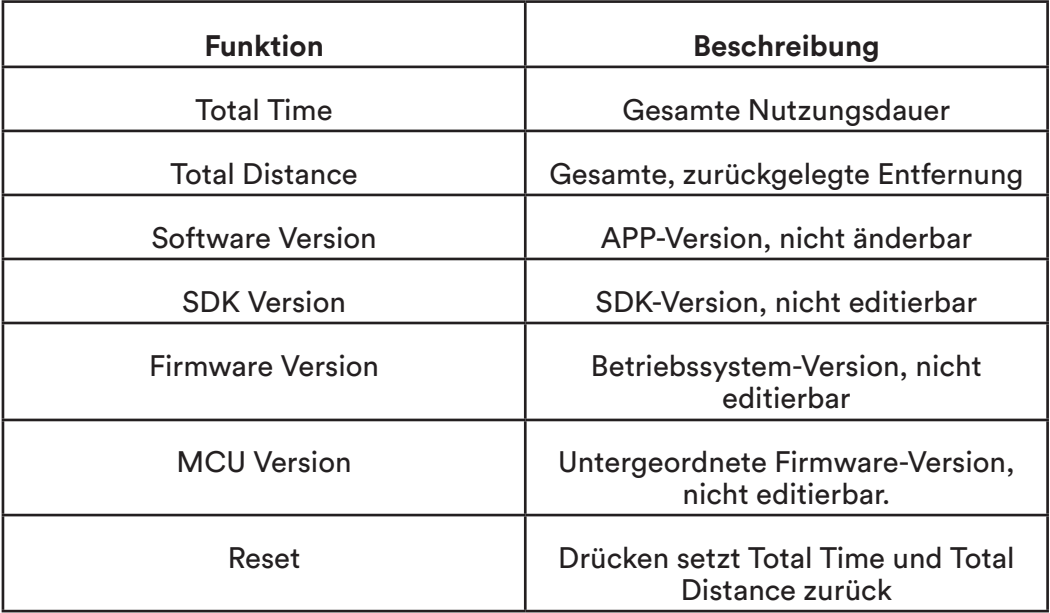

#### UPDATE-Funktion

Wenn das System die Datei AC00551-52E-03.apk auf der U-Disk erkennt, leuchtet die Anzeige "Update S/W" auf. Durch Drücken der Taste "Update S/W" wird die Seite mit der Dateilistenauswahl angezeigt und der standardmäßige Android-Systemaktualisierungsprozess eingeleitet. Dieser Prozess kann nicht angepasst werden. Nach Abschluss des Aktualisierungsvorgangs wird das System automatisch neu gestartet und kehrt zum HCP zurück. Beachten Sie, dass die Stromversorgung während der Aktualisierung nicht unterbrochen werden sollte, da dies das System beschädigen und den normalen Betrieb verhindern kann.

Wenn das System die Datei AC00551-52E-03-220818\_V10-4094d7c08fc6f4e0-4094d7c08fc-6f4e0.bin auf der U-Disk erkennt, kann durch Anklicken der versteckten Schaltfläche neben der Schaltfläche "Update S/W" das untergeordnete Firmware-Update durchgeführt werden. Auch hier ist es wichtig, die Stromversorgung während des Update-Vorgangs nicht zu unterbrechen, um mögliche Systemschäden zu vermeiden.

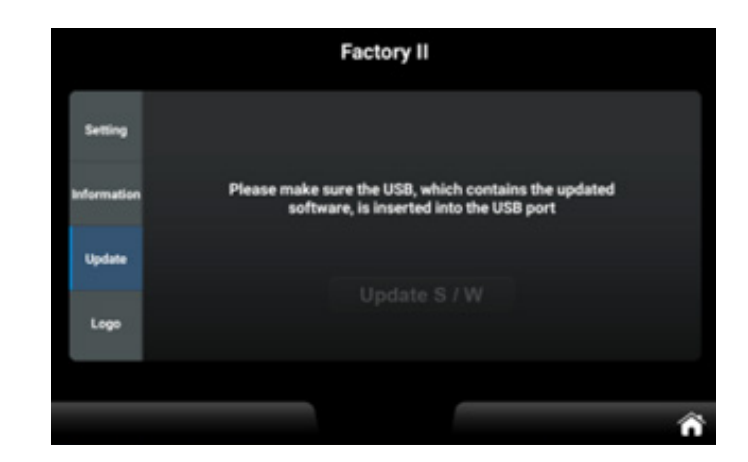

23

#### FEHLERMELDUNGEN

Der Computer kann verschiedene Fehlermeldungen ausgeben. Wir haben hier eine Auflistung mit möglichen Fehlern und deren Behebung erstellt. Sollten Sie mit einem Problem nicht weiterkommen, kontaktieren Sie bitte den Kundenservice.

#### **CONNECTION ERROR**

Hierbei handelt es sich um einen Netzwerk-Verbindungsfehler.

Prüfen Sie, ob die Computerkabel korrekt verbunden sind und der Computer selbst nicht beschädigt ist. Trennen Sie das Gerät für mind. 2 Minuten von der Stromzufuhr und prüfen Sie, ob der Fehler nach dem erneuten Einschalten noch immer vorhanden ist.

#### **E81**

Hierbei handelt es sich um einen Einstellungsfehler.

Trennen Sie das Gerät für mind. 2 Minuten von der Stromzufuhr und prüfen Sie, ob der Fehler nach dem erneuten Einschalten noch immer vorhanden ist.

#### **E82 / E83**

Hierbei handelt es sich um einen Kalibrations- bzw. Rückstellungsfehler.

Trennen Sie das Gerät für mind. 2 Minuten von der Stromzufuhr und prüfen Sie, ob der Fehler nach dem erneuten Einschalten noch immer vorhanden ist.

#### Auf- und Abwärmen

Ein erfolgreiches Trainingsprogramm besteht aus einer Aufwärmphase, einer Trainingsphase und dem Abkühlen. Die Trainingshäufigkeit sollte für Anfänger bei 2- bis 3-mal die Woche angesetzt werden, immer mit mindestens einem Tag Pause zwischen den Trainingseinheiten. Nach einigen Monaten kann die Häufigkeit auf 4- bis 5-mal wöchentlich gesteigert werden.

#### Aufwärmen

Die Phase verbessert den Blutfluss und hilft der Muskulatur, richtig zu arbeiten. Durch Aufwärmen wird das Risiko eines Krampfes oder von Muskelverletzungen reduziert. Es ist empfehlenswert, einige Dehnungsübungen auszuführen, wie unten beschrieben. Jede Dehnung sollte für ca. 30 Sekunden gehalten werden, dabei sollte keine Gewalt oder zu starker Druck ausgeübt werden – treten Schmerzen auf, hören Sie auf! Aufwärmübungen können auch Gehen, Joggen, Hampelmänner, Seilsprungübungen oder das Laufen auf der Stelle beinhalten.

#### Stretching

Die Muskulatur kann einfacher gedehnt werden, wenn sie warm ist. Dies reduziert das Verletzungsrisiko. Nicht nachfedern!

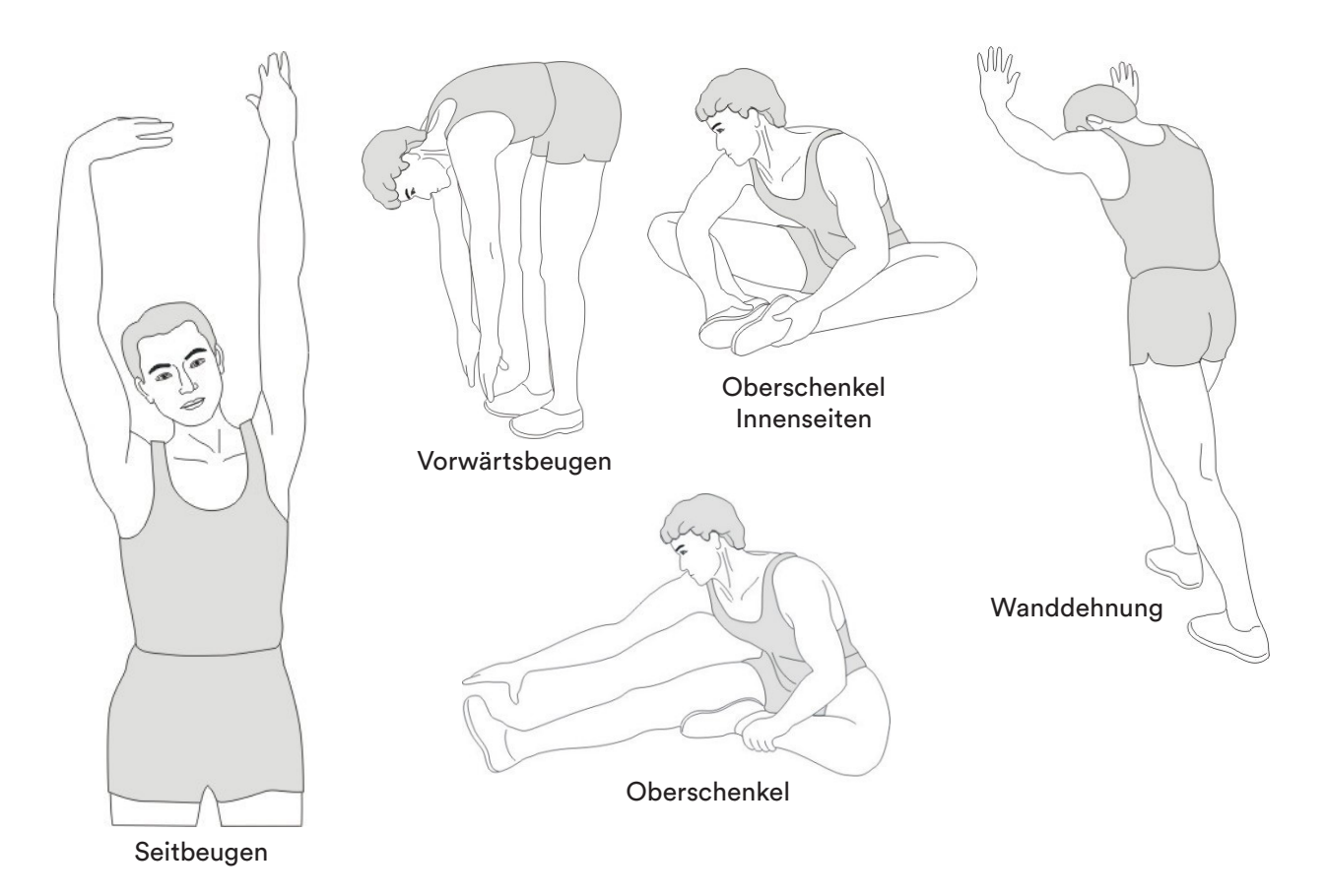

Denken Sie daran, immer zuerst Ihren Arzt zu kontaktieren, bevor Sie mit einem Trainingsprogramm beginnen.

#### Cool-Down (Abkühlen)

Diese Phase dient dazu, Ihr kardiovaskuläres System und Ihre Muskeln wieder zu entspannen. Sie können z. B. das Tempo reduzieren und für 5 weitere Minuten trainieren. Wiederholen Sie dann die Dehnungsübungen aus der Aufwärmphase – denken Sie wieder daran, keine Gewalt oder zu starken Druck bei der Dehnung auszuüben.

**Neue Funktioner** 

Vorschau

Thanks for training on Kinomap. Our daily concern is offere

Kinomap

 $#53$ 

 $4+$ 

#### KINOMAP

Der Gerätecomputer kann via Bluetooth (Frequenz: 2,4 GHz) mit der App "KinoMap" verbunden werden. Die kostenlose Kinomap App verhilft Ihnen zu einem kraftvollen Training, das Spaß macht! Wählen Sie eines von den Videos der Kinomap und legen Sie los. Ihre Position wird immer auf der Karte dargestellt.

Laden Sie die Kinomap App im App Store oder Play Store herunter (dazu einfach den QR-Code einscannen) oder suchen Sie nach **Kinomap**.

Installieren und öffnen Sie die App und melden Sie sich an bzw. registrieren Sie sich. Schalten Sie Bluetooth ein. Fügen Sie nun das Trainingsgerät wie folgt hinzu:

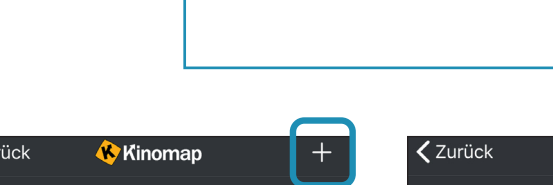

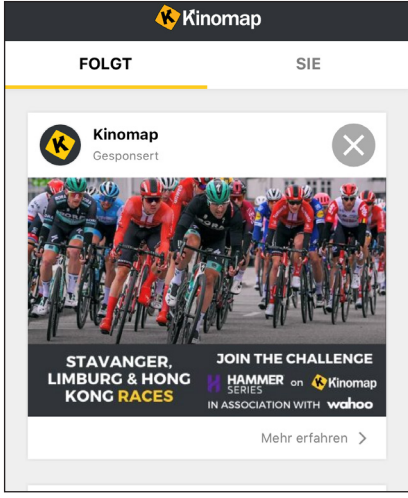

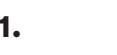

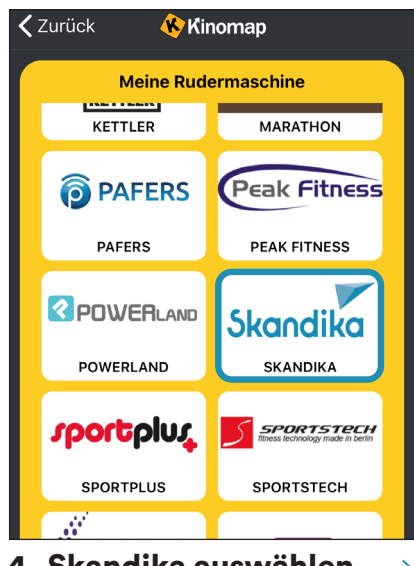

4. Skandika auswählen $\longrightarrow$  5. Das Gerät auswählen

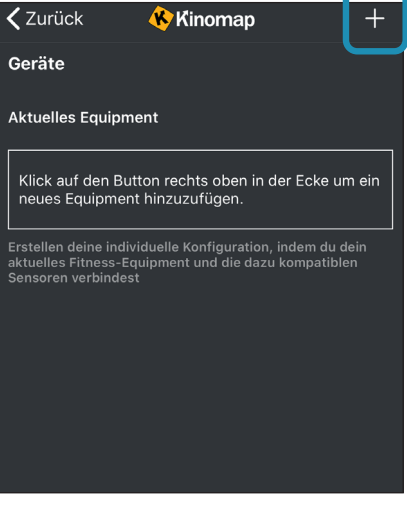

1.  $\longrightarrow$  2. Auf  $,$ +" tippen  $\longrightarrow$  3. Heimtrainer

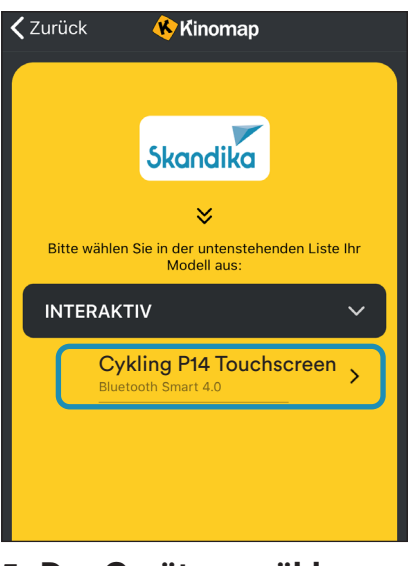

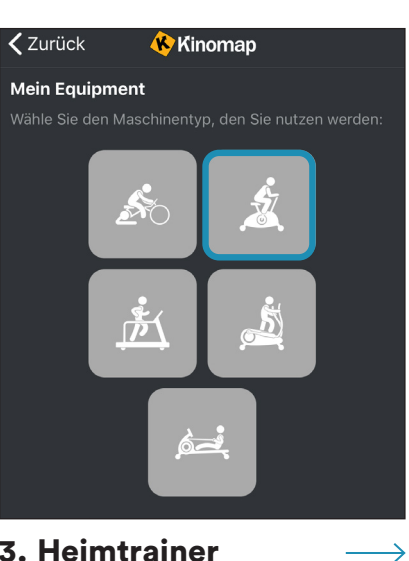

Tippen Sie nun auf OK und kehren Sie zum Hauptmenü zurück. Sie können nun einen Kurs auswählen (je nach Art Ihres KinoMap-Kontos). Drücken Sie auf Start und beginnen Sie mit dem Training!

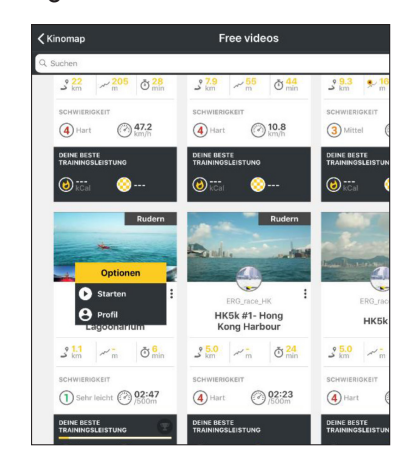

Apple Store

Google Play

र न

#### REINIGUNG / WARTUNG

Das Gerät kann mit einem weichen Tuch gereinigt werden, welches mit einem milden Reinigungsmittel benetzt wurde. Verwenden Sie keine Scheuermittel oder ätzende, chemische Reiniger und keine Lösungsmittel, insbesondere für die Kunststoffteile.

Nach jeder Benutzung sollten Sie Schweißrückstände mit einem trockenen, saugfähigen Tuch abwischen.

Achten Sie stets darauf, dass keine übermäßige Feuchtigkeit auf das Computerdisplay gelangt, da dies zu Funktionsproblemen oder Defekten führen könnte.

Setzen Sie das Gerät niemals direkter Sonneneinstrahlung aus und überprüfen Sie alle Schraubverbindungen regelmäßig auf korrekten Sitz.

#### **Lagerung**

Lagern Sie das Gerät in einer sauberen und trockenen Umgebung, außerhalb der Reichweite von Kindern.

#### FEHLERBEHEBUNG

Problem: Das Gerät schwankt / wackelt stark während der Benutzung oder es entstehen ungewöhnliche Geräusche.

Lösung: Achten Sie darauf, dass alle Verbindungen korrekt sitzen und das Gerät eben steht. Justieren Sie ggf. den Stand über die verstellbaren Füße (8) nach.

Problem: Keine Anzeige auf dem Computer.

Lösung: Überprüfen Sie alle Kabelverbindungen und ob die Stromzufuhr korrekt hergestellt ist.

Problem: Eine Pulsmessung ist nicht möglich oder der angezeigte Puls ist fehlerhaft.

Lösung: Überprüfen Sie Kabelverbindungen der Handpulssensoren und umfassen Sie die beiden Sensoren für einige Sekunden vollständig, bis eine korrekte Pulsanzeige erfolgt. Umfassen Sie die Sensoren mit beiden Händen vollständig, jedoch greifen Sie nicht zu fest zu, sondern nur mit moderatem Händedruck.

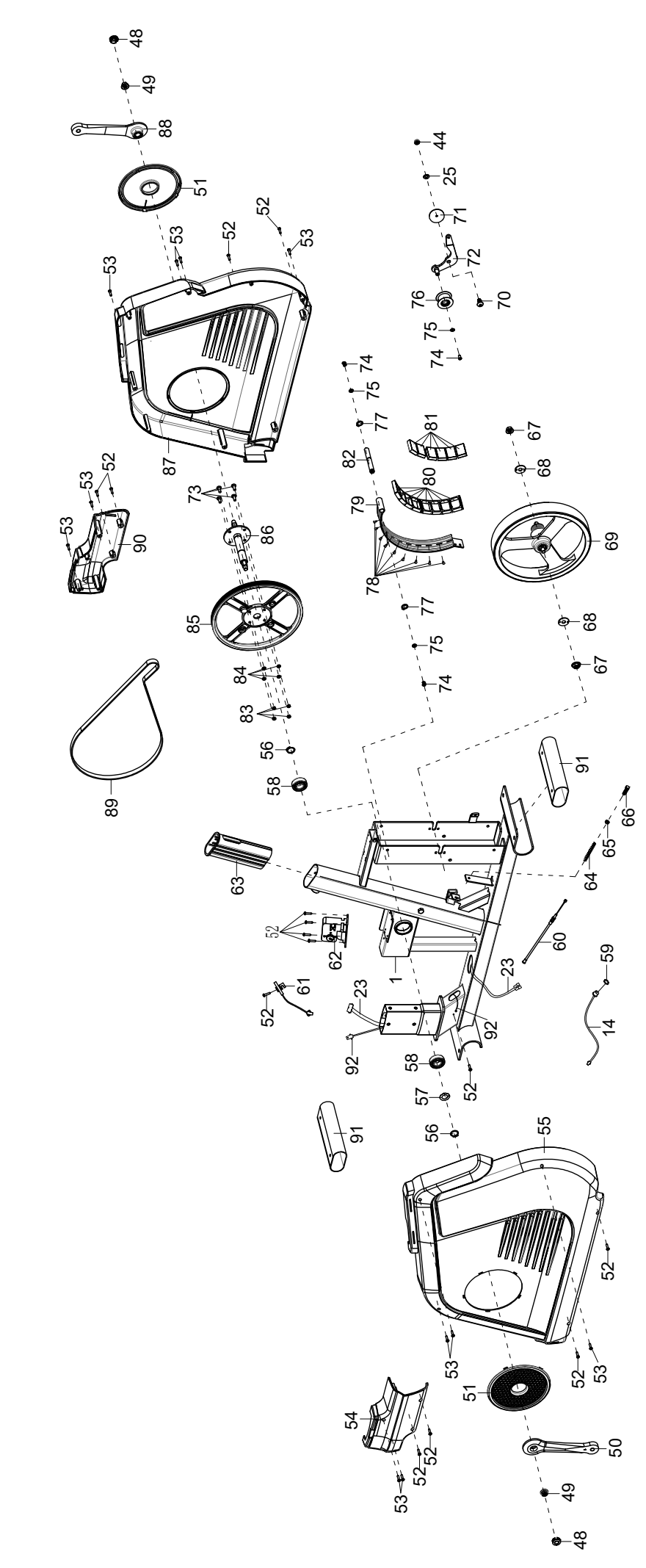

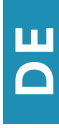

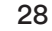

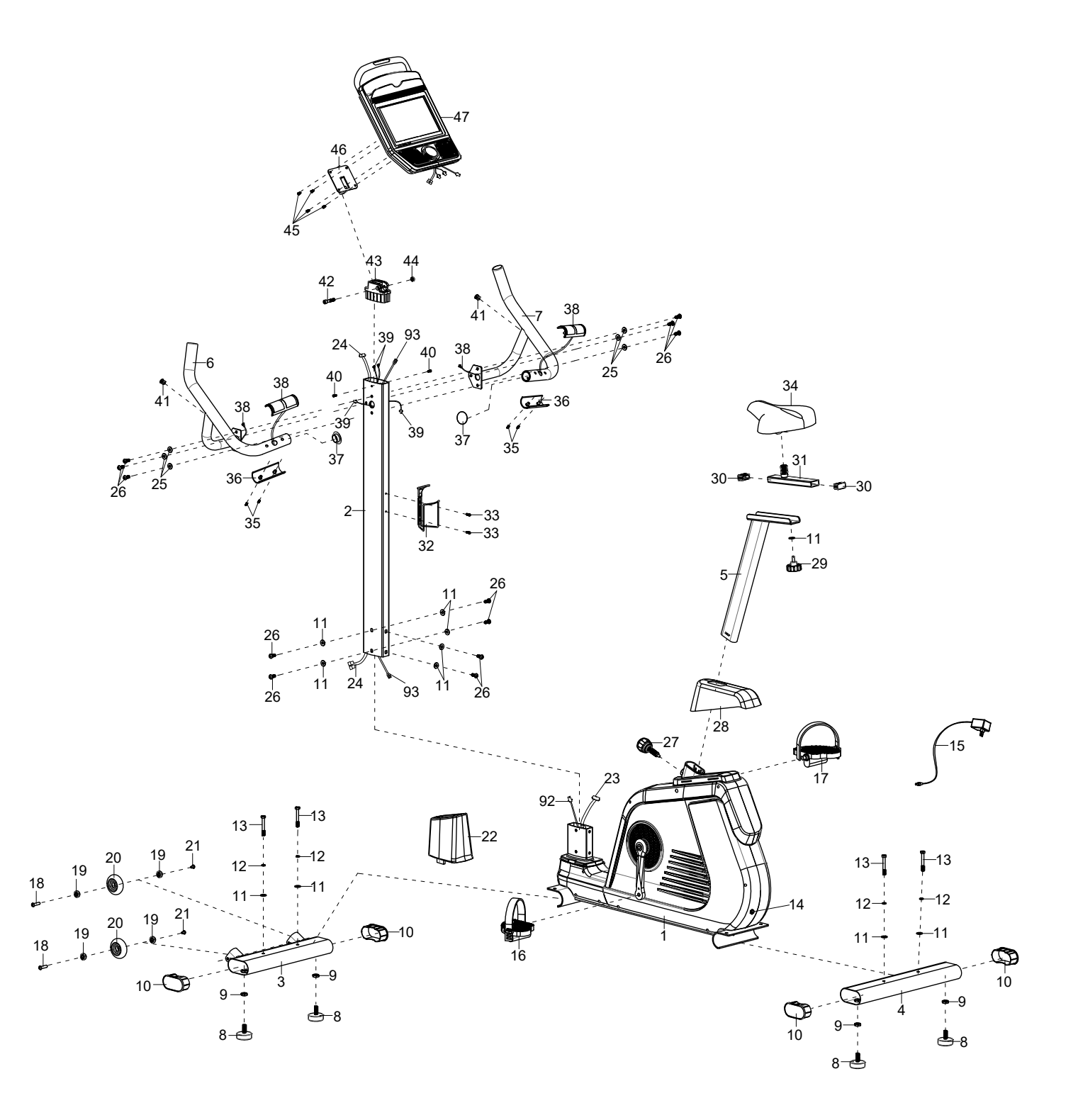

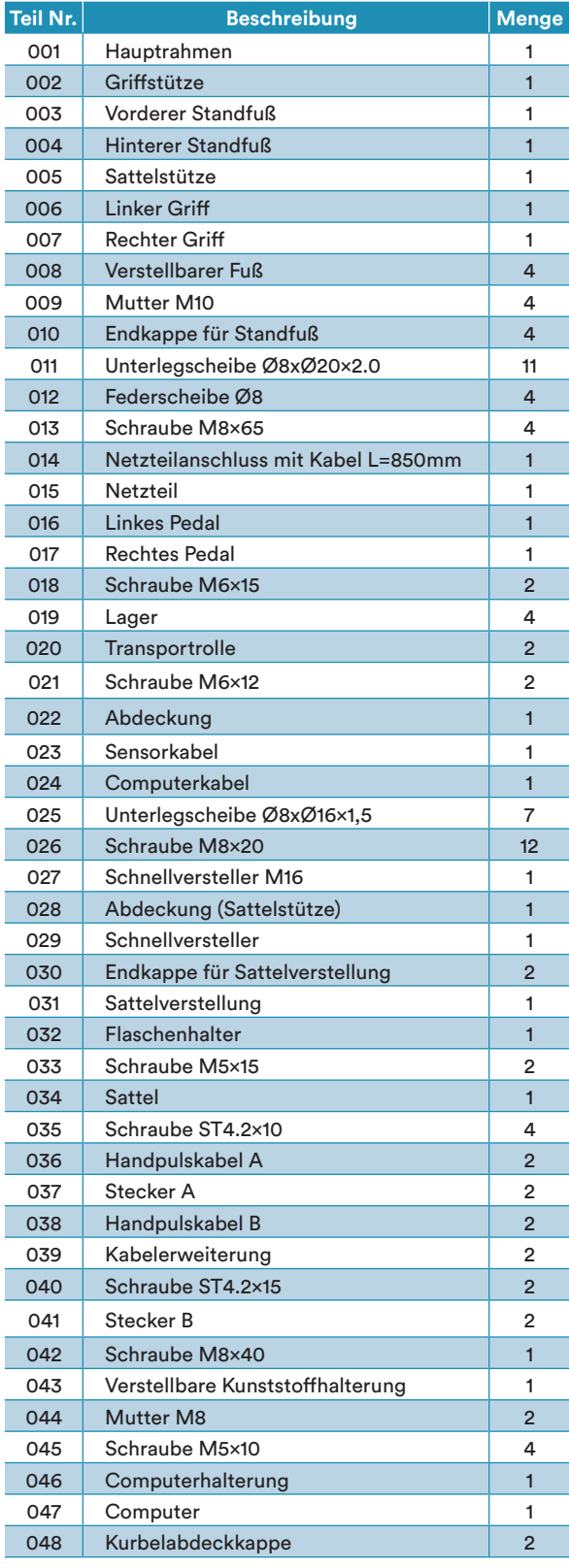

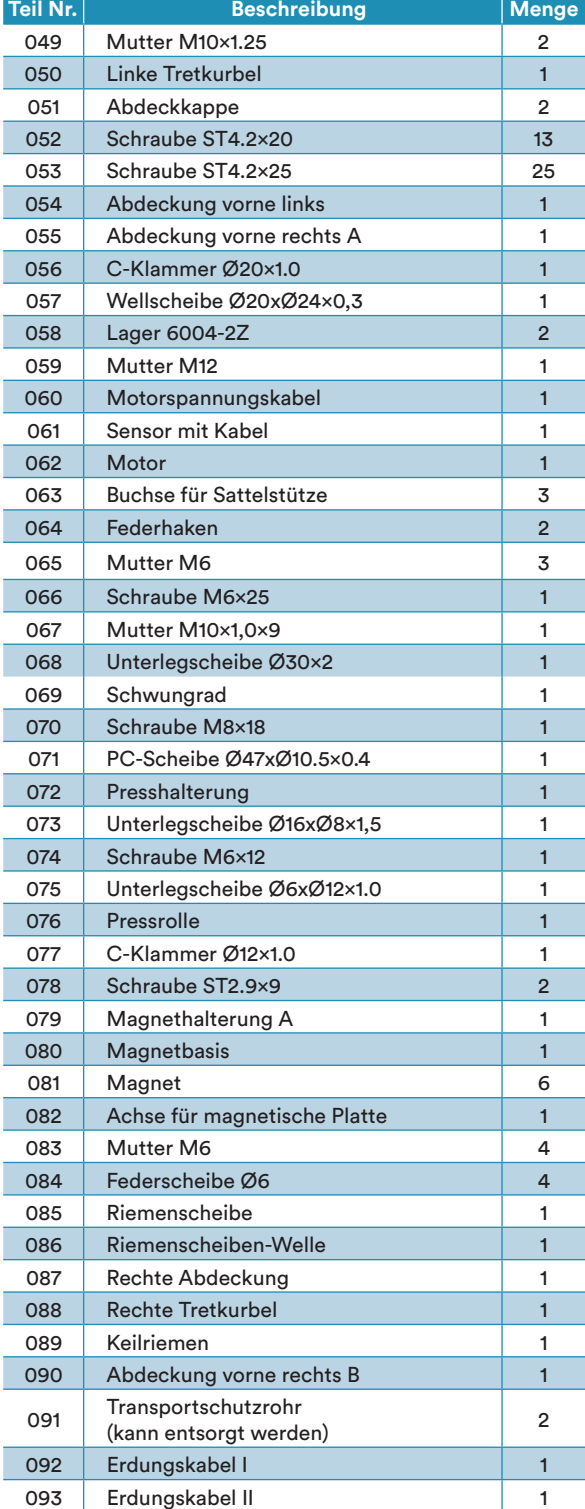

### **DE**

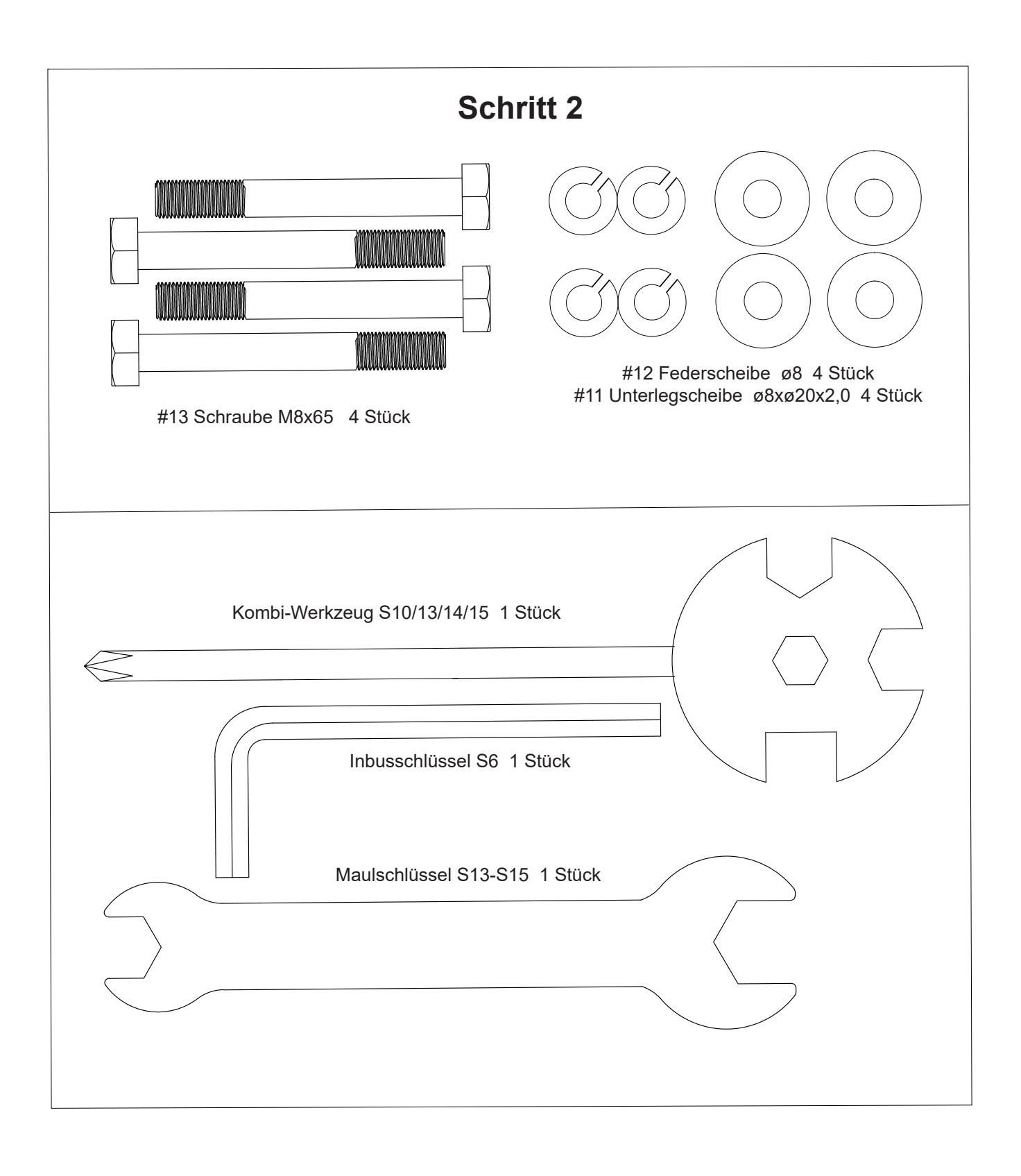

31

#### GARANTIEBEDINGUNGEN

Für unsere Geräte leisten wir Garantie gemäß nachstehenden Bedingungen:

- 1. Wir beheben kostenlos nach Maßgabe der folgenden Bedingungen (Nummern 2-5) Schäden oder Mängel am Gerät, die nachweislich auf einen Fabrikationsfehler beruhen, wenn Sie uns unverzüglich nach Feststellung und innerhalb von 24 Monaten nach Lieferung an den Endabnehmer gemeldet werden. Die Garantie erstreckt sich nicht auf leicht zerbrechliche Teile, wie z. B. Glas oder Kunststoff. Eine Garantiepflicht wird nicht ausgelöst: durch geringfügige Abweichungen der Soll-Beschaffenheit, die für Wert und Gebrauchstauglichkeit des Gerätes unerheblich sind; durch Schäden aus chemischen und elektrochemischen Einwirkungen; durch Eindringen von Wasser sowie allgemein durch Schäden höherer Gewalt.
- 2. Die Garantieleistung erfolgt in der Weise, dass mangelhafte Teile nach unserer Wahl unentgeltlich instand gesetzt oder durch einwandfreie Teile ersetzt werden. Die Kosten für Material und Arbeitszeit werden von uns getragen. Instandsetzungen am Aufstellungsort können nicht verlangt werden. Der Kaufbeleg mit Kauf- und/ oder Lieferdatum ist vorzulegen. Ersetzte Teile gehen in unser Eigentum über.
- 3. Der Garantieanspruch erlischt, wenn Reparaturen oder Eingriffe von Personen vorgenommen werden, die hierzu von uns nicht ermächtigt sind oder wenn unsere Geräte mit Ergänzungs- oder Zubehörteilen versehen werden, die nicht auf unsere Geräte abgestimmt sind.

Ferner wenn das Gerät durch den Einfluss höherer Gewalt oder durch Umwelteinflüsse beschädigt oder zerstört ist, bei Schäden, die durch unsachgemäße Behandlung – insbesondere Nichtbeachtung der Betriebsanleitung – oder Wartung aufgetreten sind oder falls das Gerät mechanische Beschädigungen irgendwelcher Art aufweist. Der Kundendienst kann Sie nach telefonischer Rücksprache zur Reparatur bzw. zum Tausch von Teilen, welche Sie zugesandt bekommen, ermächtigen. In diesem Fall erlischt der Garantieanspruch selbstverständlich nicht.

- 4. Garantieleistungen bewirken weder eine Verlängerung der Garantiefrist noch setzen sie eine neue Garantiefrist in Gang.
- 5. Weitergehende oder andere Ansprüche, insbesondere auf Ersatz außerhalb des Gerätes entstandener Schäden, sind – soweit eine Haftung nicht zwingend gesetzlich angeordnet ist – ausgeschlossen.
- 6. Unsere Garantiebedingungen, welche die Voraussetzungen und den Umfang unserer Geschäftsbedingungen beinhalten, lassen die vertraglichen Gewährleistungsverpflichtungen des Verkäufers unberührt.
- 7. Verschleißteile unterliegen nicht den Garantiebedingungen.
- 8. Der Garantieanspruch erlischt bei nicht bestimmungsgemäßem Gebrauch, insbesondere in Fitness-Studios, Rehabilitationszentren und Hotels. Selbst wenn die meisten unserer Geräte qualitativ für den professionellen Einsatz geeignet sind, erfordert dies gesonderter gemeinsamer Vereinbarungen.

#### HINWEISE ZUM UMWELTSCHUTZ

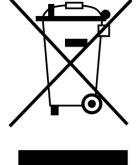

Das nebenstehende Symbol einer durchgestrichenen Mülltonne auf Rädern zeigt an, dass dieses Gerät der Richtlinie 2012/19/EU unterliegt. Diese Richtlinie besagt, dass Sie dieses Gerät am Ende seiner Nutzungszeit nicht mit dem normalen Haushaltsmüll entsorgen dürfen, sondern in speziell eingerichteten Sammelstellen, Wertstoffhöfen oder Entsorgungsbetrieben abgeben müssen. Diese Entsorgung ist für Sie kostenfrei. Schonen Sie die Umwelt und entsorgen Sie fachgerecht. Für den deutschen Markt gilt: Beim Kauf eines Neugeräts haben Sie das Recht, das entsprechende Altgerät an Ihren Händler zurückzugeben. Händler von

Elektro- und Elektronikgeräten mit einer Verkaufsfläche von mindestens 400 qm sowie Lebensmittelhändler mit einer Verkaufsfläche von mindestens 800 qm, die regelmäßig Elektro- und Elektronikgeräte verkaufen, sind außerdem verpflichtet, Altgeräte unentgeltlich zurückzunehmen, auch ohne, dass ein Neugerät gekauft wird, wenn die Altgeräte in keiner Abmessung größer sind als 25 cm. Informieren Sie sich auch bei Ihrem Händler über die Rücknahmemöglichkeiten vor Ort. Bei einem Vertrieb unter Verwendung von Fernkommunikationsmitteln gelten als Verkaufsflächen des Vertreibers alle Lager- und Versandflächen. Weitere Möglichkeiten zur Entsorgung des ausgedienten Produkts erfahren Sie bei Ihrer Gemeinde- oder Stadtverwaltung. Bitte entnehmen Sie vor der Rückgabe Batterien oder Akkumulatoren, die nicht vom Altgerät umschlossen sind, sowie Lampen, die zerstörungsfrei entnommen werden können und führen diese einer separaten Sammlung zu. Diese können giftige Schwermetalle enthalten und unterliegen der Sondermüllbehandlung.

Im Zuge ständiger Produktverbesserungen behalten wir uns technische und gestalterische Änderungen vor.

Für Ersatzteile kontaktieren Sie bitte folgende E-Mail-Adresse: **service@skandika.de** Der Service erfolgt durch: **MAX Trader GmbH, Wilhelm-Beckmann-Straße 19, 45307 Essen, Deutschland**

## Contents

- **33** Safety precautions
- **34** Set-up instructions
- **41** Computer operation manual
- **54** Warm-up and cool-down
- **55** Connecting to KINOMAP app
- **56** Cleaning/maintenance and Troubleshooting
- **57** Explosion drawing
- **59** Parts list
- **60** Small pieces pack
- **61** Guarantee conditions

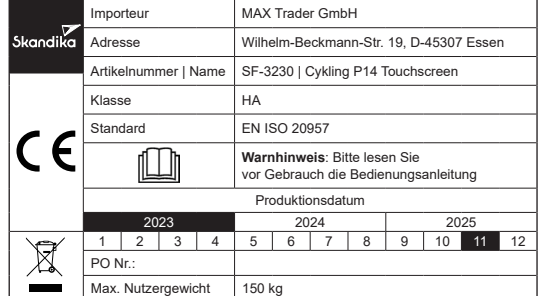

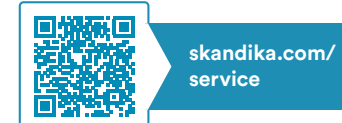

Please visit the Skandika Service portal on our website for setup & help videos, FAQs and downloadable instructions. For more information about Skandika, simply visit our main page www.skandika.com

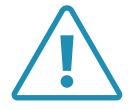

#### WARNING

To reduce risk of injury, read and understand this instruction manual before using the device! This machine is intended for home use only in accordance with the instructions provided in this manual. Read the instruction manual carefully before using this device and keep the instruction manual for future use.

33

#### SAFETY PRECAUTIONS

- To ensure the best safety of the device, regularly check it on damages and worn parts.
- If you pass on this device to another person or if you allow another person to use it, make sure that that person is familiar with the content and instructions in these instructions.
- Only one person should use the exerciser at a time. The maximum load of this device is 150 kg. Class: HA - not suitable for therapeutically use!
- Before the first use and regularly make sure that all screws, bolts and other joints are properly tightened and firmly seated.
- Before starting an exercise programme, consult your doctor to determine if you have any health or physical conditions that could compromise your health and safety or prevent you from using the machine properly. Your doctor's advice is essential if you are taking medication that affects your heart rate, blood pressure or cholesterol levels.
- Pay attention to your body's signals. Exercising incorrectly or excessively can damage your health. Stop exercising if you experience any of the following symptoms: pain, chest tightness, irregular heartbeat, shortness of breath, lightheadedness, dizziness or feeling nauseous. If you experience one or more of these symptoms, you should first consult your doctor before continuing with your exercise programme. Always warm up carefully before you start training.
- Keep small children and pets away from the exercise equipment. Never leave children under 14 years of age unattended in a room with the machine.
- Parents and other guardians should be aware of their responsibility, as due to children's natural play instinct and eagerness to experiment, situations are to be expected for which training equipment is not built.
- Set up the unit in a dry, level place and protect it from moisture. If you want to protect the place of installation against pressure marks, dirt, etc., we recommend that you place a suitable, non-slip base under the unit. Do not use the unit near water or outdoors.
- Always use the unit as described in this manual. If you notice any defective parts when assembling or checking the unit, or if you hear unusual noises coming from the unit during exercise, stop using the unit immediately and do not use it again until the problem is solved. Contact the customer service.
- Always wear appropriate clothing and shoes which are suitable for your workout on the device. The clothes must be designed in a way so that they will not get caught in any part of the device during the work-out due to their form (for example, length). Be sure to wear appropriate shoes which are suitable for the work-out, firmly support the feet and which are provided with a non-slip sole.
- Make sure that you and other persons never place any parts of your body (e.g. fingers) in the area of moving parts. In addition, there should be no objects in the immediate vicinity that could interfere with the training process.
- To avoid physical injury and/or damage to the product or property, the unit must be lifted and moved properly.
- This unit is intended for indoor and home use only, it is not intended for commercial use!
- Never repair the appliance without authorisation. If problems occur, contact customer service.
- This appliance is intended for use and storage in cool, dry conditions. You should avoid storing it in extremely cold, hot or humid areas as this may cause corrosion and other related problems.
- Do not work out immediately after meals!
- Please only exercise with a minimum clearance area of 2 meters around the device.

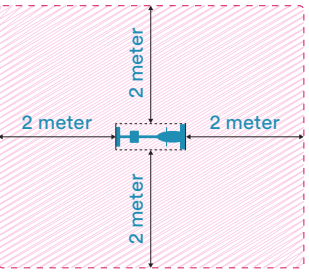

Be sure to consult a physician before you start any device program. He may give you proper hints and advice with respect to the individual intensity of stress for you, your workout and sensible eating habits. This is especially important for individuals over the age of 35 or persons with pre-existing health problems.

#### SET-UP INSTRUCTIONS

Before you begin assembly, we recommend that you find a place with sufficient free space and a flat surface for assembly. We recommend that 2 people carry out the assembly.

Please use the parts list to check whether all the parts required for assembly are available. Some parts may already be pre-assembled to make assembly easier for you.

We recommend that you use the tools supplied to assemble the appliance.

#### STEP 1

Remove two screws (26), two large washers (11) and the two transport protection tubes (91) from the front and rear foot mounting bracket of the main frame (1). These parts were used to protect the main frame (1) during transport and can now be disposed of completely.

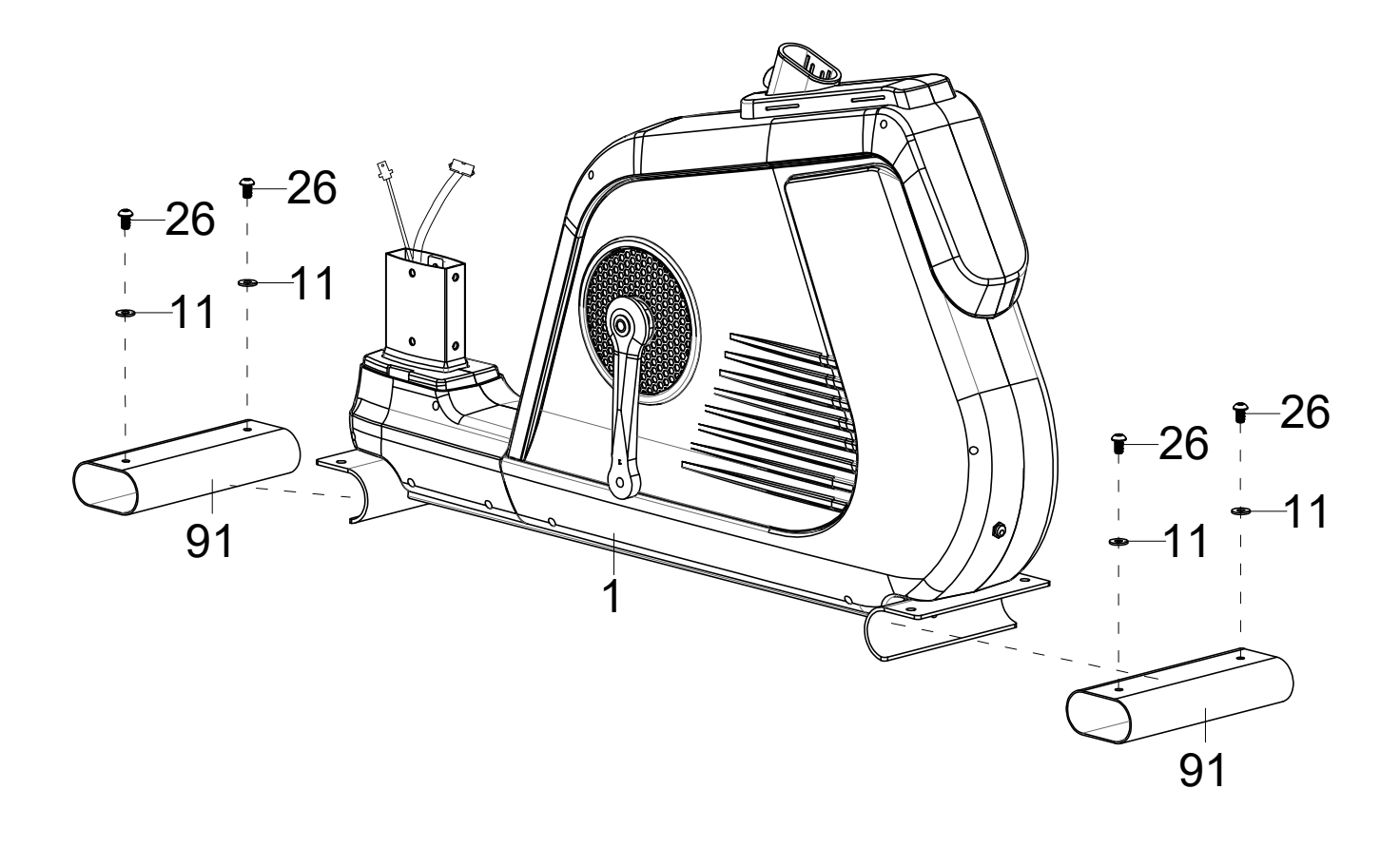

#### STEP 2

8

Attach the 4 adjustable feet (8) to the front (3) and rear (4) feet as shown.

8

Loosen the 4 screws (13), spring washers (12) and washers (11) from the two feet (3/4) and then mount them with these parts on the main frame (1).

35

The adjustable feet (8) are used later to ensure that the appliance can be levelled.

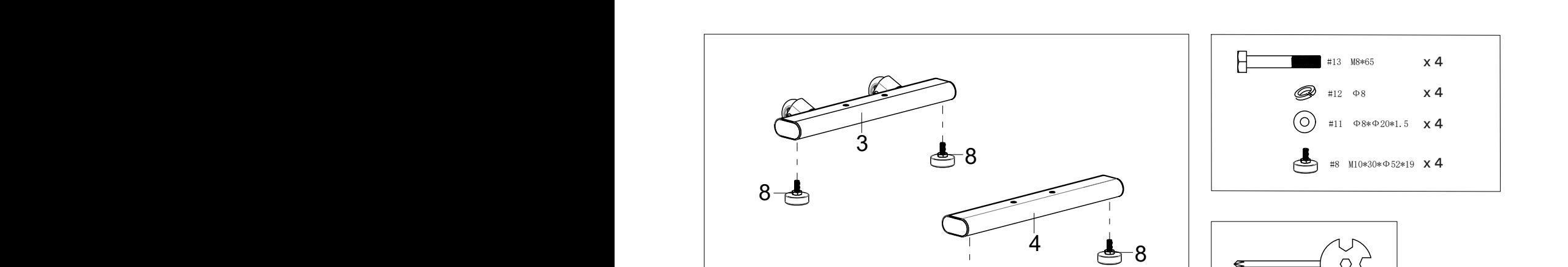

x 1

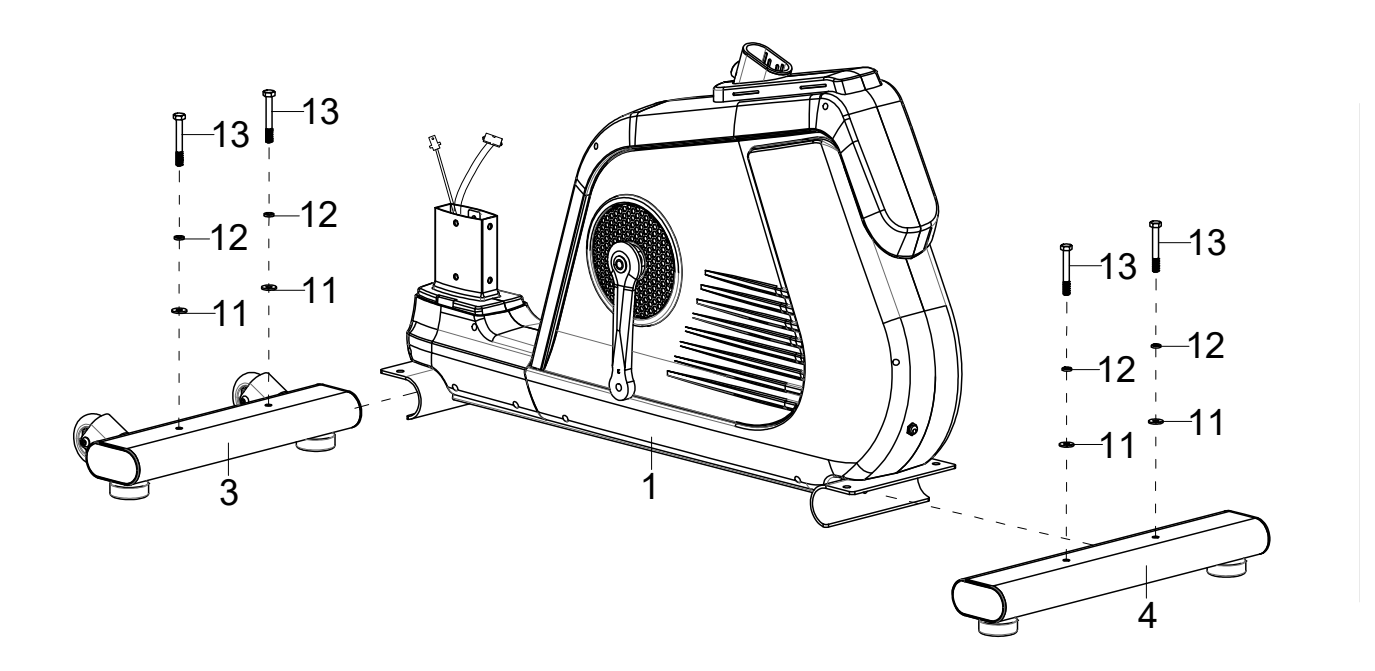

#### STEP 3

Fit the left and right pedals (16 & 17) to the left and right pedal cranks. Ensure the correct direction of rotation as shown. The left pedal must be mounted anti-clockwise and the right pedal clockwise. The pedals, pedal cranks and pedal belts are labelled "R" for right and "L" for left.

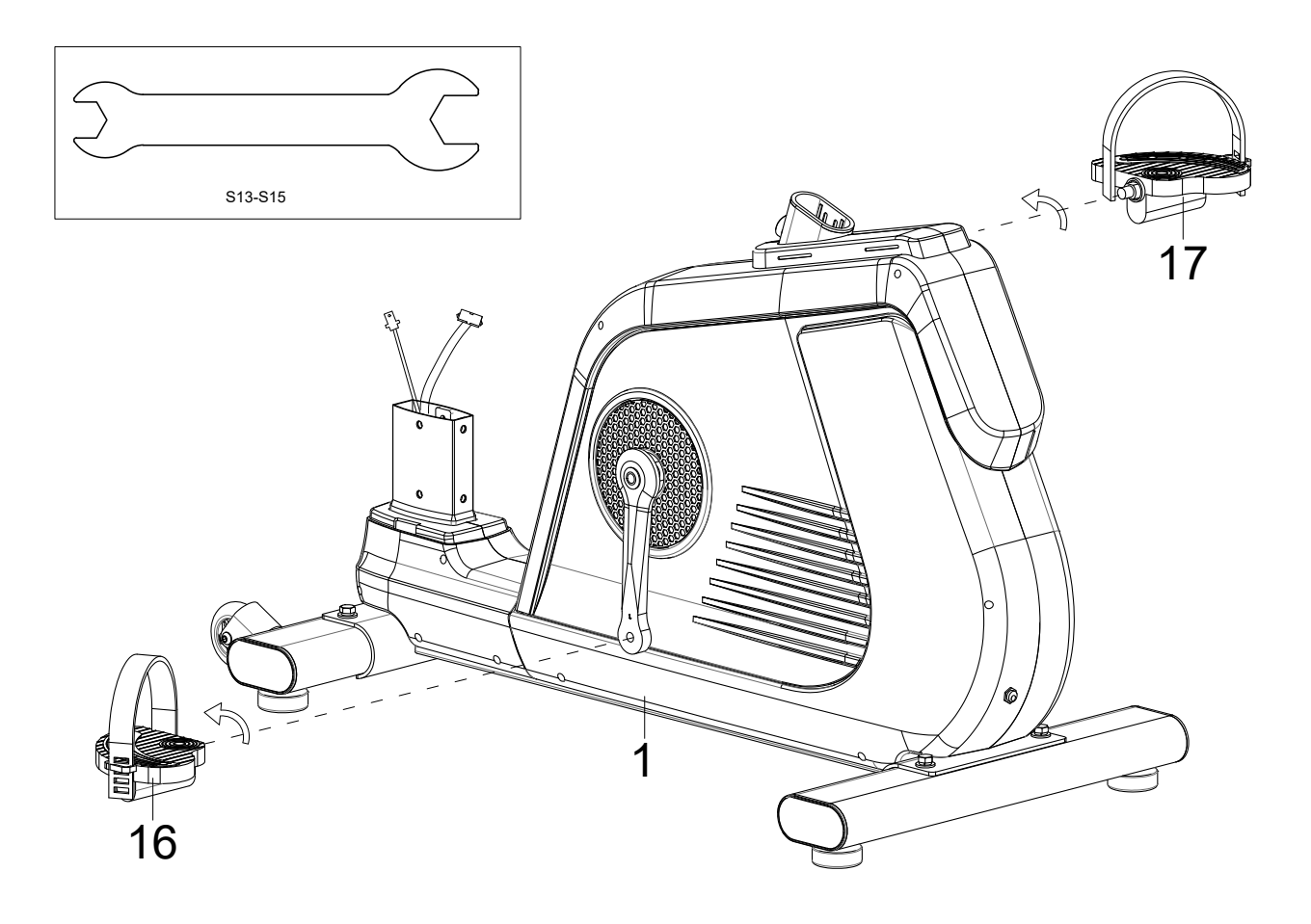
Remove 6 screws (26) and 6 washers (11) from the main frame (1) and slide the lower cover (22) onto the pipe connection from the main frame (1) as shown.

37

Connect the cable parts (23 with 24) and (92 with 93).

Then carefully connect the handle support (2) and the main frame (1) (make sure not to pinch any cables) and fix them together using the 6 screws (26) and 6 washers (11).

Now remove the two screws (33) from the handle support (2) and use them to attach the bottle holder (32).

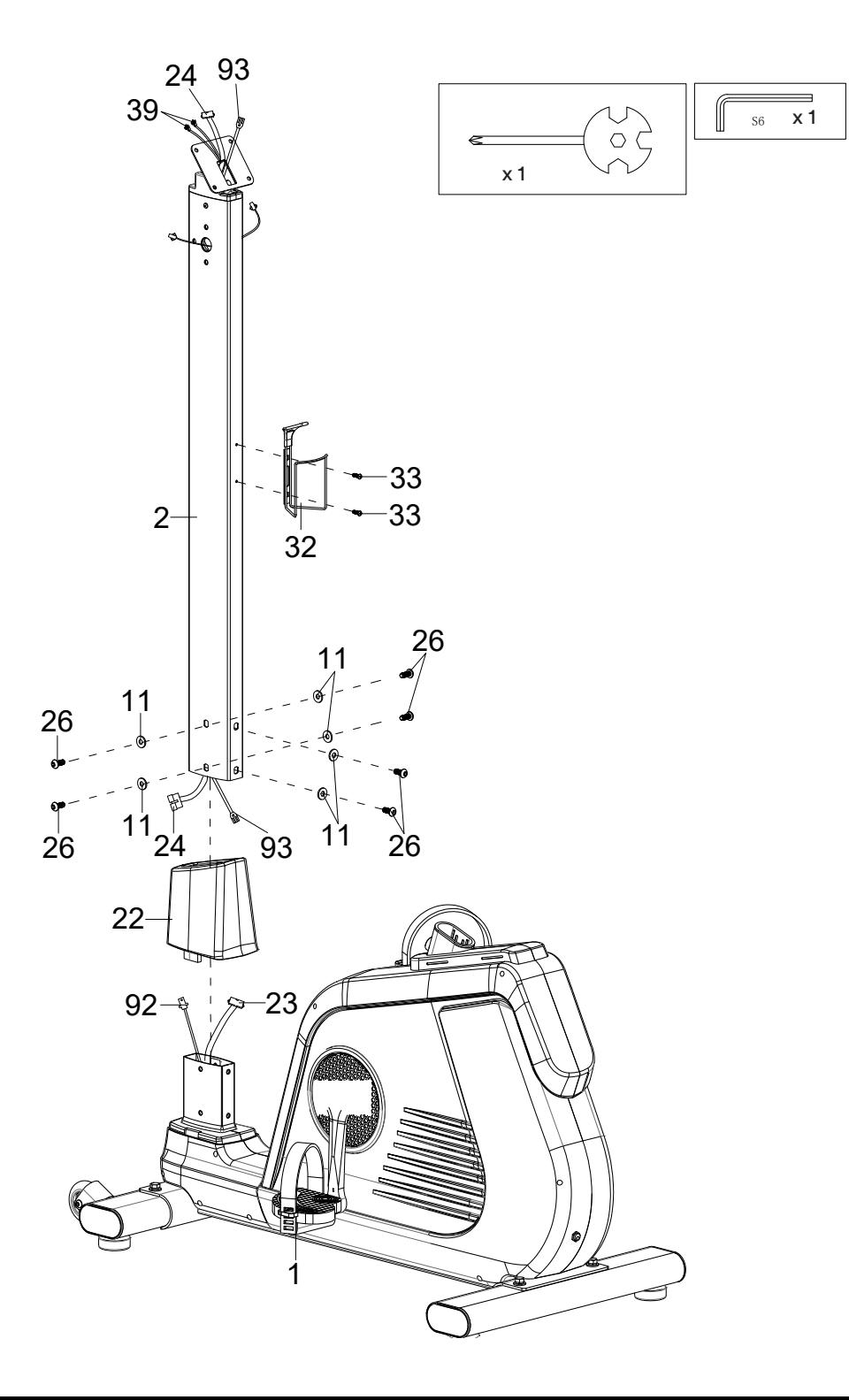

Attach the saddle (34) to the saddle adjuster (31) and then the saddle adjuster (31) to the seat post (5) using the washer (11) and the quick adjuster (29).

Place the cover (28) on the main frame (1) as shown below and then fix the seat post (5) in the desired position using the quick adjuster (27).

You can later adjust the seat height and the horizontal saddle position to your requirements by loosening and refastening the quick adjusters (27 or 29) in the desired position.

However, make sure that the quick adjusters are always guided through a hole and tightened securely and that the marked maximum positions (STOP mark on the tube) are never exceeded.

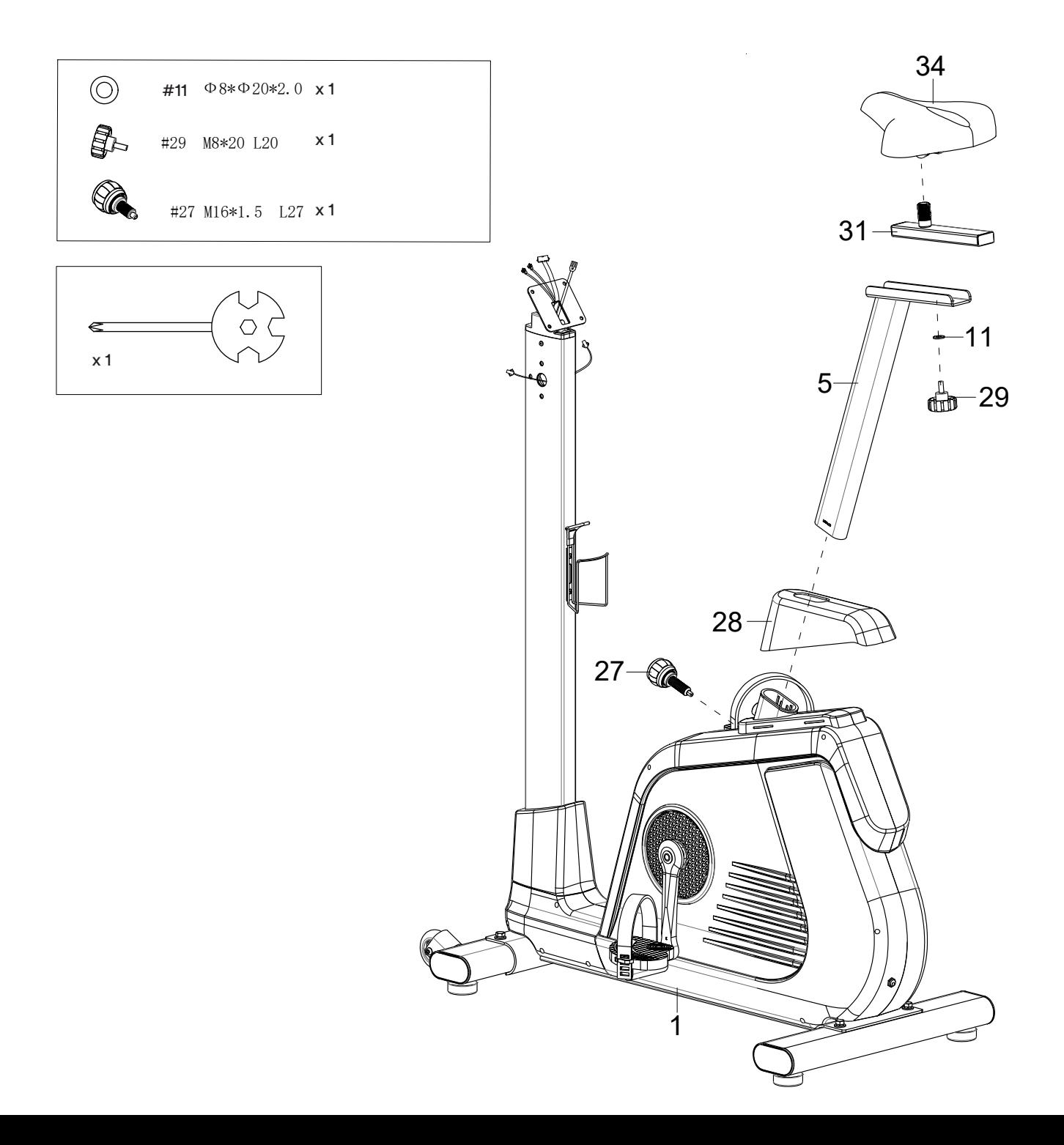

Remove the 6 screws (26) and washers (25) from the handle support (2).

Connect the hand pulse cable (38) from the left handle (6) to the cable extension (39) from the handle support (2) and then attach the left handle (6) to the handle support (2) using 3 screws (26) and 3 washers (25).

Proceed in the same way with the right handle (7).

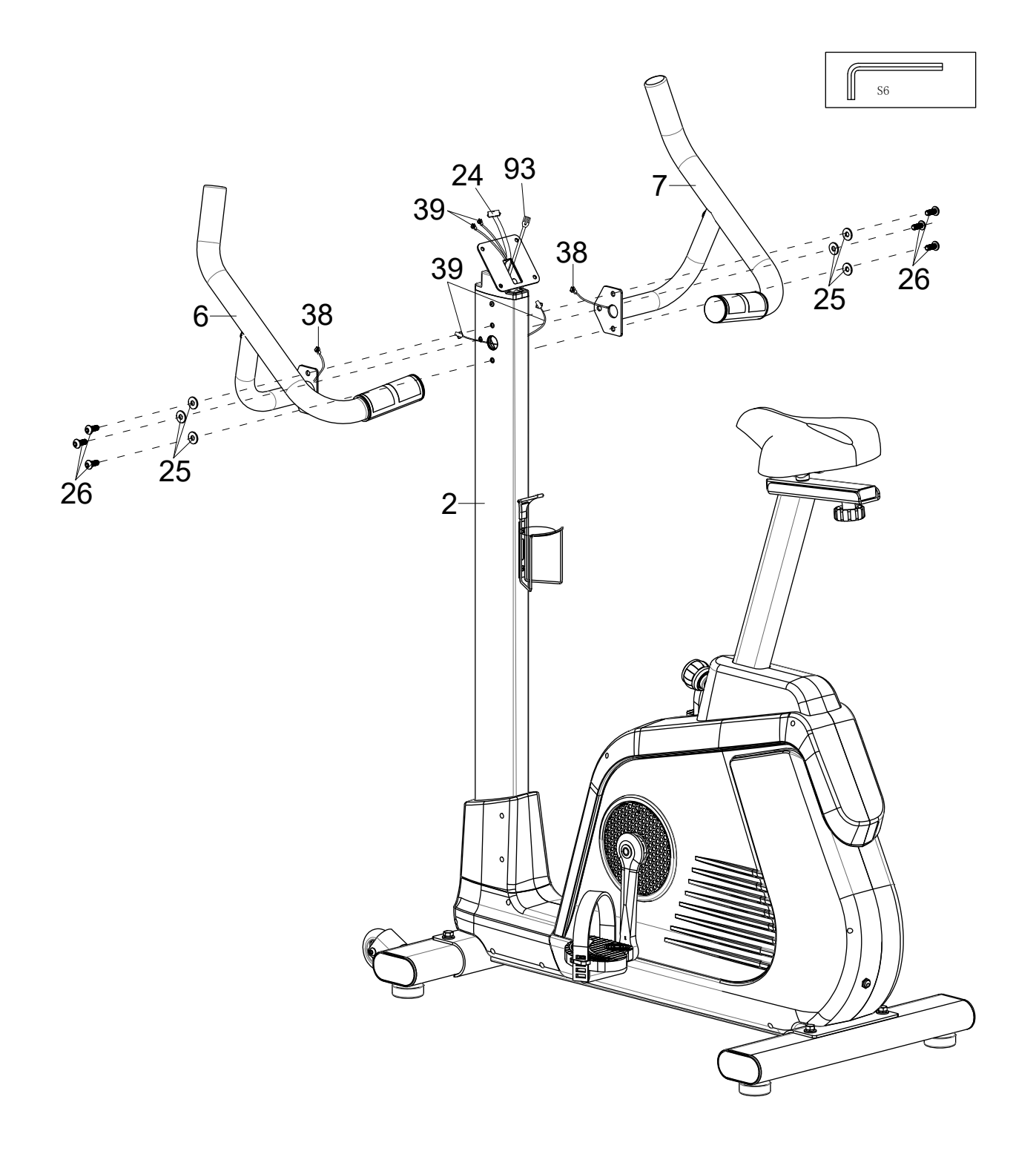

Remove the 4 screws (45) from the back of the computer (47).

Connect the cable extension (39), the computer cable (24) and the earthing cable II (93) to the appropriate connections on the computer (47).

Then mount the computer (47) on the computer bracket (46) using the 4 screws (45).

Now connect the device to the power supply by plugging the power supply unit (15) into the power supply connection (14) on the device and connecting it to a suitable socket.

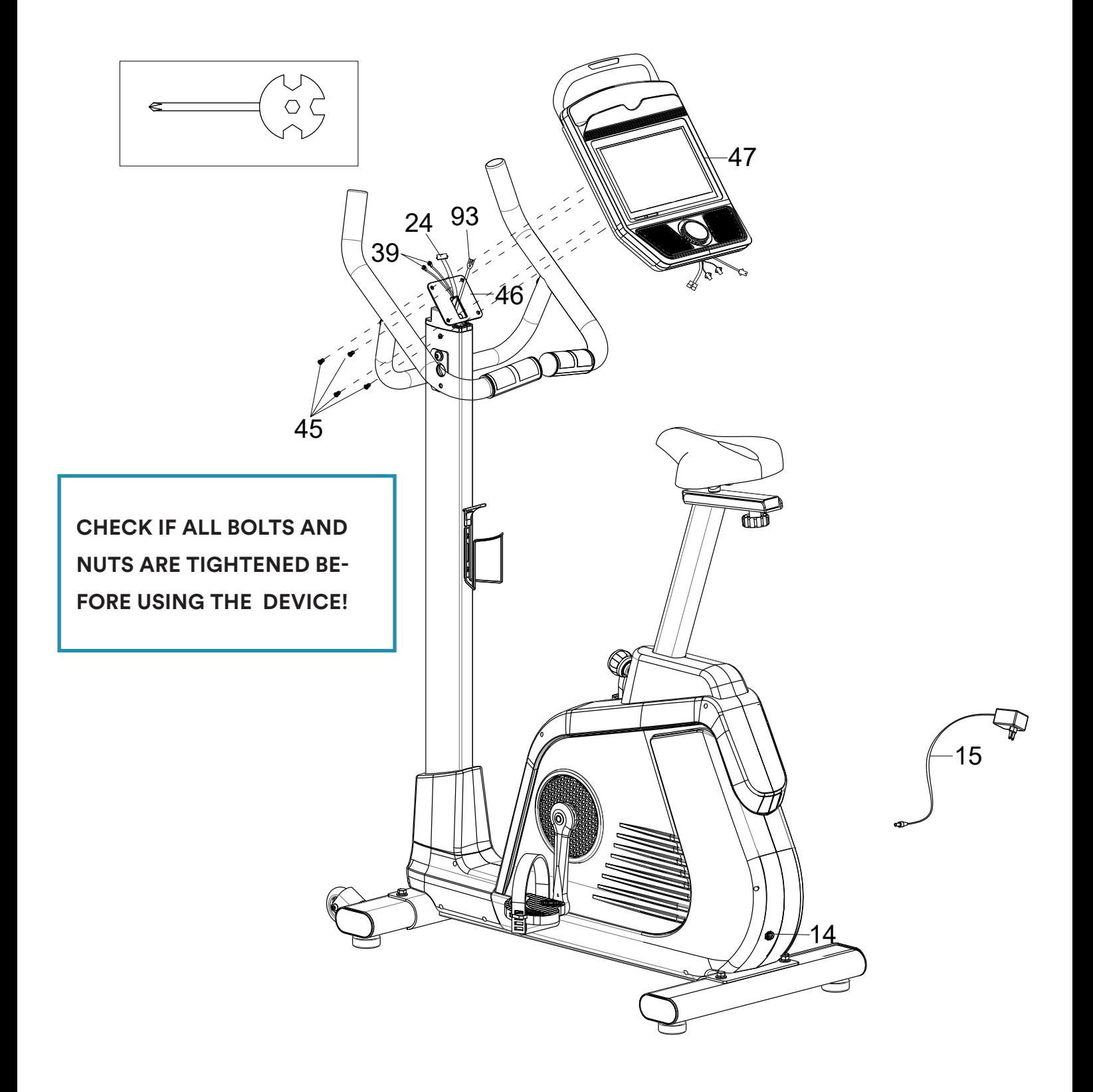

# COMPUTER OPERATION MANUAL

The touchscreen computer has 2 main input options, which are described in more detail below:

- **1. Physical control knob**
- **2. Homepage- / Workout-Controls via Touchscreen**

# **Physical control knob**

Press the button (an acoustic signal is emitted):

- Switch on the computer or (if already switched on) activate training mode
- During training mode, pressing the button pauses or resumes training
- Turn the button (an acoustic signal is emitted):
- Turn clockwise = increase the pedalling resistance
- Turning anti-clockwise = decreases the pedalling resistance

# **Homepage- / Workout-Controls via Touchscreen**

After the initial switch-on screen ("android" lettering), the start screen is displayed:

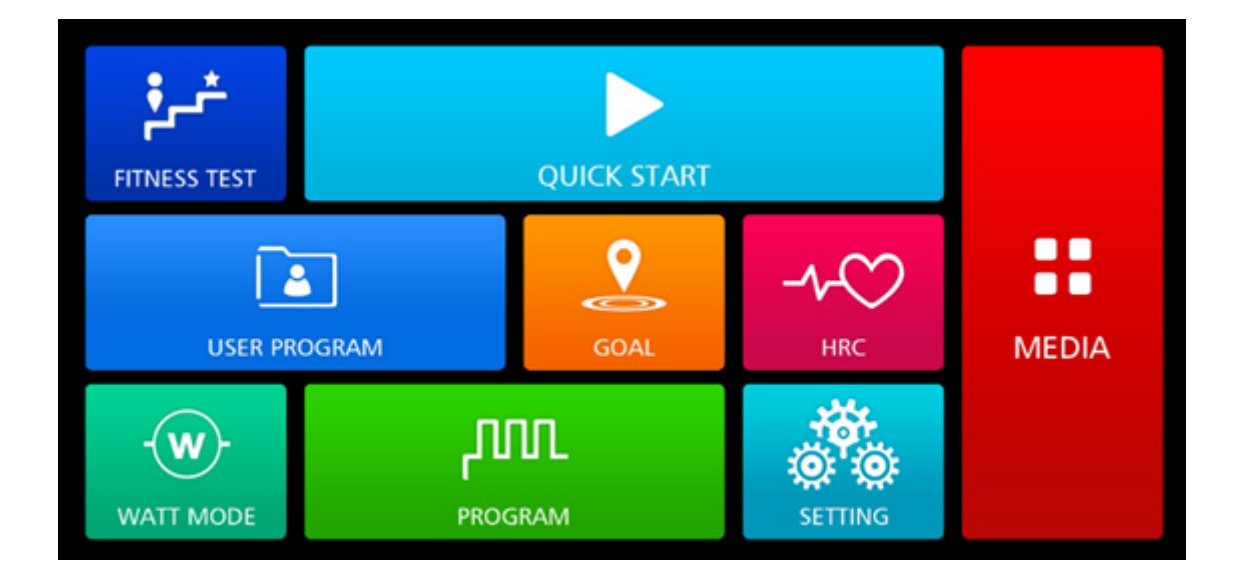

You can access the various functions by touching the relevant button. The selection options shown below may vary depending on the settings, training mode or device configuration.

If there is no interaction for approx. 3 minutes, the computer automatically returns to the start screen.

# SHARE FUNCTIONS OF THE 7 EXERCISE MODES

After selecting one of the 7 training modes ("Fitness Test", "Quick Start", "User Program", "Goal", "HRC", "Watt mode" or "Programme"), input windows appear for entering target values within the respective training mode:

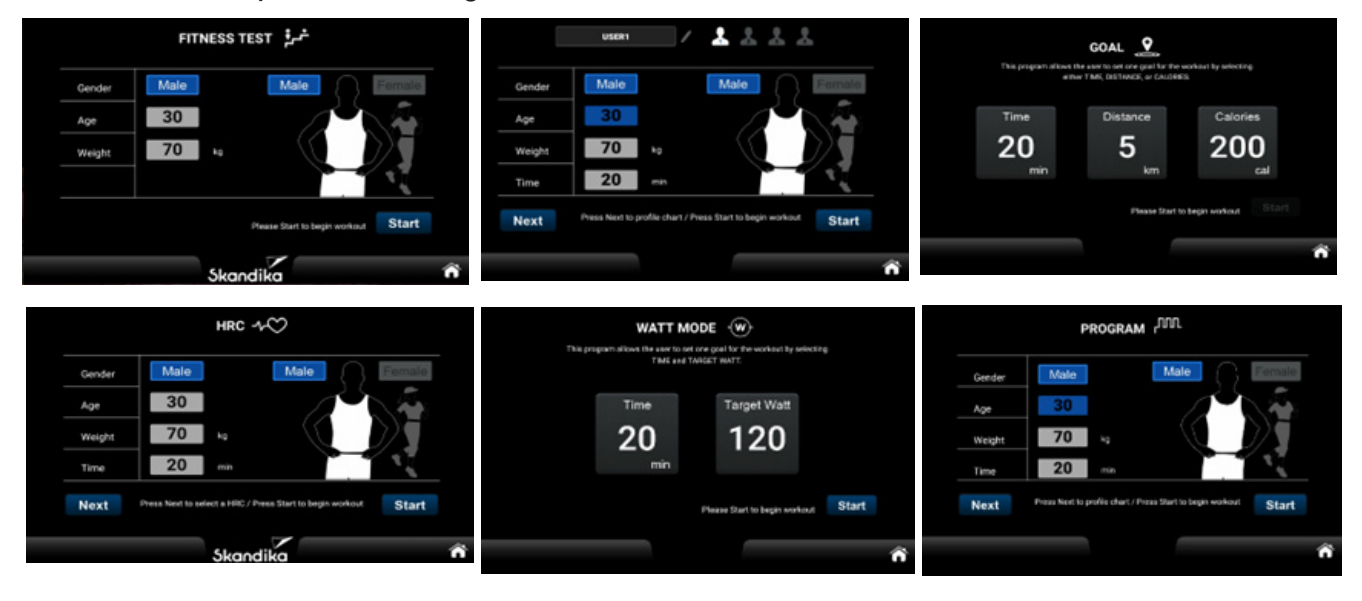

**TIME:** A target time must be more than 5 minutes (max. 999 minutes). In Watt mode, a target time of 0 is automatically assumed to be 5 minutes and in Goal mode at least 1 minute. A maximum of 999:59 minutes can be displayed, after which the display starts again from 0.

**DISTANCE:** Adjustable from 1 to max. 999 kms or miles.

**CALORIE:** Adjustable from 10 to 9.999 kcal.

**TARGET WATT:** Adjustable from 10 to 350 watt.

**SEX:** Male or Female.

**AGE:** Adjustable from 10 to 90 years.

**WEIGHT:** Adjustable from 20 to 200 kgs (44 to 440 lb.).

**HRC / Target Heart Rate:** We will explain these functions later in this manual Display in beats per minute.

Press the HOME button  $\bigcap$  always returns to the display of the switch-on screen.

"START" begins the training. The numeric keypads help you to enter the corresponding numerical values:

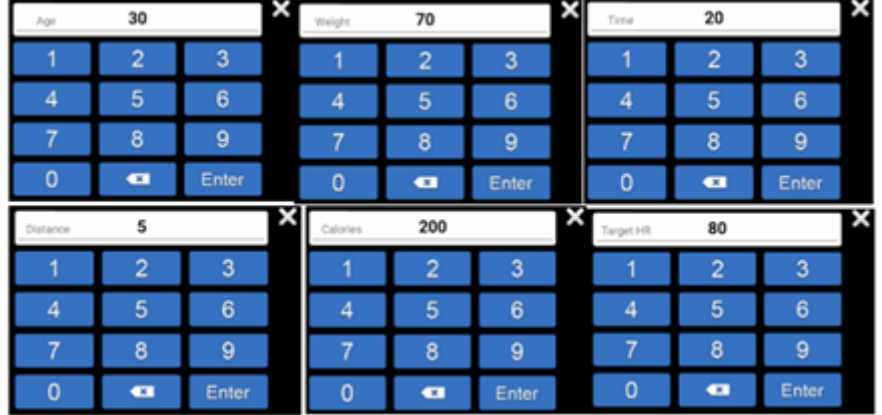

# **WORKOUT**

Leve Time **MEDIA**  $71$  $00:06$ 25  $0.0$  km 1 cal  $\mathbf{0}$ LEVEL  $\overline{32}$  $24$  $16$ **HOW OTAN** п Level Level  $\ddot{}$ 

Training begins after touching "START". The computer switches to WORKOUT mode:

43

# Computer functions:

**Level:** Level  $1 =$  easy to max. Level  $32 =$  very difficult.

**Time:** Training time up to max. 999:59 (minutes: seconds). If a target value has been set for the time, a countdown to 0 will be started, then the training stops at 0.

Distance: Distance up to max. 999.9 km. You may also set a target distance (countdown to 0). Calories: Burned calories up to max. 9999 kcal. You may also set a target calorie value (countdown to 0). Remark: This value is only used to compare different training sessions and must not be used as the basis for a medical/physiological analysis.

Pulse: Pulse rate display (40 to 200 beats per minute, measured using hand sensors). If the pulse rate is 0 (or no measured value), the red heart symbol lights up continuously; if a pulse rate is measured, the heart symbol flashes once large and once small.

Watt resp. Mets: Display of the watt value (1 to 529 W) resp. metabolic rate.

RPM / Speed: Display of rounds per minute resp. speed (km/h) - from 1 to max. 150.

# The central graphical display:

This graphically illustrates which resistance (vertical, level 1 to 32) is set or how far the training has already progressed (horizontal, 30 columns). The 30 segments jump to the next column every minute - exception: a target time has been set. In this case, the target time is divided by the 30 segments, example: target time = 60 minutes divided by 30 segments = 2. This means that the segment jump occurs every 2 minutes.

# Other displays:

At the top right of the display, the WiFi connection status is shown on the left and the Bluetooth status on the right.

# Summary

At the end of a training session, the computer displays a summary (see illustrations below). You can switch between the individual pages by swiping to the right or left.

Press the HOME button  $\bigcirc$  always returns to the display of the switch-on screen.

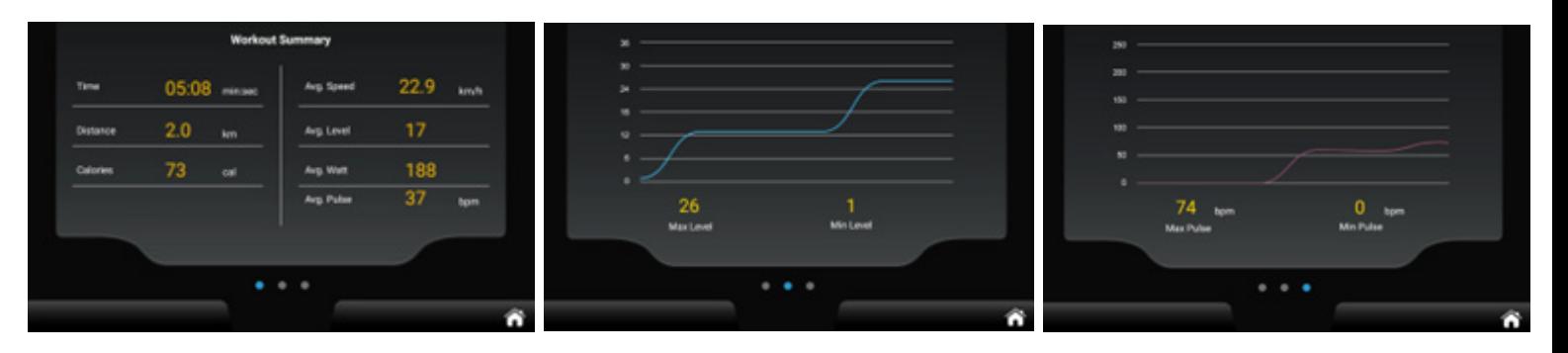

# FUNCTIONAL AREA "MEDIA"

You can select the "MEDIA" function area directly on the home screen or via the sidebar (see illustration below). From here you can directly access the shortcuts for YouTube, Chrome, Amazon, Amazon Video, Twitter, Facebook, Instagram, Spotify, Netflix, Kinomap, MUSIC, VIDEO.

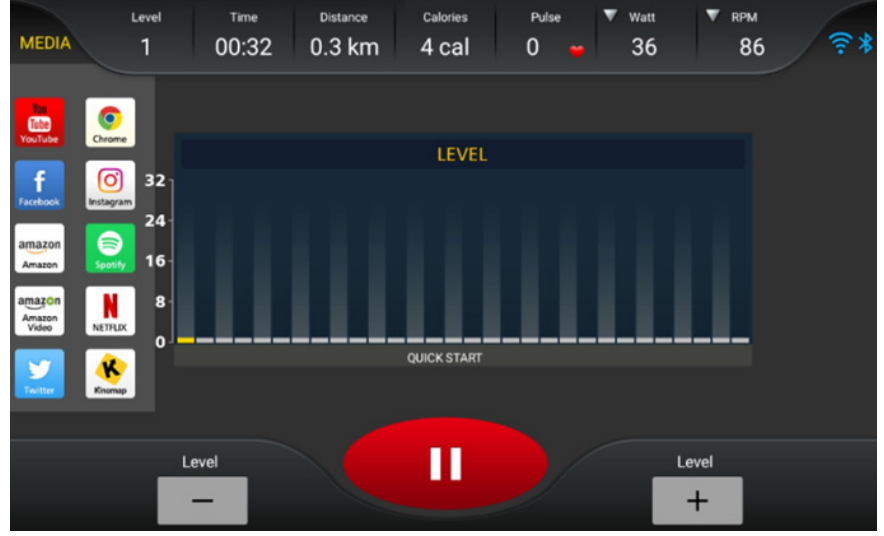

Within the function area, you can select the screen size (full or partial screen), switch back to workout mode using the "BACK" button or stop playback using "STOP".

If you return to workout mode, all video or audio playback is automatically paused.

# PROGRAM MODE

You can choose between 32 different programmes - the respective programme profile is shown on the central graphic display. If you have entered a preset time, the training programme ends automatically when the time has elapsed.

# GOAL MODE

In this mode, you can set either the training time (TIME), the distance (DISTANCE) or the calories (CALORIE).

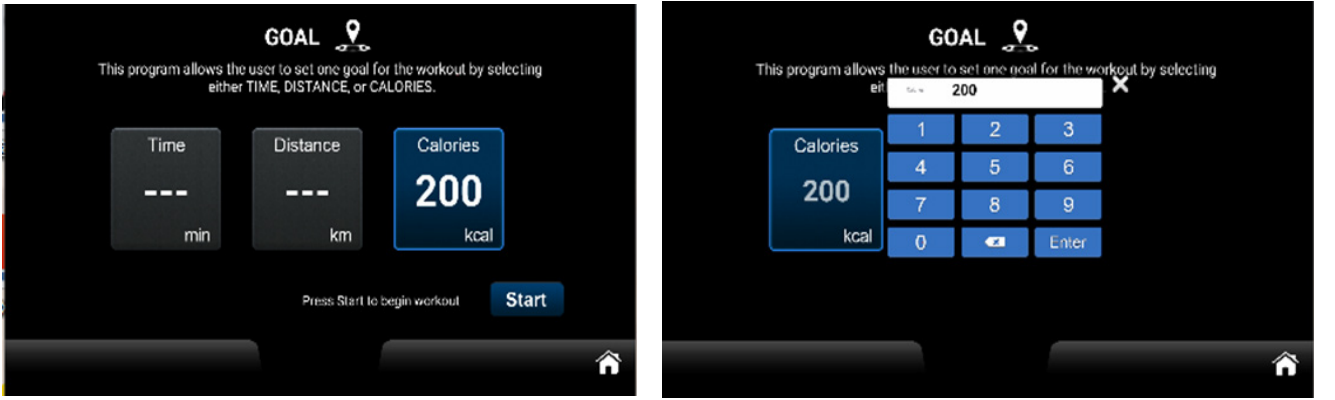

Once you have reached the preset target value, the training ends and the display switches to the summary view.

# QUICK START

When you touch the Quick Start button, you can start training immediately without entering any further parameters. Default values are assumed for personal data such as gender, age or weight.

# HEART RATE CONTROLLED MODE (HRC)

After selecting "HRC", please enter the required personal data and then select a percentage (60% or 80% of the maximum heart rate [=220-age]) or the exact target value for the heart rate (Target HR). Once training has started, the computer automatically adjusts the resistance so that the set heart rate is reached as accurately as possible. This is done according to the following scheme:

- 1. If the currently measured heart rate is max. 4 beats above or below the target rate, the pedalling resistance is not changed.
- 2. If the currently measured heart rate is between 5 and 14 beats above or below the target rate, the pedalling resistance is reduced or increased by 1 level.
- 3. If the currently measured heart rate is between 15 and 24 beats above the target rate, the pedalling resistance is reduced by 1 level.
- 4. If the currently measured heart rate is between 15 and 24 beats below the target rate, the pedalling resistance is increased by 2 levels.
- 5. If the currently measured heart rate is more than 24 beats above the target rate, the pedalling resistance is reduced by 2 levels.
- 6. If the currently measured heart rate is more than 24 beats below the target rate, the pedalling resistance is increased by 3 levels.

If heart rate error messages such as "No HR detected" or similar appear during training, the training session is ended after approx. 15 seconds.

# FITNESS TEST

The computer allows you to perform a fitness test. The resistance cannot be adjusted manually, but is controlled automatically by the computer. The fitness test begins with a 3-minute warm-up (can be skipped by touching "Skip" if necessary). This is followed by 3 further sections, each lasting 3 or 4 minutes (depending on the respective performance or heart rate).

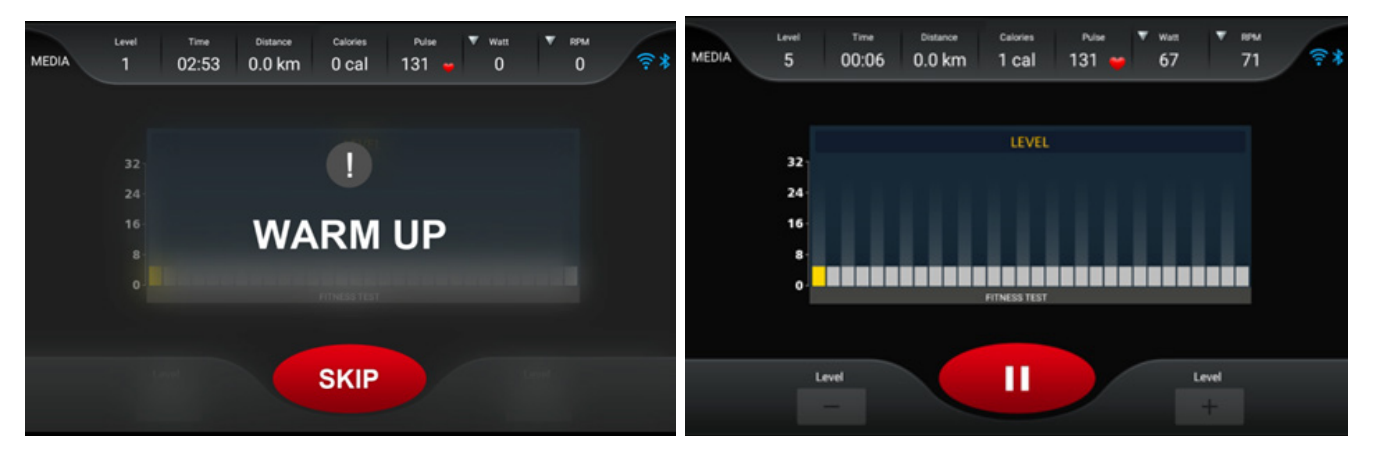

In test mode, the current resistance level is displayed in yellow. The speed and heart rate are checked regularly in order to optimise the following settings. Manual intervention by the user is not intended. Training is cancelled in the following cases:

- if the heart rate cannot be measured or if the heart rate exceeds 85% of the maximum heart rate for more than 2 seconds,
- with no measurable speed (pedalling) for more than 30 seconds,
- at a speed above 65 rpm or below 45 rpm for more than 30 seconds.

In the above cases, a corresponding error message is displayed. Therefore, always try to drive at a speed between 45 and 65 rpm.

Automatic adjustments are made according to this scheme:

The power heart rate range is between 110 beats/min and 85% of the calculated maximum heart rate. If the currently measured heart rate is below this range, the computer increases the resistance by one level every second. If the target heart rate range is not reached even after reaching level 32 (highest resistance), training is cancelled. If the heart rate in sections 2 to 4 (the adjustments based on the heart rate do not take effect in the warm-up phase) is within the performance heart rate range, the sections are extended by a further minute up to a maximum of 4 minutes per section.

The test is completed when the heart rate reaches 85% of the calculated maximum heart rate or when the final heart rate of successive stages in sections 2 to 4 is between 110 and 85% of the calculated maximum heart rate. For example, if the user's 85% heart rate is 150 bpm and the final heart rate is 120 bpm in the second stage and 120 bpm in the third stage, the test is completed.

The duration of the test depends on the user's physical condition and can be terminated at any time if the conditions are met. At the end of the test, the VO2 MAX value is displayed and the screen automatically switches to the SUMMARY page:

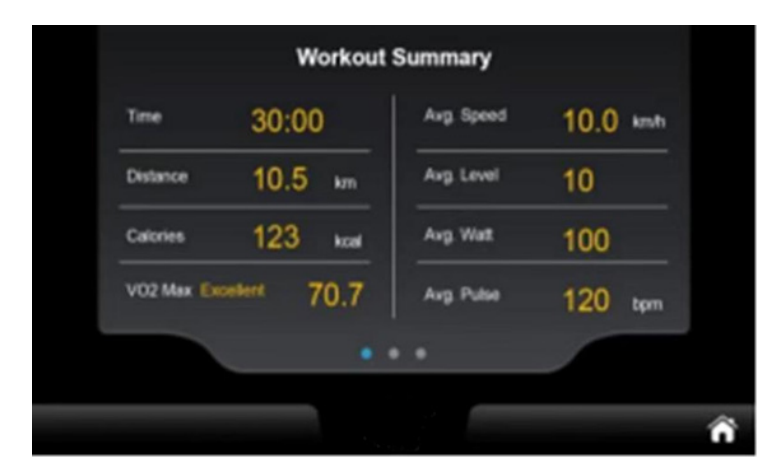

The VO2 MAX value determines how much oxygen a person can absorb and utilise during exercise and is given in ml/min/kg. If this value is known, you therefore know how many millilitres of oxygen the body can absorb and metabolise per minute per kg of body weight during maximum exercise. Depending on the value achieved, a rating is issued (e.g. "Excellent" as above).

The calculation logic for the fitness test is therefore based on the value "85% of the calculated maximum heart rate". For example, if the test subject is 20 years old, the target heart rate would be calculated as (220 - 20) x 0.85, which corresponds to 170 beats/min. The test method includes a real-time calculation (target heart rate - real-time heart rate) to determine if the result is greater than or equal to 0. If this is the case, the test continues with the next stage; otherwise the test is terminated immediately. This decision criterion is not used during the warm-up phase.

# USER PROGRAM MODE

The computer offers 4 user-definable (User 1/2/3/4) programme profiles that can be programmed accordingly and saved for training.

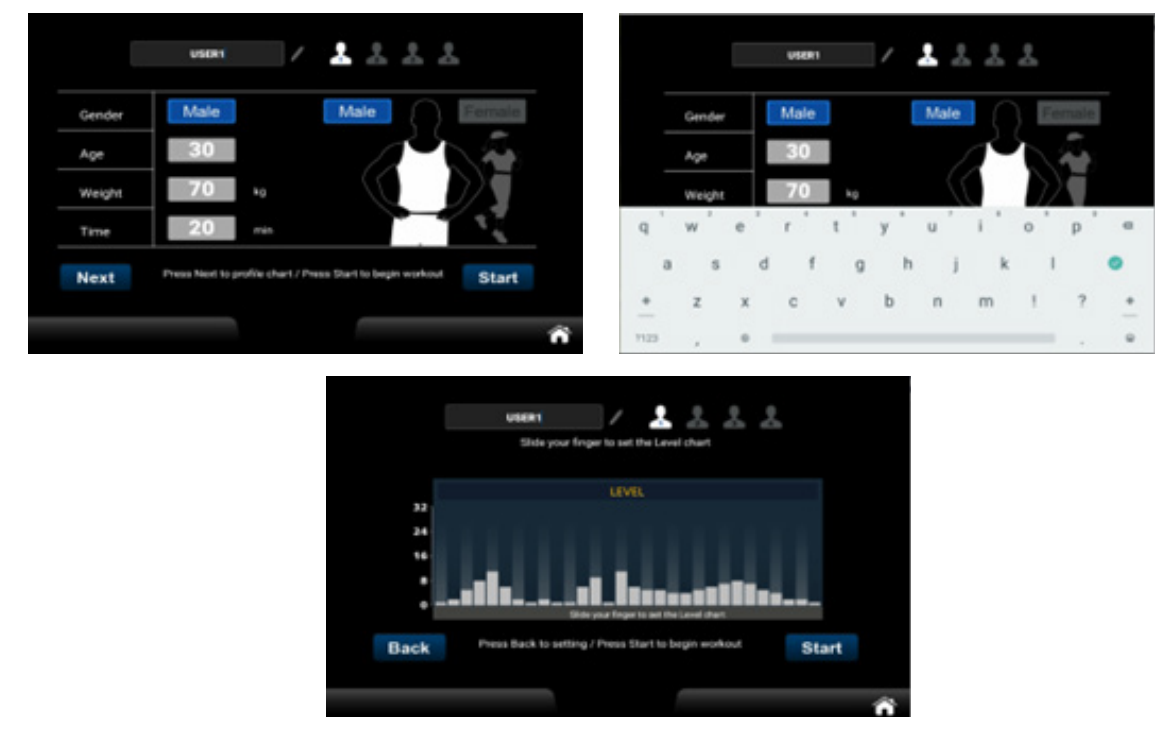

After adjusting the profile, touch START to start a workout with the new profile.

# WATT mode

After selecting WATT mode, you can specify a training time or the number of watts. Only one parameter (i.e. either TIME or WATT) can be selected as the target parameter in each training session. If more than one target parameter is set, the last target type/setting, i.e. the one configured last, is the final target parameter. All previous settings are ignored. As soon as the set target conditions are met during training, the system ends the training immediately. In the training information area, you can switch between power level/target watts, watts/metre and speed (rpm) by clicking on the symbols with the inverted triangle in the column for the power level, wattage and speed.

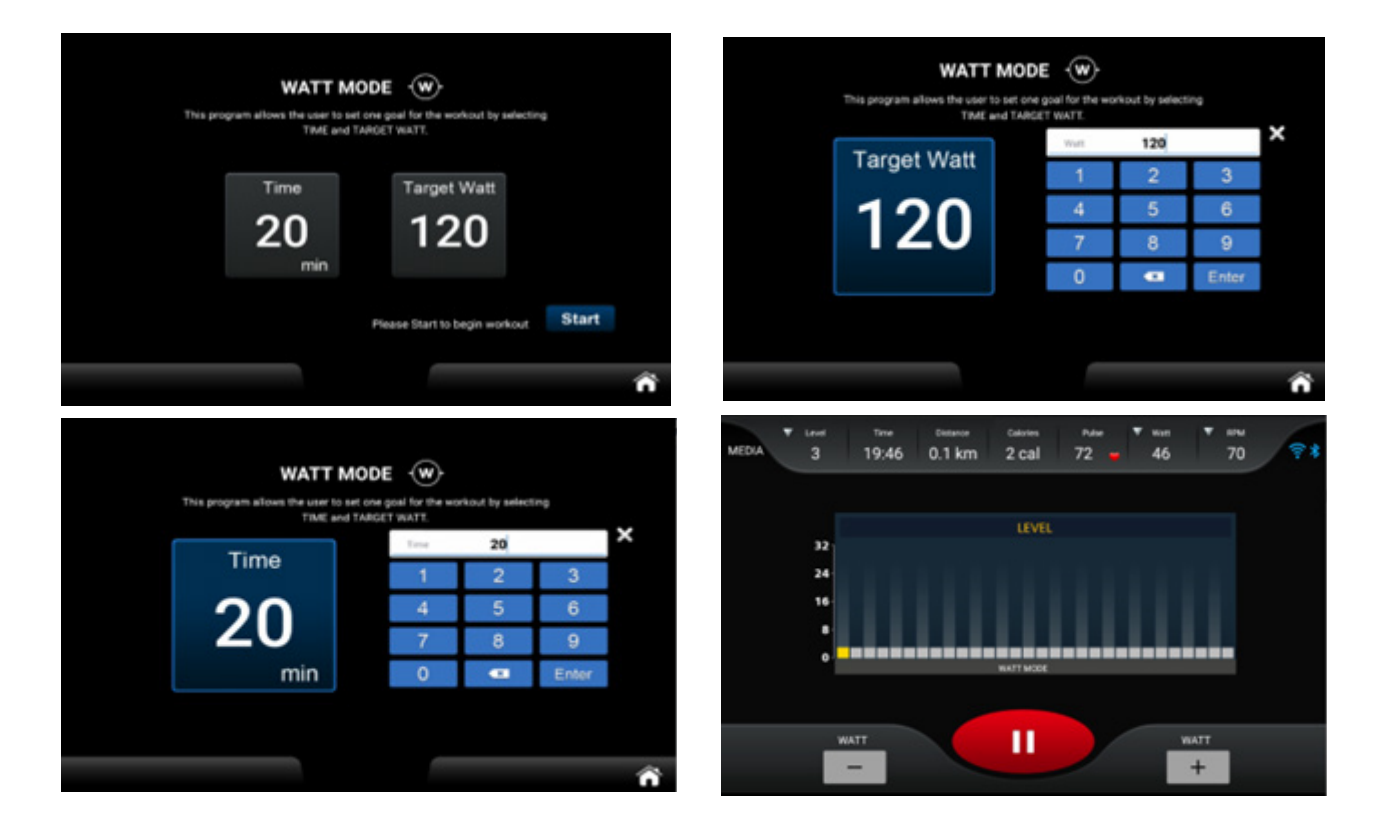

# SETTING

In this function area, you can make general settings for the "System", "Bluetooth", "Wireless" and "Lock" areas. We will briefly explain the individual areas below.

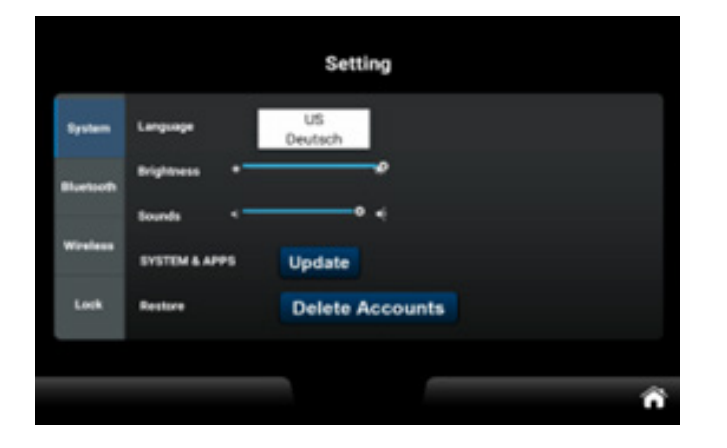

# "SYSTEM" SETTINGS

1.1. Language:

The default language is English, you can switch to German. The language change takes effect immediately without the need for a restart.

1.2. Brightness:

Set the brightness of the backlight. Changes take effect immediately without the need for a restart.

1.3. Volume:

Adjust the system volume. Changes take effect immediately without the need for a restart. Note: For audiovisual support, it is not possible to change the volume in the "Bluetooth" menu tab.

1.4. System and Applications:

Clicking on the "Software update" button opens the application management page. If there are versions that need to be updated, the "Update" button is activated. If no new updates are required, the "Update" button is disabled.

1.5. Delete Account:

If you click on "Delete account", you will be asked for confirmation. If this is confirmed, the message "The device will restart in 5 seconds" appears. After the restart, the multimedia account will be deleted.

# "BLUETOOTH" SETTINGS

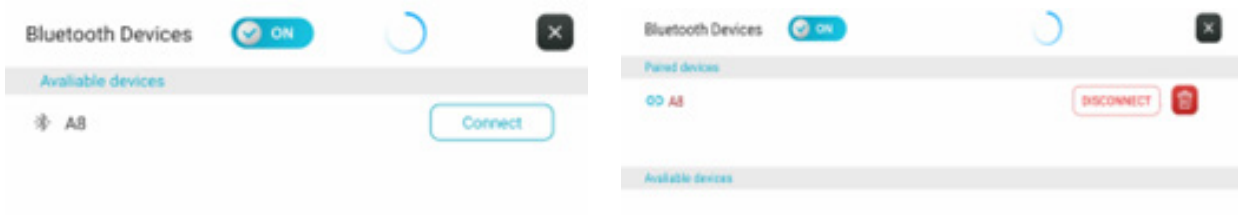

2.1 Connection Method: Connect to Bluetooth speaker or Bluetooth headphones, play music via Bluetooth speaker or Bluetooth headphones.

2.2 Switch on Bluetooth and the system automatically searches for Bluetooth speakers and Bluetooth headphones in the vicinity and displays them in the "Available devices" column. The "Paired devices" column displays Bluetooth devices that are already paired (including those that cannot currently be recognised). Click on the Bluetooth device with which you want to establish a connection. If the connection is successful, you can play music via Bluetooth speakers, headphones and similar devices. You can also click on the "Disconnect" button to disconnect. If you click on "Unpair", unpaired Bluetooth devices will be categorised in the "Available devices" column.

2.3 Tap on  $\bigcirc$  or swipe towards bottom to update the list of available devices; tap on  $\mathbb{R}$ to exit the current screen.

# WIRELESS Settings

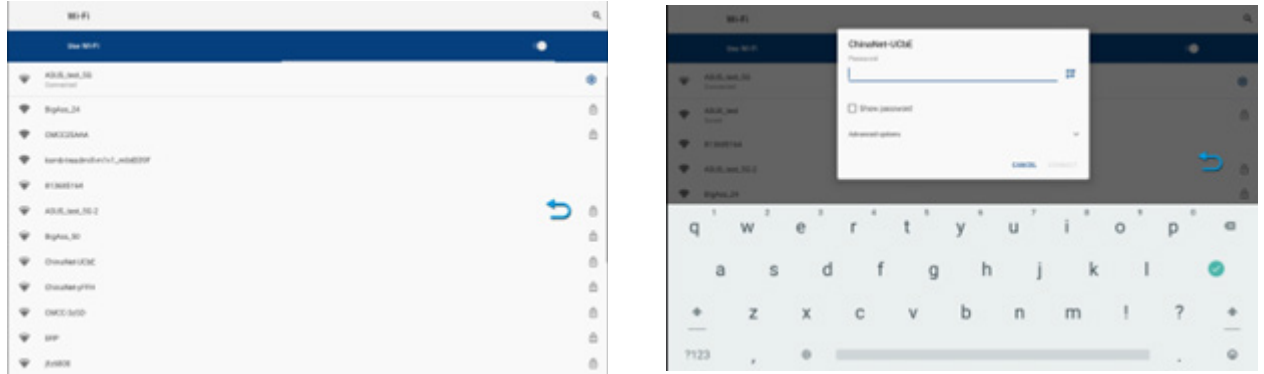

Open the WiFi connection; the system automatically searches for WiFi networks in the vicinity. Click on the WiFi name you want to connect to, enter the password and the system will connect with the parameters entered by the user. If the connection is successful, press the "Back" button to return to the settings page and then "Home" to return to the main screen. Note: The blue arrow, which represents the "Back" button, can be moved freely on the screen.

# LOCK (Safety & password settings)

Enter the guest password [Default: 0000] or the SR password [Fixed: 1234] to access the password settings. Press "Reset" to configure the distance/time lock and simultaneously display the remaining distance/time.

**Password setting:** Guest password [Default: 0000], SR password [Fixed: 1234]. After pressing the "Reset" button, you can enter the guest password manually.

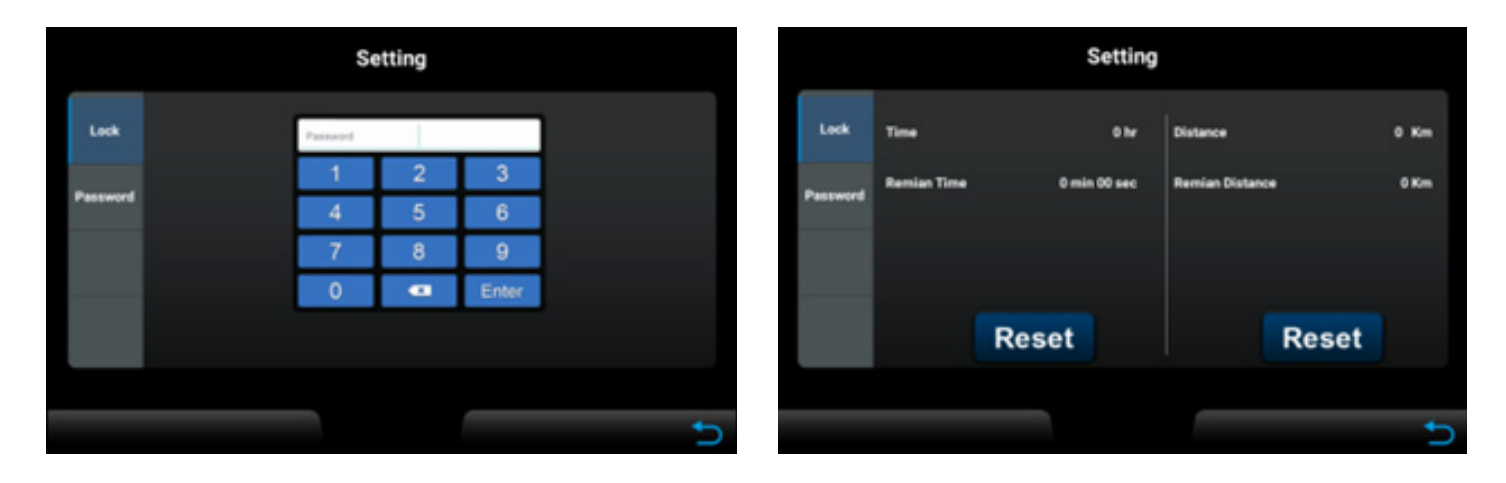

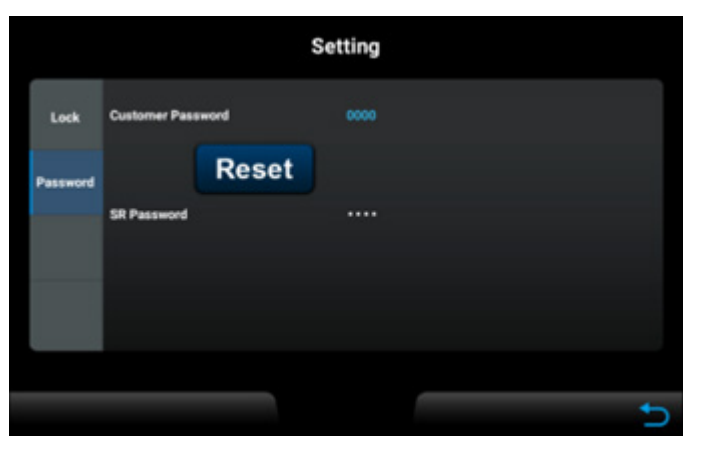

# ENGINEERING MODE

ECP (Engineering Control Panel) contains system-related parameter settings and information displays that are not normally required by normal users. These are located separately in the Factory I and Factory II function projects. The settings should only be changed after consultation with customer service. In the HCP (Home Control Panel), click the hidden button at the bottom centre 10 times or hold it down for 10 seconds to automatically switch to the ECP:

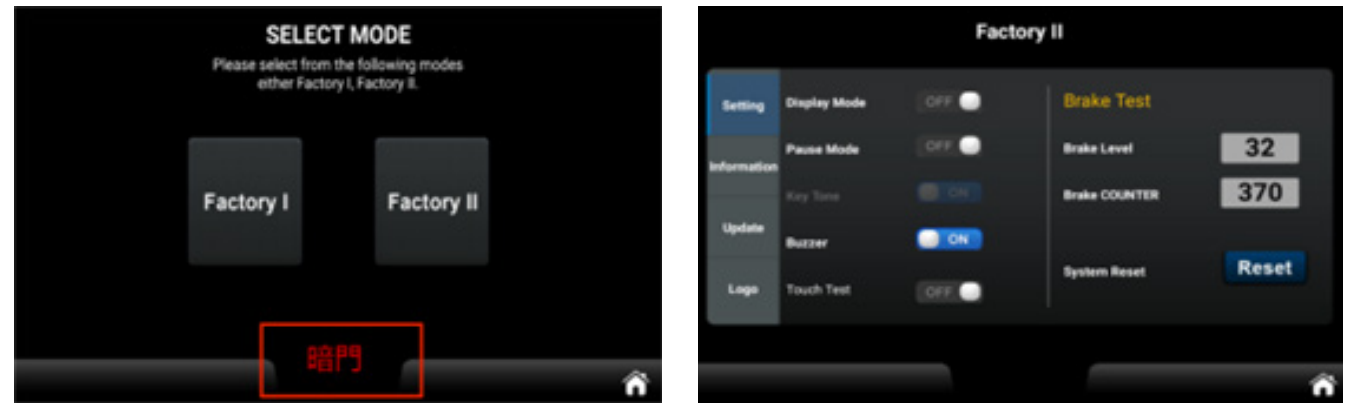

# **Engineering Mode I Functional page**

Engineering mode I has two functions, namely unit conversion (Unit) and machine selection (Type).

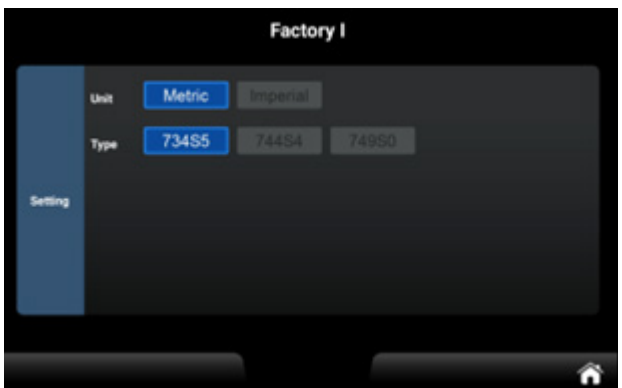

The **Engineering Mode II** is divided into 4 categories: Setting, Information, Update and Logo.

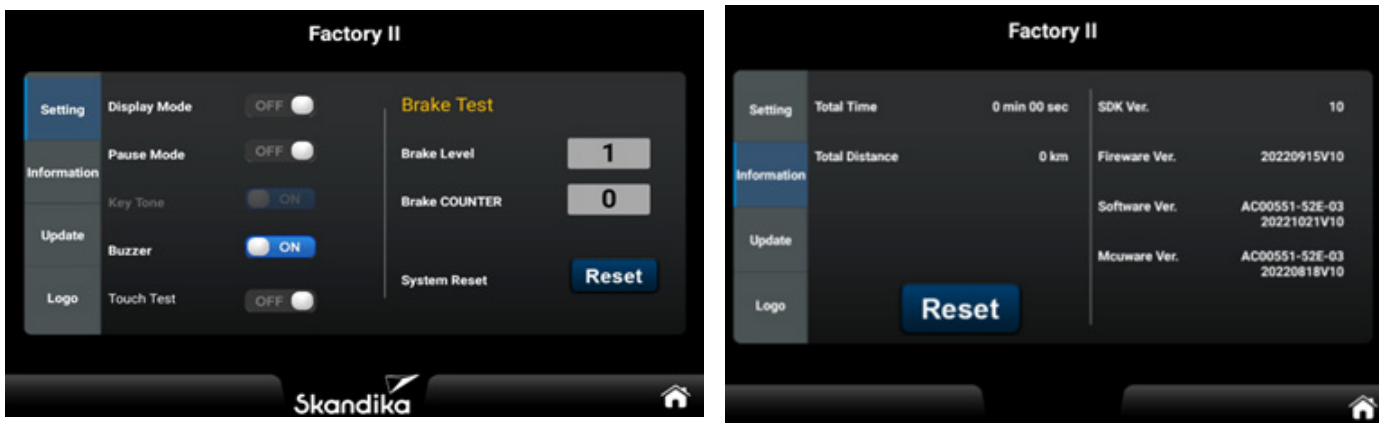

- If DISPLAY MODE is set to OFF on the main control function page, the system will enter sleep mode if no speed is entered and no button is pressed for five minutes. The backlight and display will turn off, and the resistance during the sleep mode should be set to 1.
- If PAUSE MODE is set to ON and no speed is entered for 30 seconds, the system enters pause mode.

1. if no button is pressed for 3 minutes, etc., the system enters SUMMARY mode.

If no button is pressed for a further 3 minutes, the system returns to IDLE MODE.

2. if the manual exit button is pressed to return to SUMMARY mode and no button is pressed for 3 minutes, the appliance returns to IDLE MODE.

• If PAUSE MODE is switched off and no speed is entered for 30 seconds, the appliance goes into pause mode. If no button is pressed and the device remains on the pause screen, and if the manual exit button is pressed to return to SUMMARY, it will return to EMPTY MODE after 3 minutes.

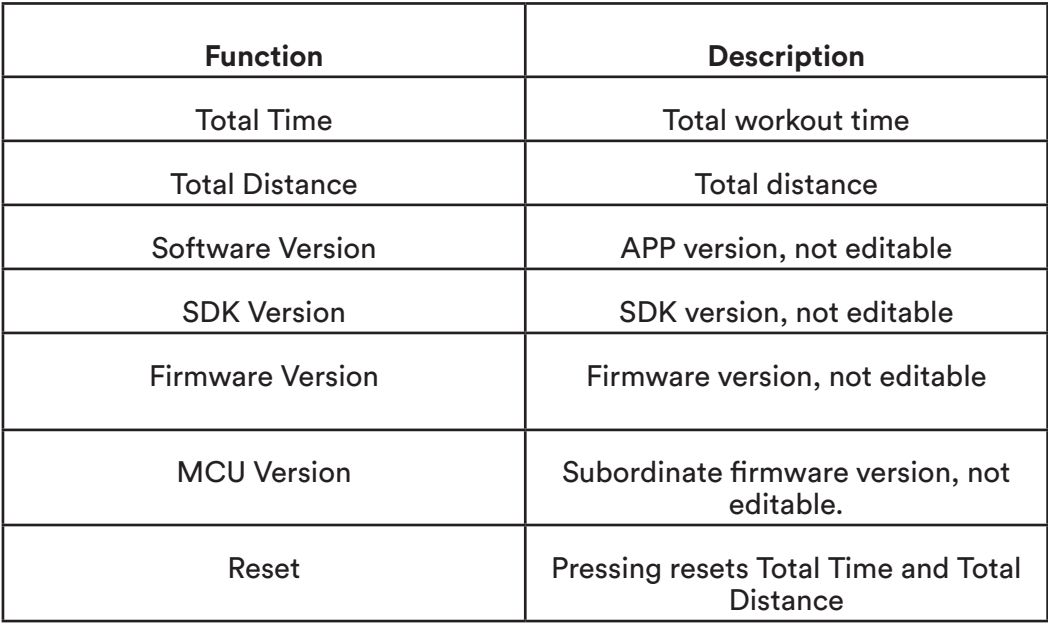

# UPDATE function

When the system recognises the file AC00551-52E-03.apk on the U-Disk, the "Update S/W" indicator lights up. Pressing the "Update S/W" button displays the file list selection page and initiates the standard Android system update process. This process cannot be customised. Once the update process is complete, the system will automatically restart and return to the HCP. Note that the power supply should not be interrupted during the update, as this may damage the system and prevent normal operation.

If the system recognises the file AC00551-52E-03-220818\_V10-4094d7c08fc6f4e0-4094d7c08fc6f4e0.bin on the U-Disk, the subordinate firmware update can be performed by clicking on the hidden button next to the "Update S/W" button. Here too, it is important not to interrupt the power supply during the update process in order to avoid possible system damage.

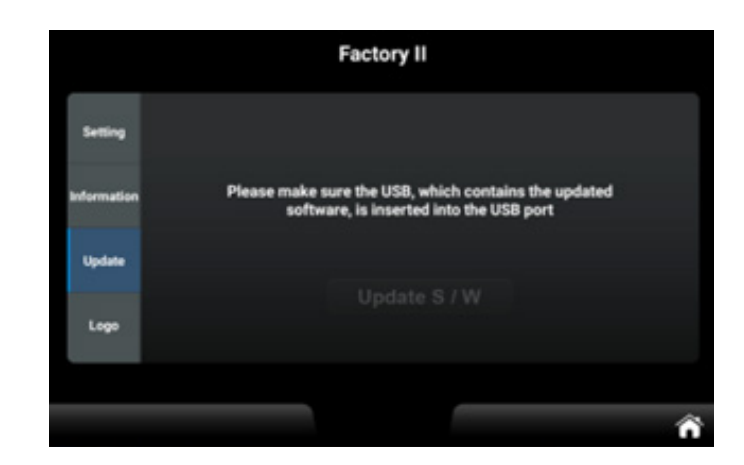

53

# ERROR MESSAGES

The computer may display various error messages. We have compiled a list of possible errors and how to resolve them here. If you get stuck with a problem, please contact customer service.

# **CONNECTION ERROR**

This is a network connection error.

Check that the computer cables are connected correctly and that the computer itself is not damaged. Disconnect the device from the power supply for at least 2 minutes and check whether the error is still present after switching it on again.

# **E81**

This is a setting error.

Disconnect the appliance from the power supply for at least 2 minutes and check whether the error is still present after switching it on again.

# **E82 / E83**

This is a calibration or reset error.

Disconnect the appliance from the power supply for at least 2 minutes and check whether the error is still present after switching it on again.

# WARM-UP and COOL-DOWN

A successful exercise program consists of a warm-up, aerobic exercise and a cool-down. Exercise for at least two or preferably three times a week, resting for a day between workouts. After several months, you may increase the frequency to four or five times per week.

# Warm-Up

This stage helps to improve the blood circulation and prepares the muscles for your workout. It additionally helps to reduce the risk of injury or cramps. It is recommended to do some stretching exercises as shown here below. Hold each stretching position for approximately 30 seconds. Never force or jerk yourself into a stretching position – if you feel pain, STOP immediately. Warm-up exercises may also include brisk walking, jogging, jumping jacks, jump rope exercises or running in place.

# Stretching

Muscles can be stretched more easily when these are warm. This reduces the risk of injury. DO NOT BOUNCE.

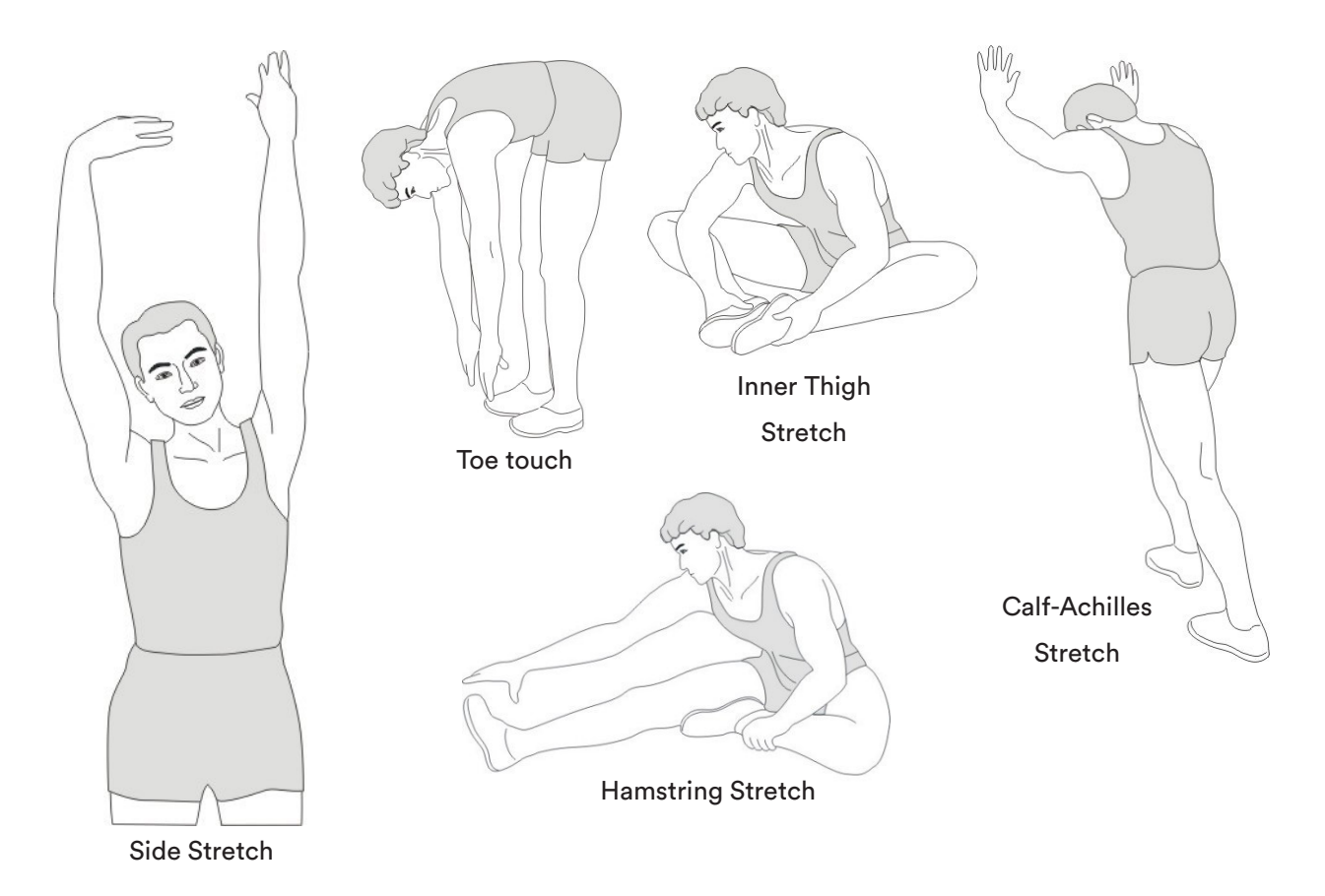

Remember always to check with your physician before starting any exercise program.

# Cool-Down

This stage helps to soothe your muscles and your cardiovascular system after your workout.

At the end of your workout, reduce the speed and exercise for approximately 5 minutes at this lower speed level. Afterwards, repeat the warm-up exercises as described above.

# **KINOMAP**

The device computer can be connected to the "KinoMap" app via Bluetooth (frequency: 2.4 GHz). The free KinoMap app turns your device into a powerful and fun fitness product! Choose from the geotagged video on Kinomap and go! Your position is shown in the video and as icon on the map. Download the Kinomap Fitness app in the app or play store by searching for 'Kinomap Fitness' or follow one of the links below.

Install and open the app and register resp. log in. Activate Bluetooth. Now add the training device as follows:

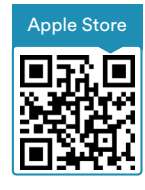

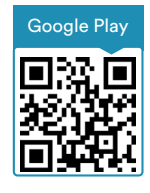

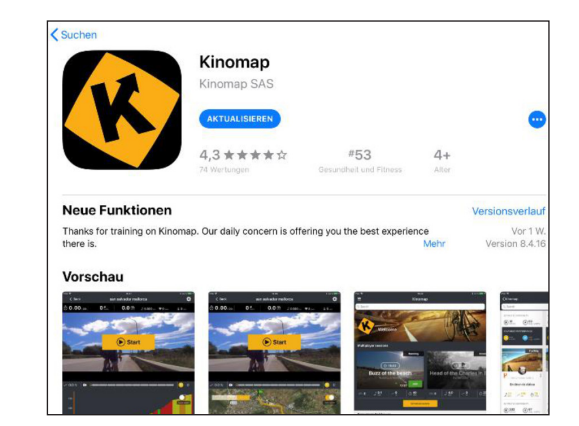

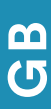

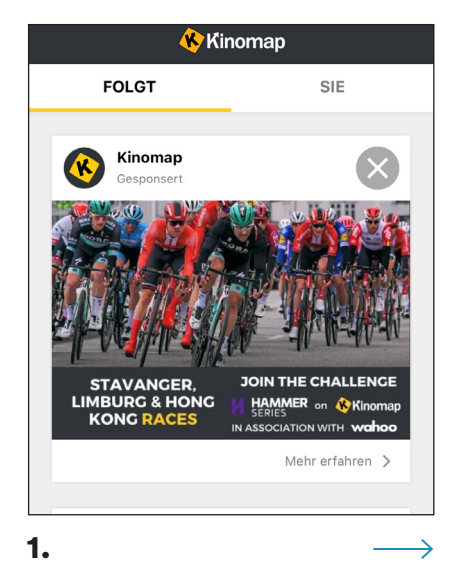

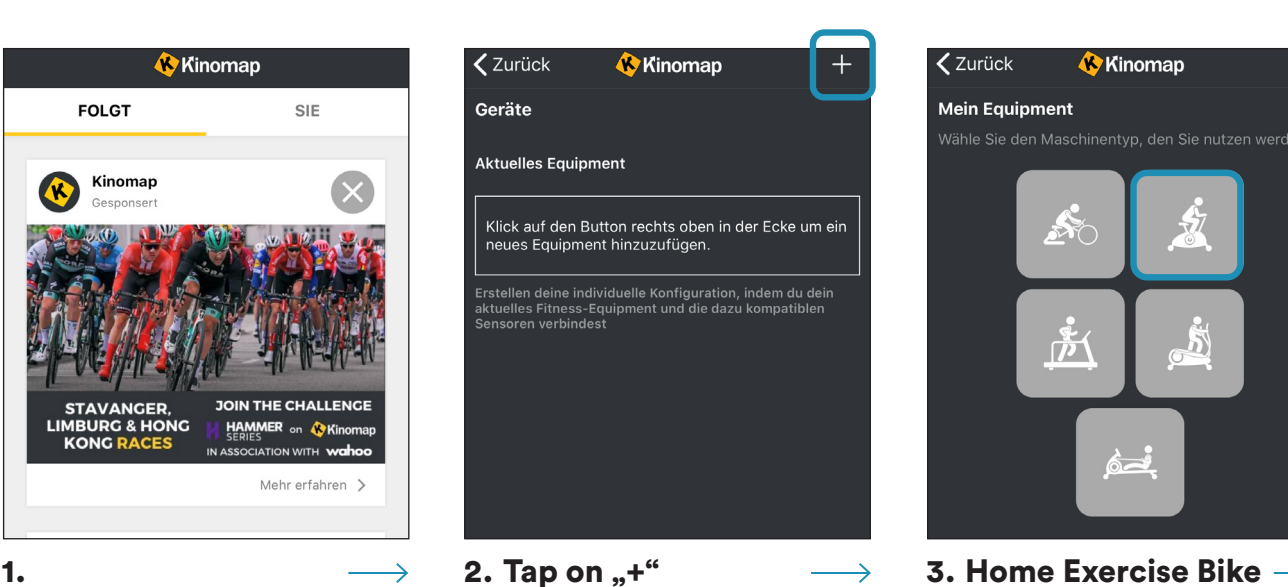

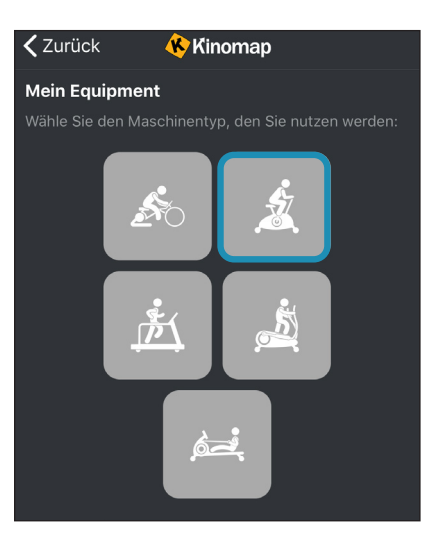

 $\rightarrow$ 

Now tap on OK and return to main menu. You can now choose a course for your exercise (depending on your type of KinoMap account maybe only some free courses). Press **Start** and begin to exercise!

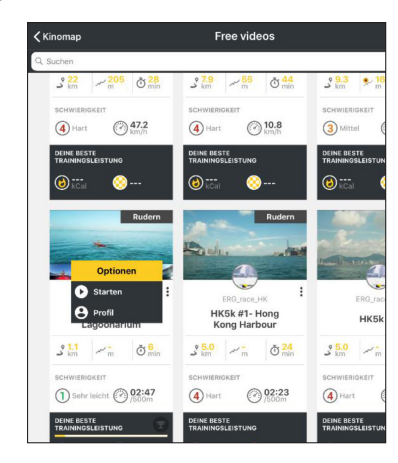

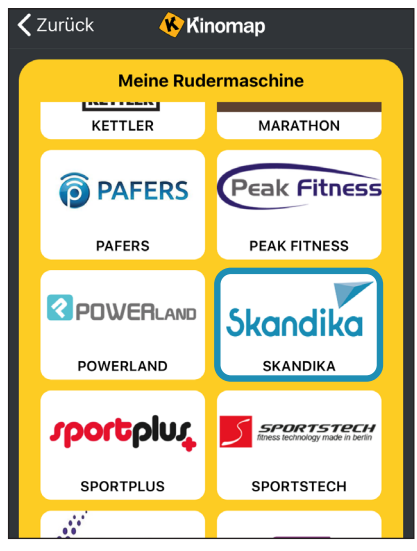

4. Select Skandika  $\longrightarrow$  5. Select the device

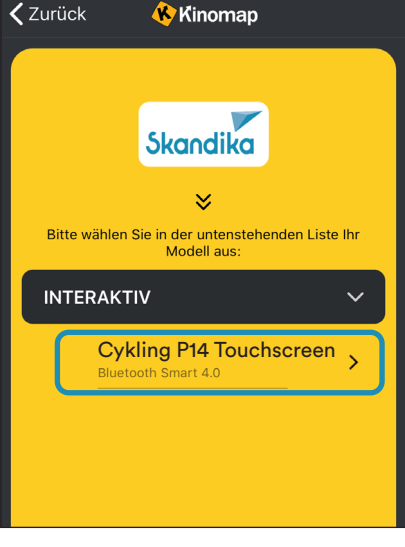

55

# 56

# CLEANING / MAINTENANCE

The appliance can be cleaned with a soft cloth moistened with a mild cleaning agent. Do not use abrasive or corrosive chemical cleaners or solvents, especially for the plastic parts.

After each use, you should wipe off any sweat residue with a dry, absorbent cloth.

Always ensure that no excessive moisture gets onto the computer display, as this could lead to functional problems or defects.

Never expose the device to direct sunlight and regularly check that all screw connections are properly tightened.

# **Storage**

Store the appliance in a clean and dry environment, out of the reach of children.

# TROUBLESHOOTING

Problem: The appliance wobbles / wobbles a lot during use or unusual noises occur.

Solution: Ensure that all connections are correctly positioned and that the appliance is level. If necessary, readjust the stand using the adjustable feet (8).

Problem: No display on the computer.

Solution: Check all cable connections and that the power supply is correct.

Problem: Pulse measurement is not possible or the displayed pulse is incorrect.

Solution: Check the cable connections of the hand pulse sensors and grasp the two sensors completely for a few seconds until a correct pulse is displayed. Fully grasp the sensors with both hands, but do not grip them too tightly, only with moderate hand pressure.

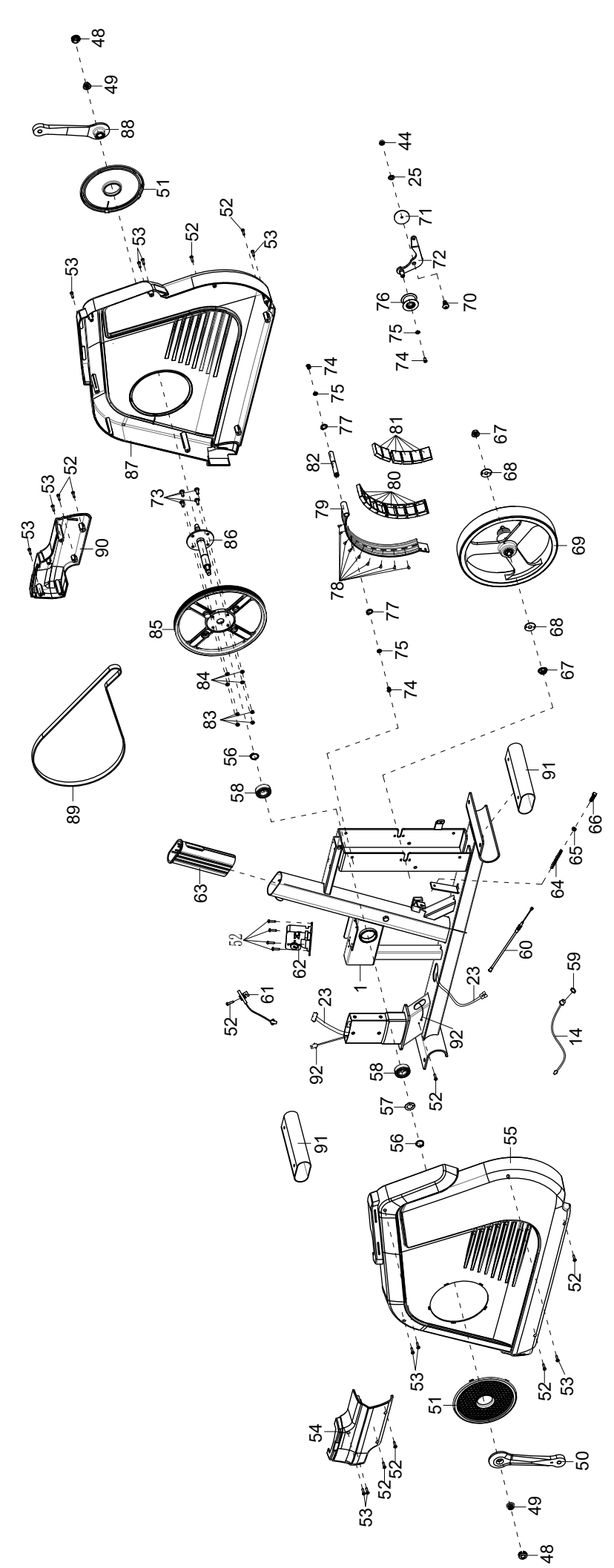

**GB**

# EXPLOSION DRAWING

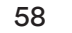

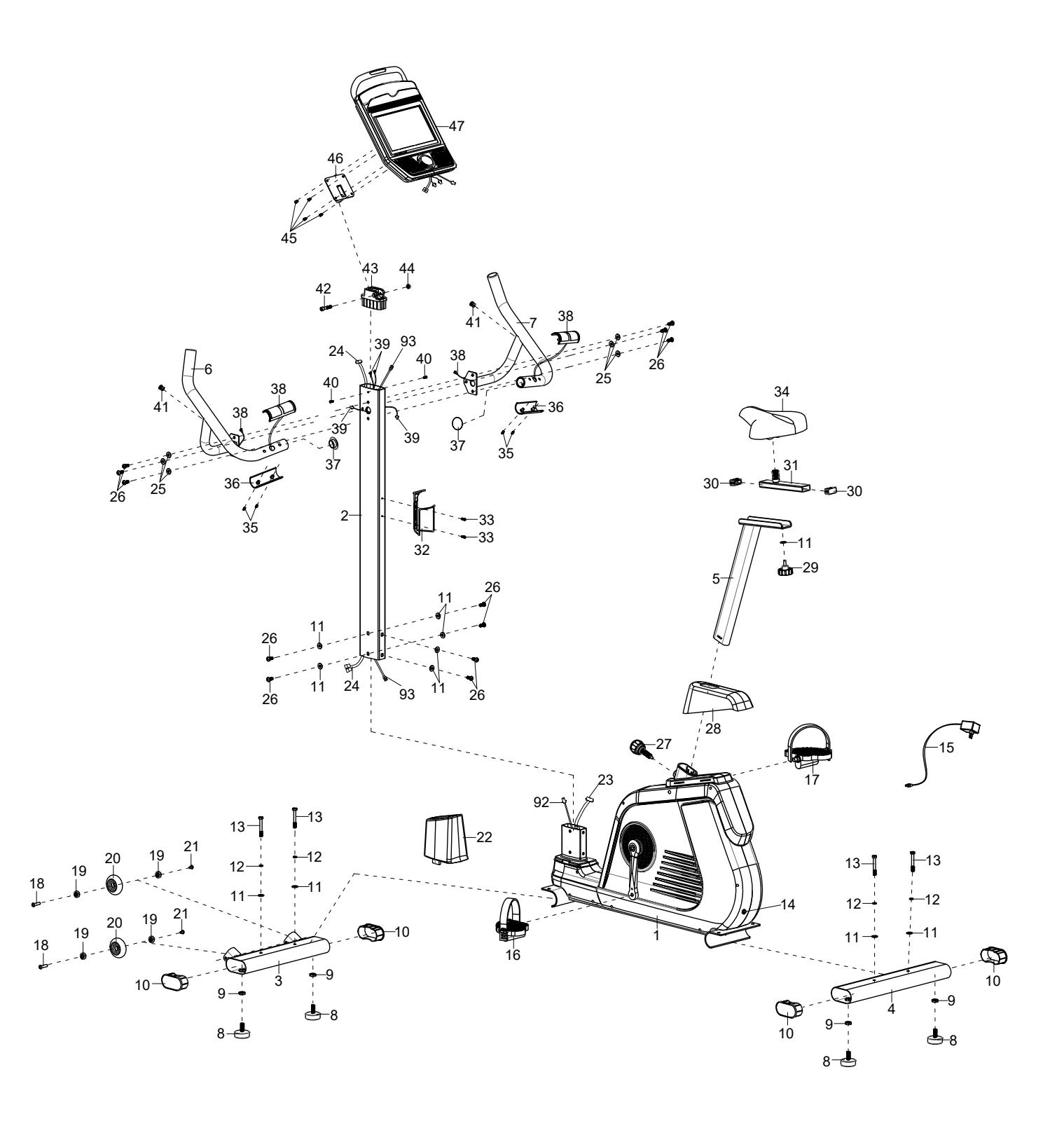

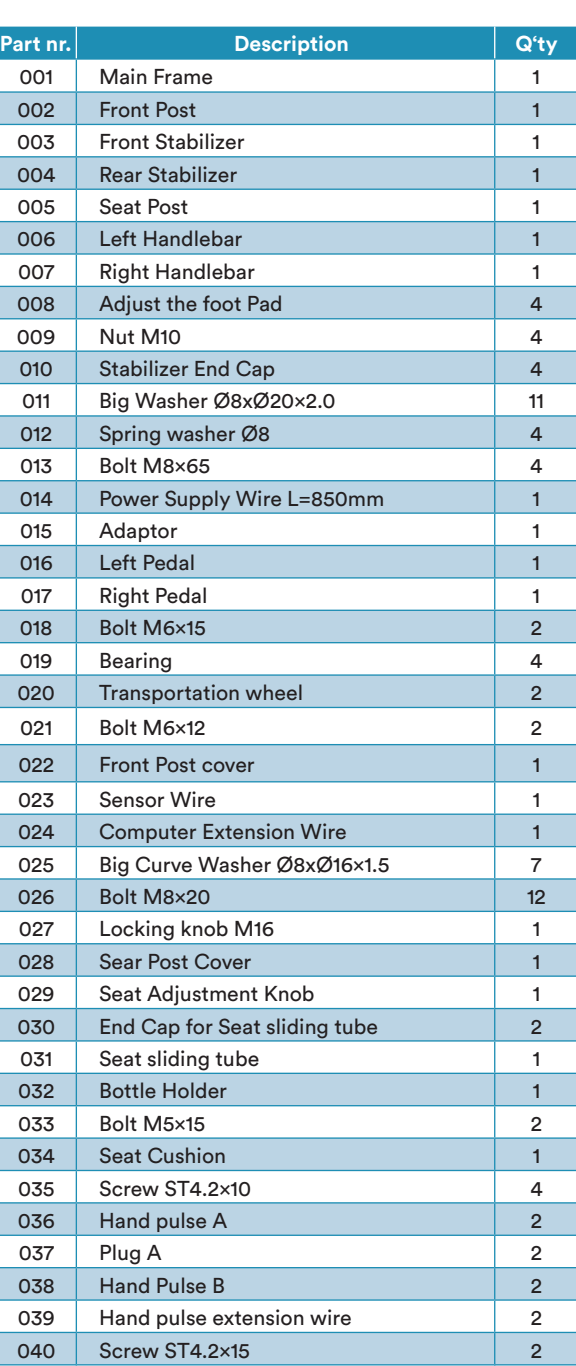

041 Plug b 2 042 Bolt M8×40 1 043 Plastic computer adjust support 1 044 Nut M8 2 045 Bolt M5×10 4 046 Computer support 1 047 Computer 1 048 Crank cover cap 2

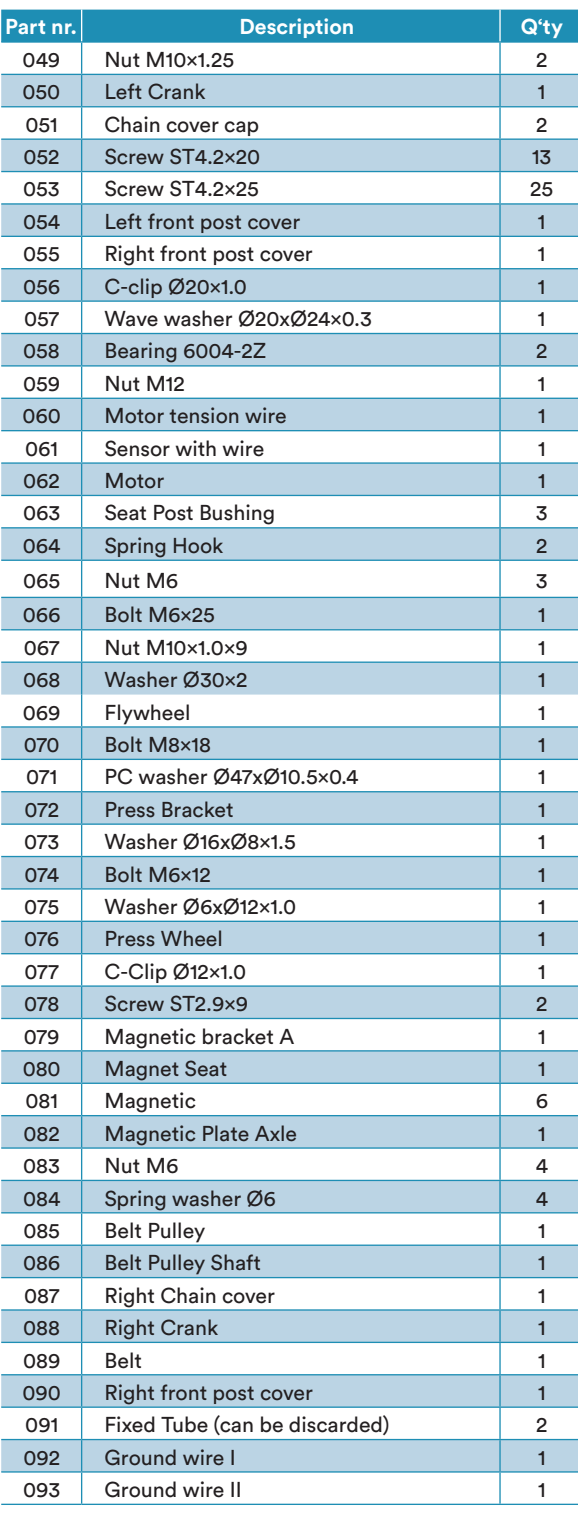

**GB**

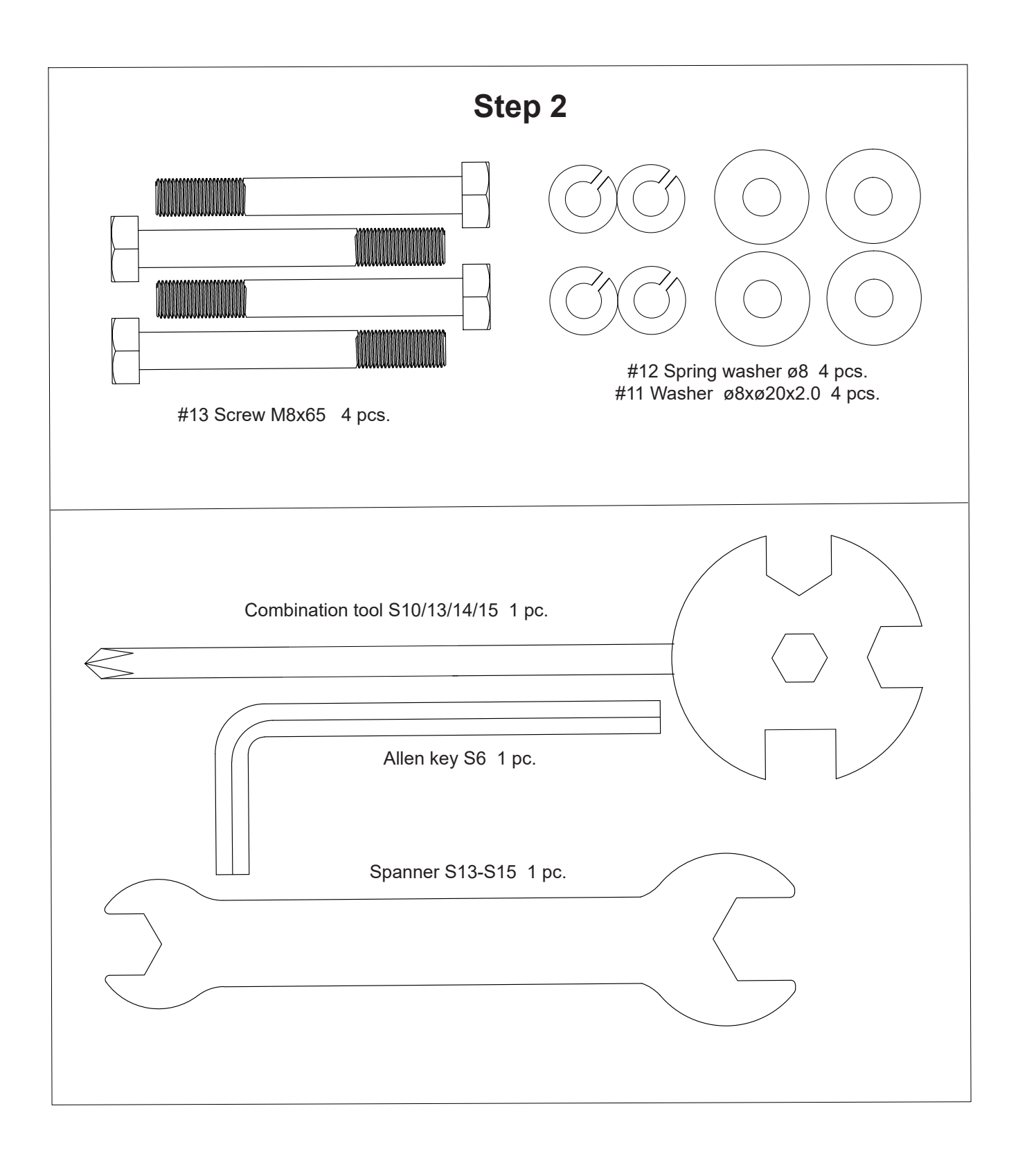

61

# GUARANTEE CONDITIONS

For our devices we provide a warranty as defined below.

- 1. In accordance with the following conditions (numbers 2-5) we repair defect or damage to the device free of charge, if the cause is a manufacturing defect. Therefore, these defects / damages need to be reported to us without delay after appearance and within the warranty period of 24 months after delivery to the end user. The warranty does not cover parts, which easily break (e. g. glass or plastic). The warranty does not cover slight deviations of the product, which are insignificant for usability and value of the device and damage caused by chemical or electrochemical effects and damages caused by penetration of water or generally force majeure damage.
- 2. The warranty achievement is the replacement or repair of defective parts, depending on our decision. The cost of material and labor will be borne by us. Repairs at customer site cannot be demanded. The proof of purchase along with the date of purchase and / or delivery is required. Replaced parts become our property.
- 3. The warranty is void if repairs or adjustments are made,

which are not authorized by us or if our devices are equipped with additional parts or accessories that are not adapted to our devices. Furthermore, the warranty is void if the device is damaged or destroyed by force majeure or due to environmental influences and in case of improper handling / maintenance (e.g. due to non-observance of the instruction manual) or mechanical damages. The customer service may authorize you to replace or repair defective parts after telephone consultation. In this case, the warranty is not void.

- 4. Warranty services do not extend the warranty period nor do they initiate a new warranty period.
- 5. Further demands, especially claims for damages which occured outside the device, are excluded as long as a liability is not obligatory legal.
- 6. Our warranty terms which cover the requirements and scope of our warranty conditions - do not affect the contractual warranty obligations of the seller.
- 7. Parts of wear and tear are not included in the warranty.
- 8. The warranty is void if not used properly or if used in gyms, rehabilitation centers and hotels. Even if most of our units are suitable for a professional use, this requires a separate agreement.

# ENVIRONMENTAL PROTECTION

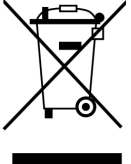

At the end of its life cycle, this product must not be disposed of with household waste but must be taken to a collection unit for the recycling of electric and electronic equipment. The symbol on the product, the instructions for use or the packaging express mention of this. The basic materials can be recycled as specified on the labelling.

When recycling the materials and finding other utilisation for used equipment, you are making a significant contribution towards protecting our environment. Ask at your council about the respective local disposal sites.

In accordance with our policy of continual product improvement, we reserve the right to make technical and visual changes without notice.

For spare parts please contact: **service@skandika.de** Service centre: **MAX Trader GmbH, Wilhelm-Beckmann-Straße 19, 45307 Essen, Germany**

# Contenu

- **63** Informations de sécurité
- **64** Instructions de montage
- **71** Mode d'emploi de l'ordinateur
- **84** Echauffement et récupération
- **85** Connexion à l'application KINOMAP
- **86** Nettoyage / maintenance et dépannage
- **87** Vue éclatée
- **89** Liste des pièces
- **90** Pack de petites pièces
- **91** Conditions de garantie

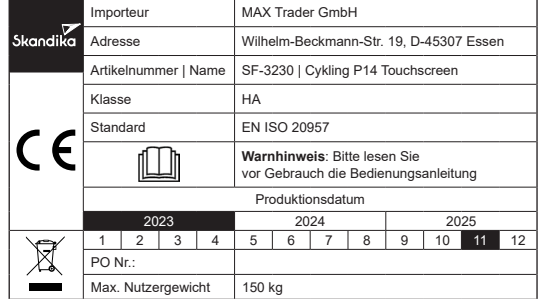

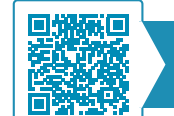

**skandika.com/ service**

Vous pouvez trouver les vidéos de montage et de démontage ainsi que la FAQ et les instructions de téléchargement sur notre page de service Skandika. Pour plus d'informations, vous pouvez simplement visiter notre site web www.skandika.com

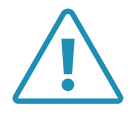

## AVERTISSEMENT

Pour réduire les risques de blessures, veuillez lire attentivement ce mode d'emploi avant d'utiliser l'appareil ! Cet appareil est uniquement destiné à une utilisation domestique conformément aux instructions contenues dans ce mode d'emploi. Lisez attentivement le mode d'emploi avant d'utiliser l'appareil et conservez bien ce mode d'emploi.

63

# INFORMATIONS DE SÉCURITÉ

- La sécurité de l'appareil ne peut être garantie sur la durée, qu'en contrôlant régulièrement qu'il ne présente aucun dommage ou aucune trace d'usure. Accordez une attention particulière aux bouchons de fermeture/ roulettes des stabilisateurs, aux pédales, aux poignées et aux éléments mobiles.
- Lorsque l'appareil est remis à ou utilisé par une autre personne, assurez-vous que celle-ci s'est familiarisée avec le contenu de ce mode d'emploi.
- Cet appareil ne doit être utilisé que pour l'entraînement d'une personne à la fois. Cet appareil d'entraînement est conçu pour un poids d'utilisateur maximal de 150 kg. Catégorie: HA - non approprié pour les applications thérapeutiques.
- Avant la première utilisation puis ultérieurement à intervalles réguliers, contrôlez que toutes les vis, tous les boulons et tous les autres raccords sont bien serrés.
- Avant de commencer un programme d'entraînement, consultez votre médecin afin de déterminer si vous avez des problèmes de santé ou physiques qui pourraient mettre en danger votre santé et votre sécurité ou vous empêcher d'utiliser correctement l'appareil. L'avis de votre médecin est indispensable si vous prenez des médicaments qui influencent votre fréquence cardiaque, votre tension artérielle ou votre taux de cholestérol.
- Soyez attentif aux signaux que vous envoie votre corps. Un entraînement incorrect ou excessif peut nuire à votre santé. Arrêtez de vous entraîner si vous ressentez l'un des symptômes suivants : douleur, sensation d'oppression dans la poitrine, battements de cœur irréguliers, essoufflement, étourdissement, vertiges ou sensation de nausée. Si vous ressentez un ou plusieurs de ces symptômes, consultez d'abord votre médecin avant de poursuivre votre programme d'entraînement. Echauffez-vous toujours soigneusement avant de commencer un entraînement.
- Tenez les jeunes enfants et les animaux domestiques éloignés de l'appareil d'entraînement. Ne laissez jamais des enfants de moins de 14 ans seuls et sans surveillance dans une pièce où se trouve l'appareil.
- Les parents et autres personnes chargées de la surveillance doivent être conscients de leur responsabilité, car en raison de l'instinct naturel de jeu et d'expérimentation des enfants, il faut s'attendre à des situations pour lesquelles les appareils d'entraînement ne sont pas conçus.
- Installez l'appareil dans un endroit sec et plat et protégez-le de l'humidité. Si vous souhaitez protéger le lieu d'installation contre les points de pression, les salissures, etc., nous vous recommandons de placer un support antidérapant adéquat sous l'appareil. N'utilisez pas l'appareil à proximité de l'eau ou à l'extérieur.
- Utilisez toujours l'appareil comme décrit dans ce manuel. Si vous remarquez des pièces défectueuses lors de l'assemblage ou de la vérification de l'appareil, ou si vous entendez des bruits inhabituels provenant de l'appareil pendant l'entraînement, cessez immédiatement d'utiliser l'appareil et ne l'utilisez plus jusqu'à ce que le problème soit résolu. Contactez le service clientèle.
- Portez toujours des vêtements de sport et des chaussures adaptés à un entraînement de fitness. Les vêtements doivent être tels qu'ils ne restent pas accrochés en raison de leur forme (ex. longueur) durant l'entraînement. Les chaussures choisies doivent convenir à un appareil d'entraînement : elles doivent bien tenir le pied et être dotées d'une semelle antidérapante.
- Veillez à ce que ni vous ni d'autres personnes n'approchent jamais une partie quelconque de votre corps (p. ex. les doigts) d'une pièce en mouvement. En outre, aucun objet susceptible de perturber le déroulement de l'entraînement ne doit se trouver dans les environs immédiats.
- Pour éviter toute blessure corporelle et/ou tout dommage au produit ou aux biens, l'appareil doit être soulevé et déplacé correctement.
- Cet appareil est uniquement destiné à un usage intérieur et domestique, il n'est pas prévu pour un usage professionnel !
- Ne réparez jamais l'appareil de votre propre chef. En cas de problème, contactez le service clientèle.
- Cet appareil est conçu pour être utilisé et stocké dans des conditions fraîches et sèches. Vous devez éviter de le stocker dans des endroits extrêmement froids, chauds ou humides, car cela peut entraîner une corrosion et d'autres problèmes connexes.
- Ne vous entraînez jamais immédiatement après un repas !
- Veuillez vous exercer avec un espace de 2 metres autour de l'appareil.

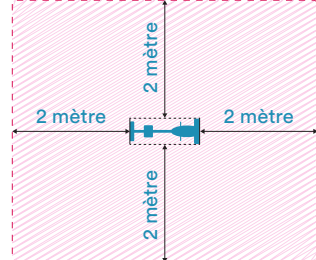

Il est par principe impératif de consulter votre médecin avant d'entamer un entraînement. Il peut vous fournir des indications concrètes concernant l'intensité d'effort qui vous convient le mieux et vous donner des conseils d'exercices et d'alimentation. Ceci est particulièrement important pour les personnes de plus de 35 ans ou pour celles qui ont déjà des problèmes de santé.

# INSTRUCTIONS DE MONTAGE

Avant d'assembler l'appareil, nous vous recommandons de chercher un emplacement présentant suffisamment d'espace libre et un support plan pour le montage. Nous recommandons d'effectuer le montage à deux personnes.

Veuillez vérifier à l'aide de la liste des pièces si toutes les pièces nécessaires au montage sont disponibles. Il se peut que certaines pièces soient déjà prémontées afin de vous faciliter le montage.

Nous vous recommandons d'utiliser les outils fournis pour le montage de l'appareil

# ÉTAPE 1

Retirez deux vis (26), deux grandes rondelles (11) et les deux tubes de protection pour le transport (91) des supports de montage des pieds avant et arrière du cadre principal (1). Ces pièces ont servi à protéger le cadre principal (1) pendant le transport et peuvent maintenant être entièrement jetées.

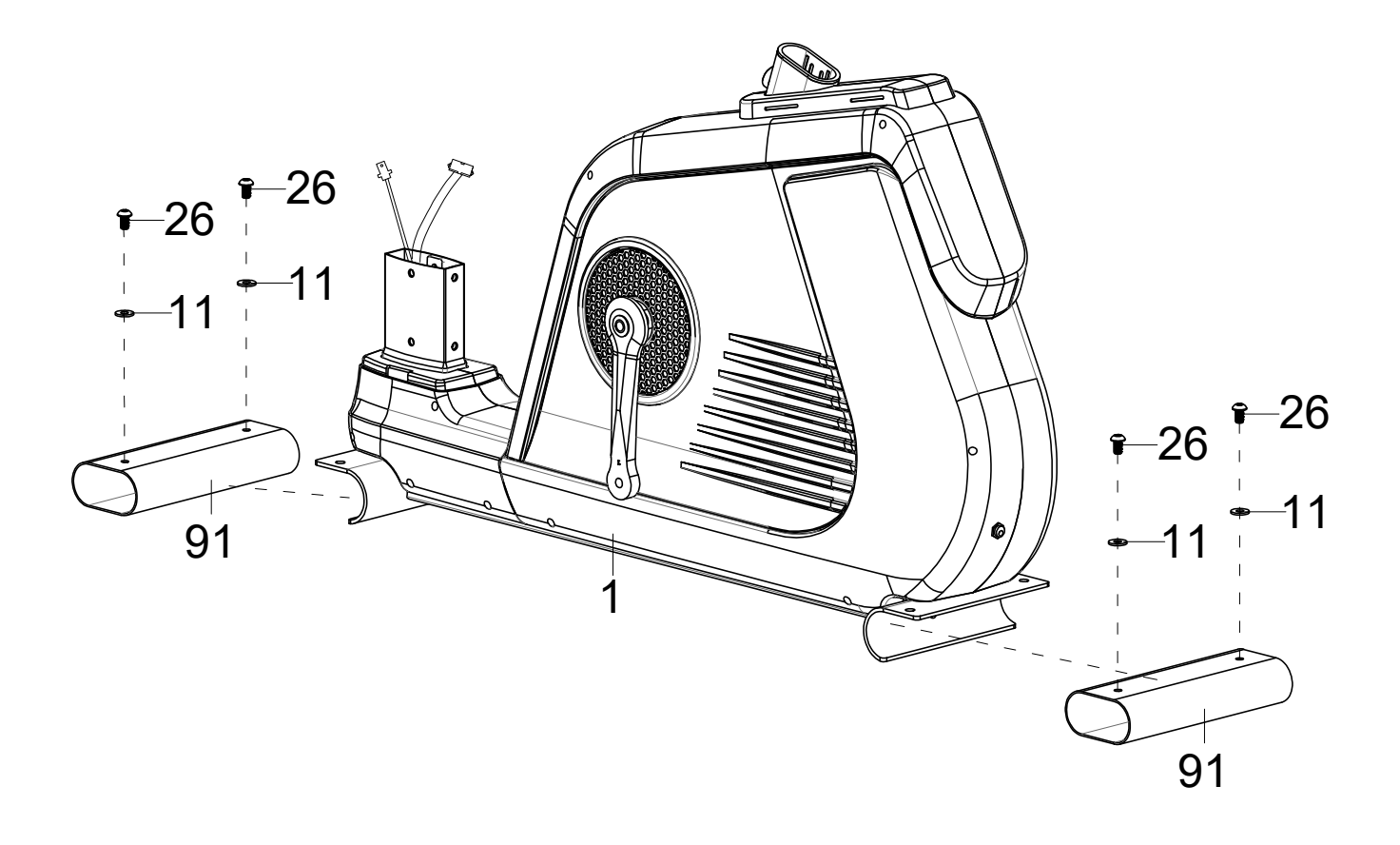

Montez les 4 pieds réglables (8) sur le pied avant (3) et le pied arrière (4) comme indiqué.

Dévissez les 4 vis (13), les rondelles élastiques (12) et les rondelles (11) des deux pieds (3/4) et montez-les ensuite avec ces pièces sur le cadre principal (1).

65

Les pieds réglables (8) serviront plus tard à ce que l'appareil puisse être aligné sur une surface plane.

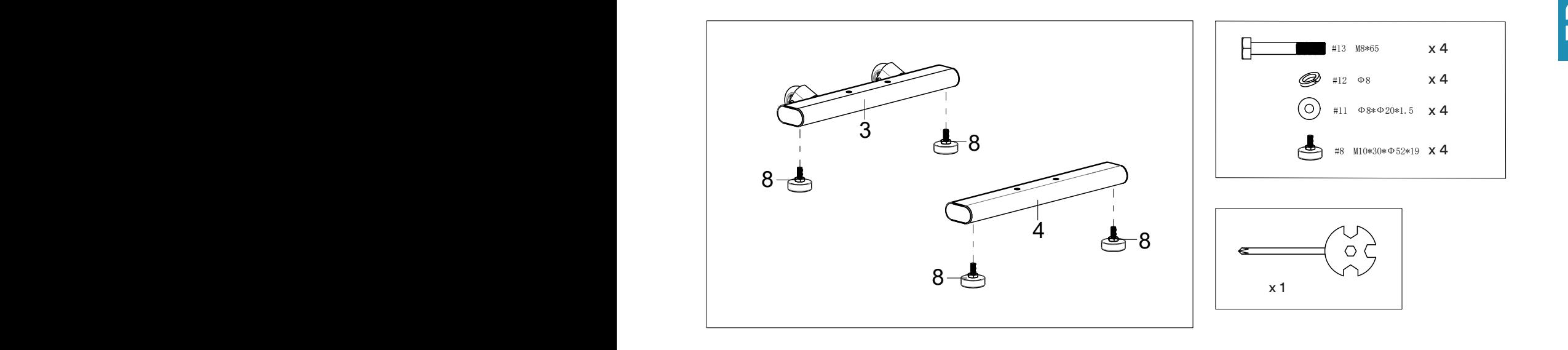

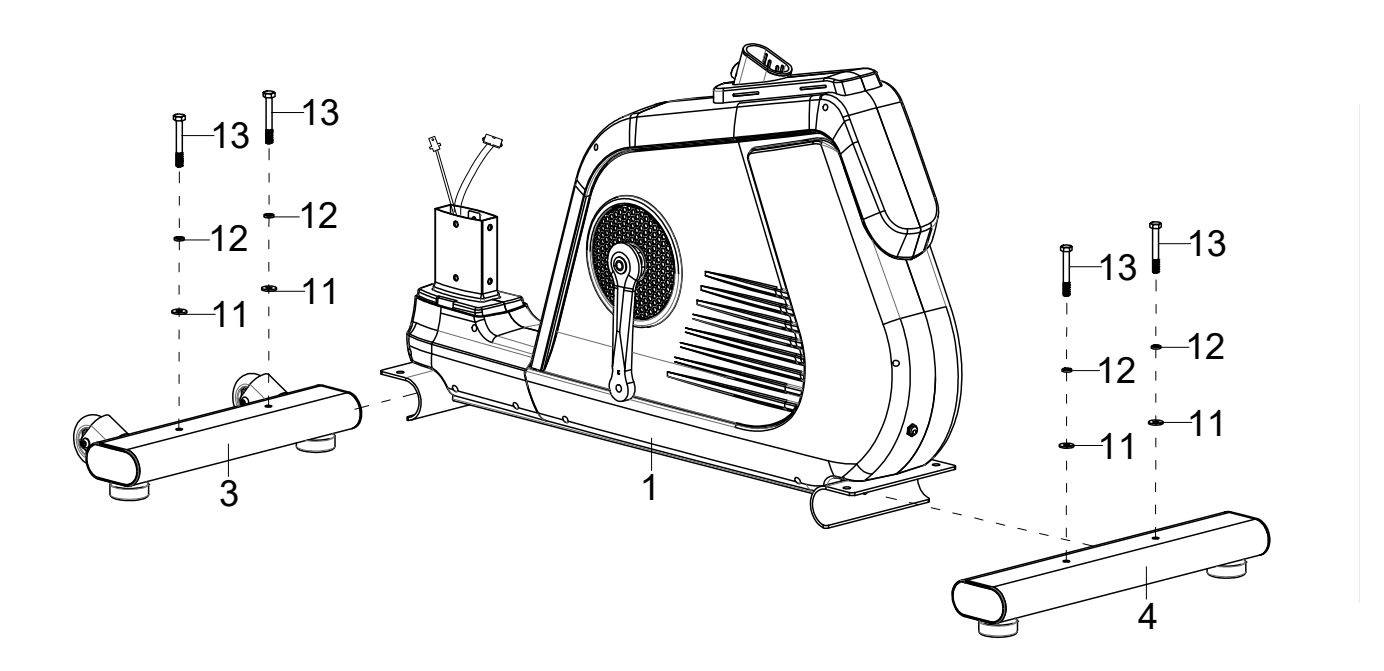

Montez les pédales gauche et droite (16 & 17) sur les manivelles de pédales gauche et droite. Veillez à ce que le sens de rotation soit correct, comme illustré. La pédale gauche doit être fixée dans **le sens inverse des aiguilles d'une montre** et la pédale droite dans **le sens des aiguilles d'une montre**. Les pédales, les manivelles de pédales et les courroies de pédales sont marquées "R" pour la droite et "L" pour la gauche.

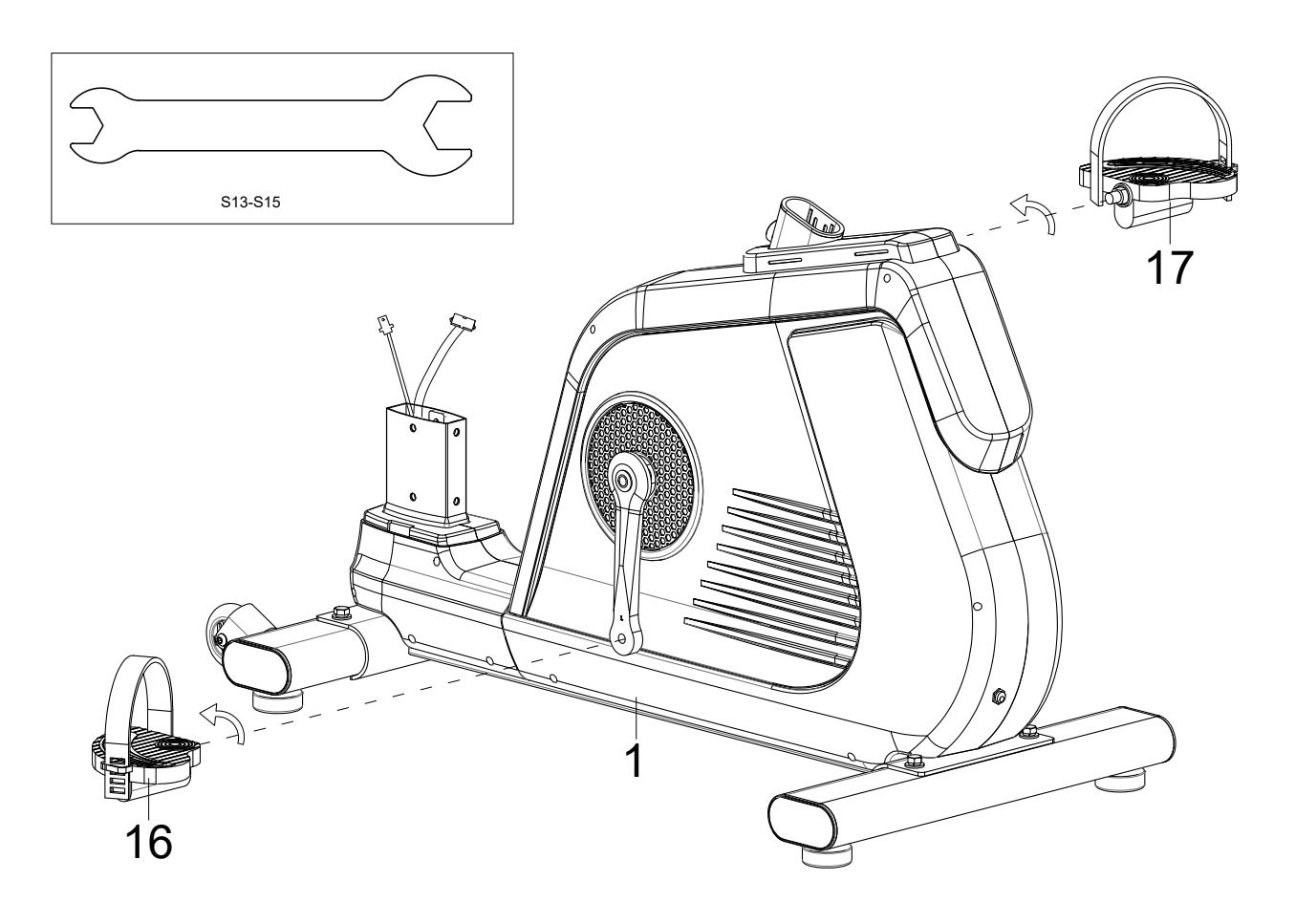

Retirez 6 vis (26) et 6 rondelles (11) du cadre principal (1) et faites glisser le couvercle inférieur (22) sur le raccord de tube hors du cadre principal (1) comme indiqué.

67

Reliez les parties de câble (23 avec 24) et (92 avec 93).

Ensuite, le support de poignée (2) et le cadre principal (1) sont reliés avec précaution (veillez à ne pas coincer de câbles) et fixés à l'aide des 6 vis (26) et des 6 rondelles (11).

Retirez maintenant les deux vis (33) du support de poignée (2) et fixez-les au support de bouteille (32).

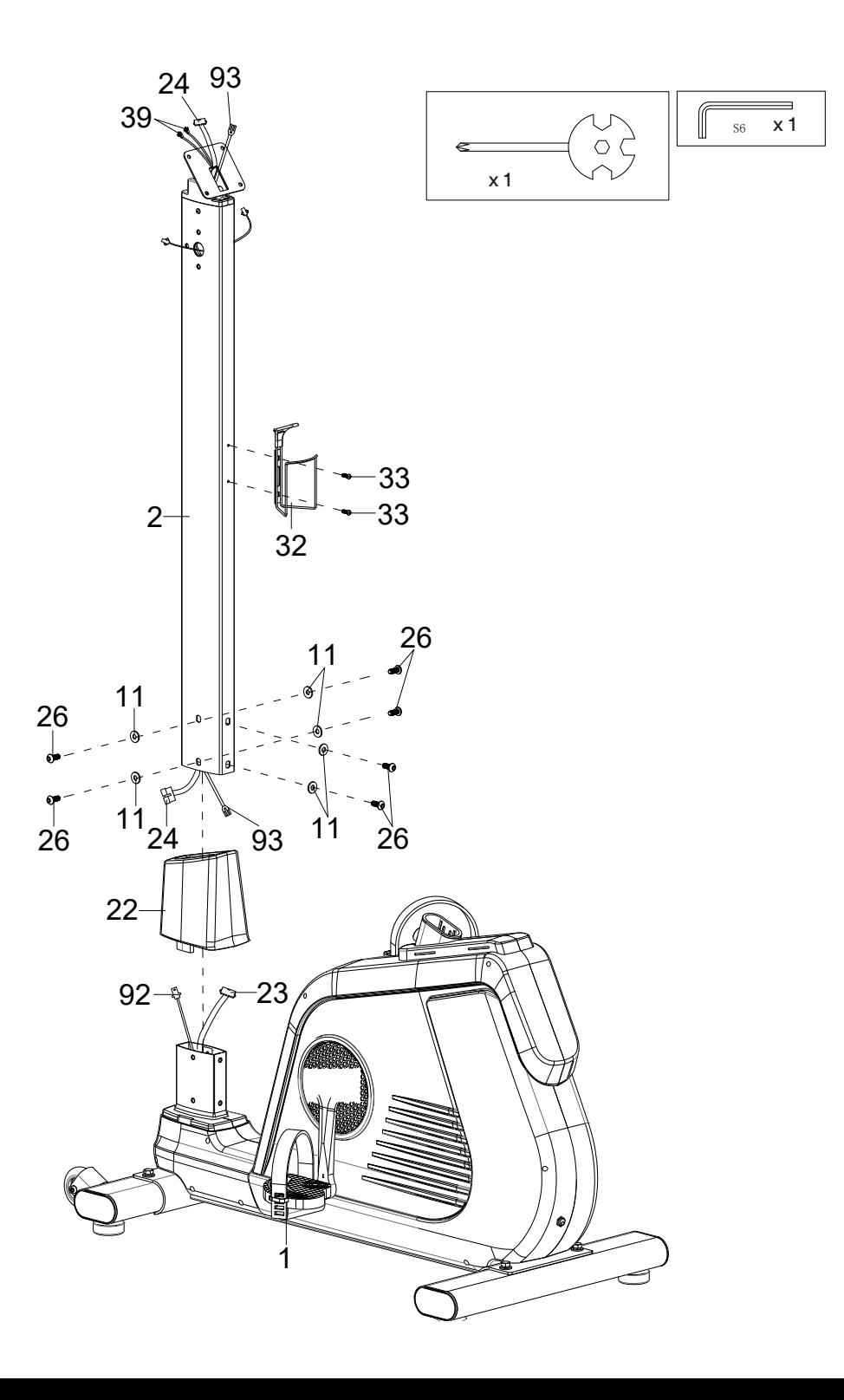

Fixez la selle (34) sur le réglage de la selle (31), puis le réglage de la selle (31) sur la tige de selle (5) à l'aide de la rondelle (11) et du dispositif de réglage rapide (29).

Placez le couvercle (28) sur le cadre principal (1) comme illustré ci-dessous, puis fixez la tige de selle (5) dans la position souhaitée à l'aide du dispositif de réglage rapide (27).

Vous pourrez par la suite adapter la hauteur d'assise et la position horizontale de la selle à vos besoins en desserrant et en fixant à nouveau les dispositifs de réglage rapide (27 ou 29) dans la position souhaitée.

Veillez toutefois à toujours faire passer les ajusteurs rapides par un trou et à les serrer de manière sûre, et à ne jamais dépasser les positions maximales marquées (marquage STOP sur le tube).

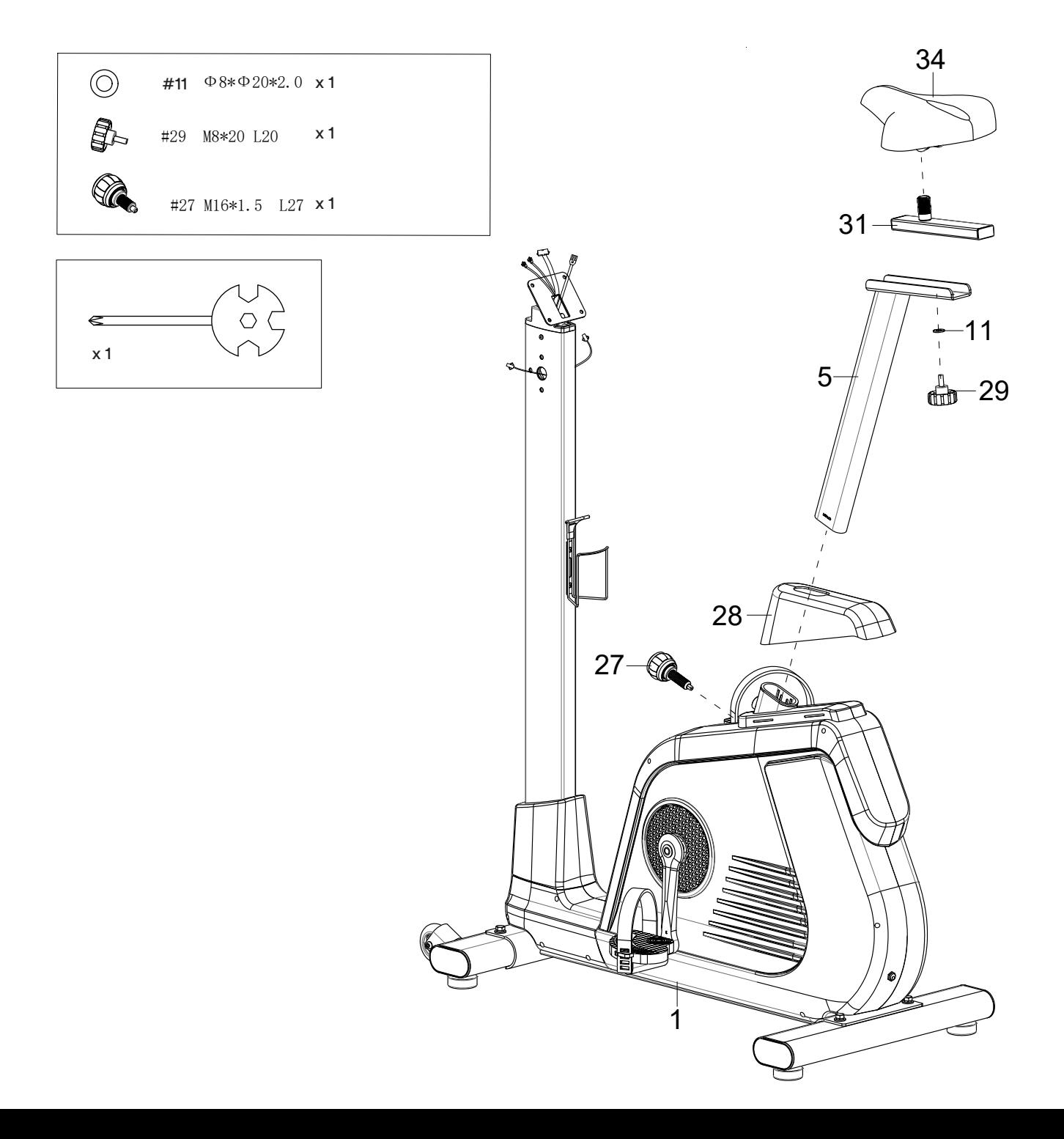

Retirez les 6 vis (26) et les rondelles (25) du support de poignée (2).

Reliez le câble de l'impulsion manuelle (38) de la poignée gauche (6) à l'extension de câble (39) du support de poignée (2) et fixez ensuite la poignée gauche (6) avec 3 vis (26) et 3 rondelles (25) au support de poignée (2).

69

Procédez de la même manière avec la poignée droite (7).

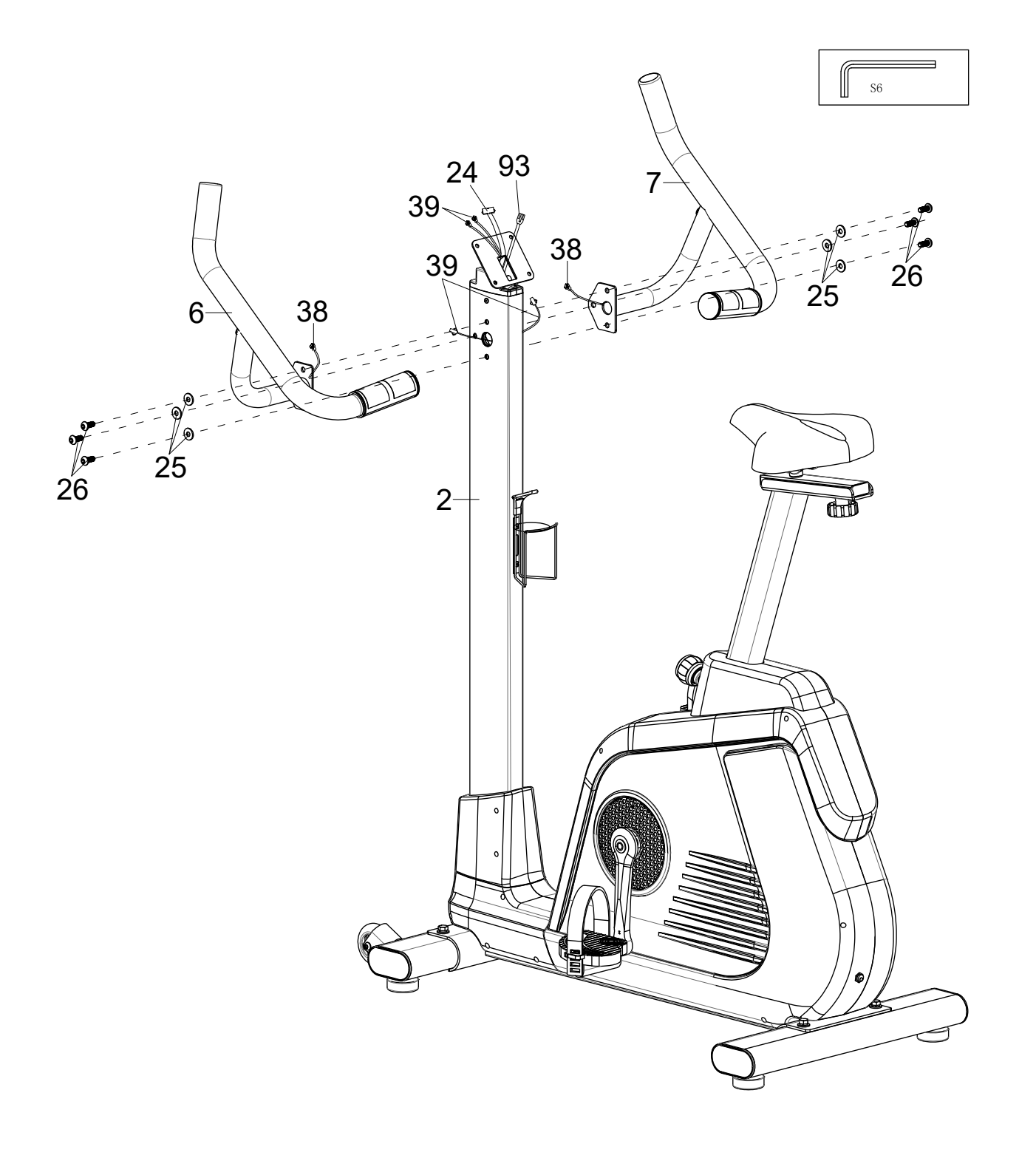

Retirez les 4 vis (45) de l'arrière de l'ordinateur (47).

Reliez l'extension de câble (39), le câble de l'ordinateur (24) et le câble de mise à la terre II (93) aux raccords correspondants sur l'ordinateur (47).

Montez ensuite l'ordinateur (47) sur le support de l'ordinateur (46) à l'aide des 4 vis (45).

Reliez maintenant l'appareil au réseau électrique en branchant le bloc d'alimentation (15) sur la prise d'alimentation (14) de l'appareil et en le reliant à une prise de courant appropriée.

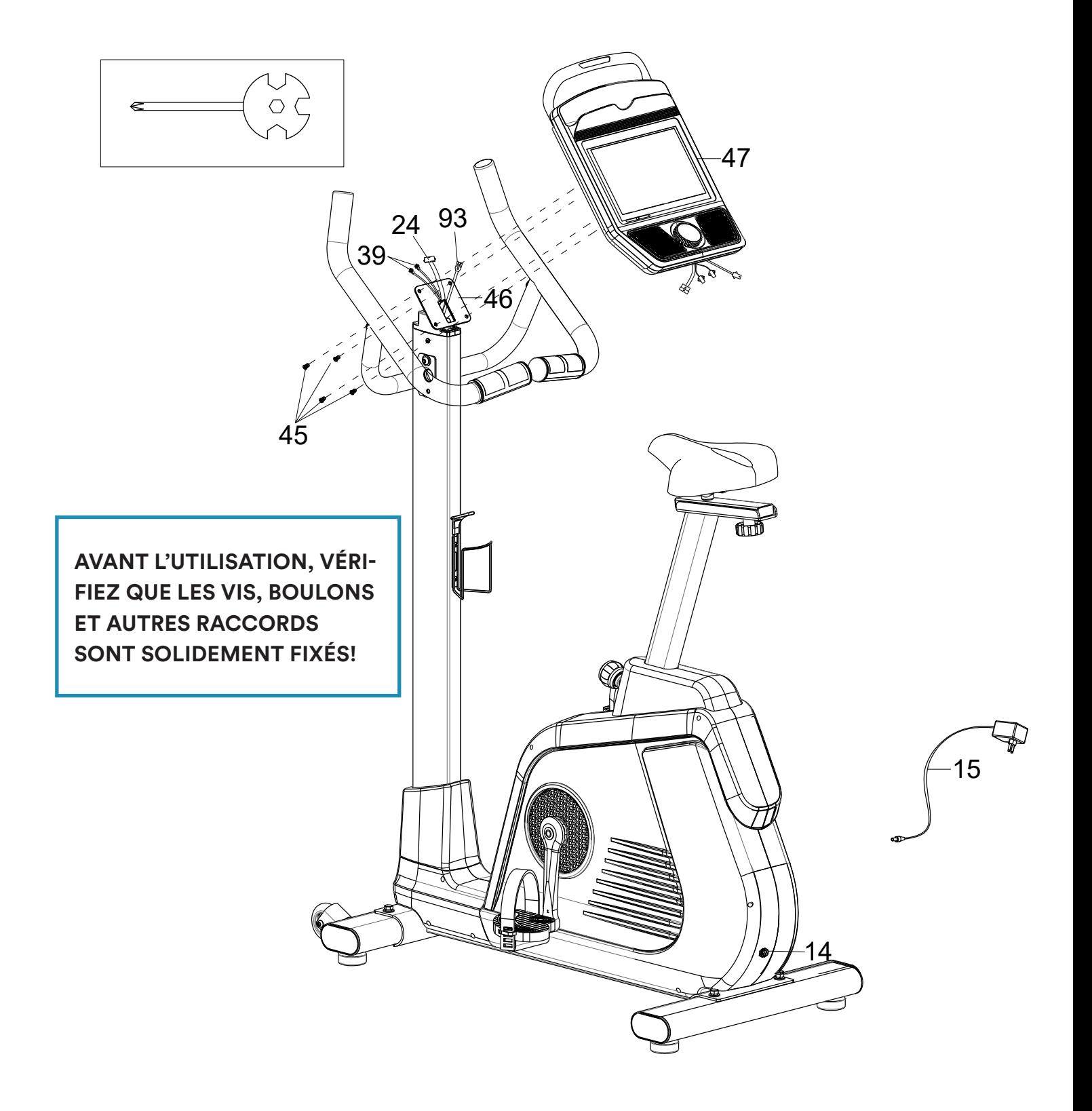

# MODE D'EMPLOI DE L'ORDINATEUR

L'ordinateur à écran tactile dispose de 2 possibilités d'entrée principales, que nous allons détailler ci-dessous :

71

- **1. Bouton de contrôle physique**
- **2. Contrôles de la page d'accueil / de l'entraînement via l'écran tactile**

# **Bouton de contrôle physique**

Appuyer sur le bouton (un signal sonore est émis) :

- Mise en marche de l'ordinateur ou (si l'ordinateur est déjà allumé) activation du mode d'entraînement.
- Pendant le mode d'entraînement, une pression provoque une pause ou la reprise de l'entraînement.
- Tourner le bouton (un signal sonore est émis) :
- Tourner dans le sens des aiguilles d'une montre = augmenter la résistance au pédalage
- Rotation dans le sens inverse des aiguilles d'une montre = diminution de la résistance au pédalage

# **Contrôles de la page d'accueil / de l'entraînement via l'écran tactile**

Après l'écran d'allumage initial (inscription "android"), l'écran d'accueil est affiché :

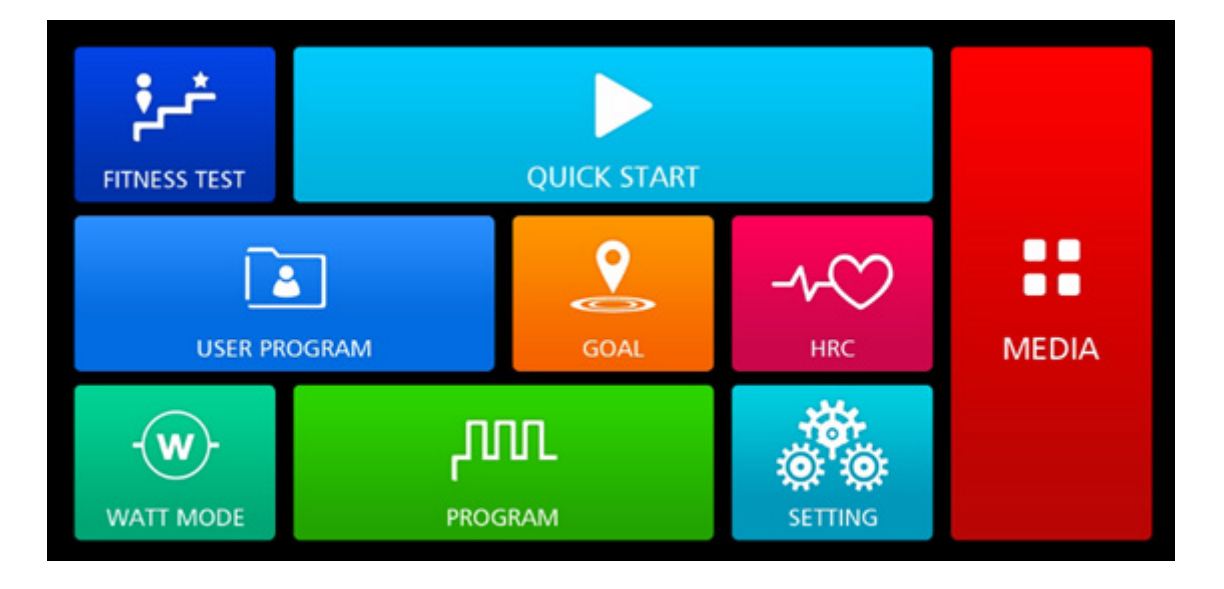

En touchant le bouton correspondant, vous accédez aux différentes fonctionnalités. Les possibilités de sélection présentées ci-après peuvent varier en fonction des réglages, du mode d'entraînement ou de la configuration de l'appareil.

Si aucune interaction n'a lieu pendant environ 3 minutes, l'ordinateur revient automatiquement à l'écran d'accueil.

# FONCTIONS COMMUNES AUX 7 MODES D'ENTRAÎNEMENT

Après avoir sélectionné l'un des 7 modes d'entraînement ("Fitness Test", "Quick Start", "User Program", "Goal", "HRC", "Watt mode" ou "Program"), des fenêtres de saisie des valeurs cibles apparaissent dans le mode d'entraînement correspondant :

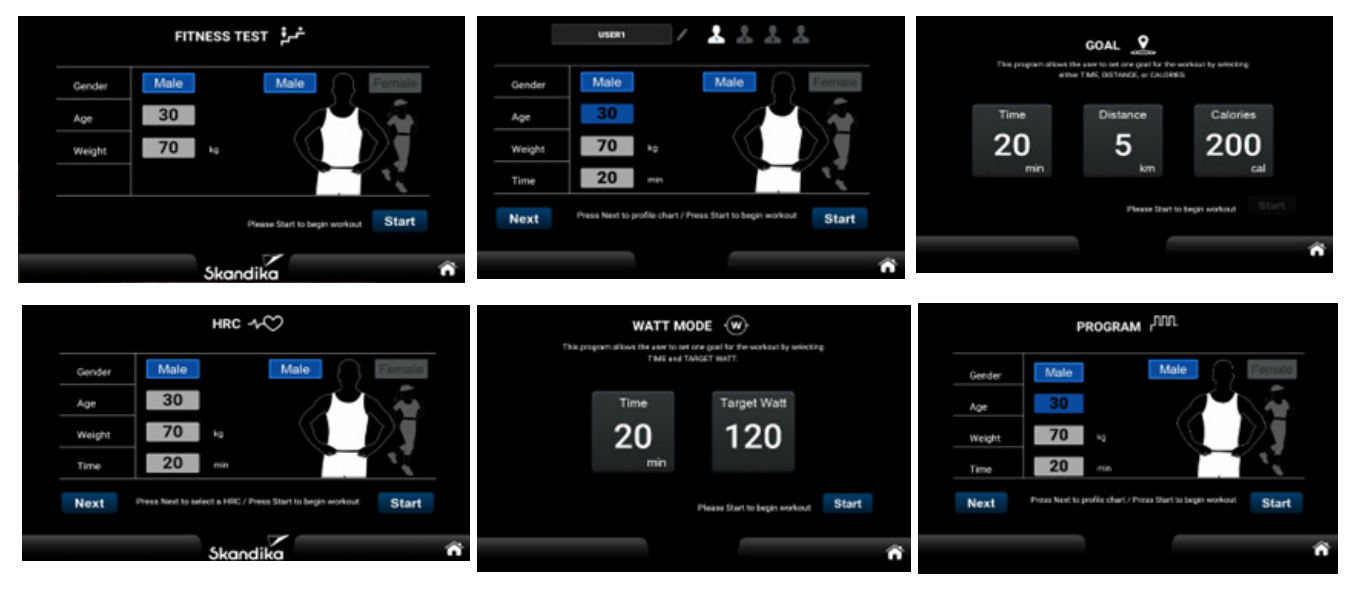

**TIME (Temps) :** Une indication de temps cible doit être supérieure à 5 minutes (999 minutes maximum). En mode Watt, un temps de 0 est automatiquement considéré comme étant de 5 minutes et en mode Goal, d'au moins 1 minute. Un maximum de 999:59 min peut être affiché, après quoi l'affichage recommence à partir de 0.

**DISTANCE :** Réglable de 1 à 999 km ou miles maximum.

**CALORIE :** Réglable de 10 à 9.999 kcal maximum.

**TARGET WATT :** Réglable de 10 à 350 watt.

**SEX :** Masculin (male) ou féminin (female).

**AGE (Âge) :** Réglable de 10 à 90 ans.

**WEIGHT (poids du corps) :** Réglable de 20 à 200 kg (44 à 440 lb.).

**HRC / Target Heart Rate : Ces modes d'entraînement seront expliqués en détail plus tard.** Affichage en battements par minute.

Une pression sur le bouton HOME **numeral permet toujours de revenir à l'écran d'accueil.** 

"START" lance l'entraînement. Les champs de touches numériques vous aident à saisir les valeurs numériques correspondantes :

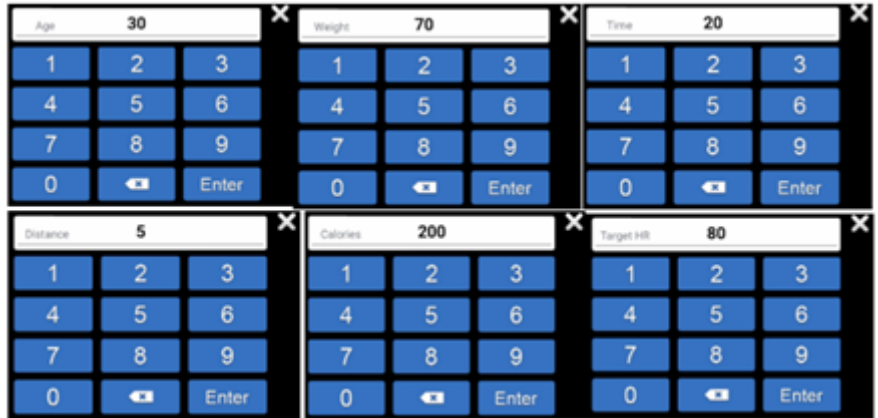
#### **WORKOUT**

Après avoir touché "START", l'entraînement commence. L'ordinateur passe en mode WORKOUT :

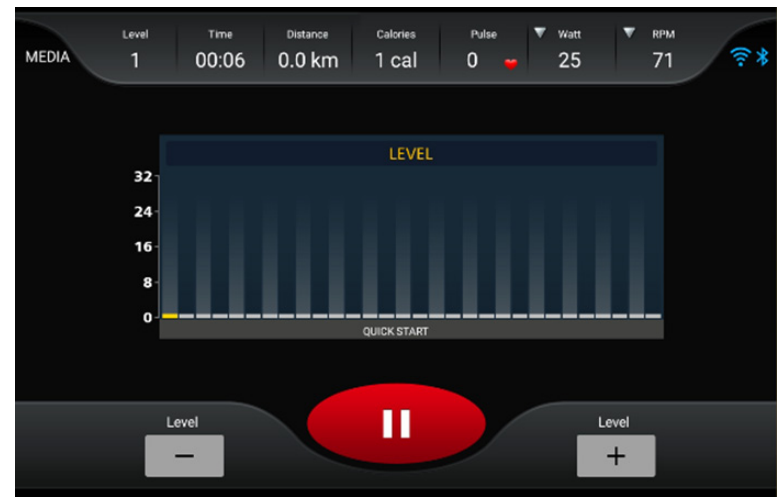

73

#### Fonctions de l'ordinateur :

Level (niveau de résistance) : Niveau 1 = facile à max. niveau 32 = très difficile.

Time (temps) : Durée de l'entraînement jusqu'à 999:59 (minutes:secondes) au maximum. Si une valeur cible a été définie pour le temps, un compte à rebours s'effectue jusqu'à 0, puis l'entraînement s'arrête.

Distance : Distance jusqu'à 999,9 km maximum. Si une valeur cible a été définie pour la distance, un compte à rebours est effectué jusqu'à 0, puis l'entraînement s'arrête.

Calories : Calories brûlées jusqu'à 9999 kcal maximum. Si une valeur cible a été définie pour le nombre de calories, un compte à rebours est effectué jusqu'à 0, puis l'entraînement s'arrête. Remarque : cette valeur sert uniquement à comparer différentes séances d'entraînement et ne doit pas servir de base à une analyse médicale/physiologique.

Pulse (fréquence cardiaque) : Affichage de la fréquence du pouls (40 à 200 battements par minute, mesure via des capteurs manuels). Lorsque la fréquence du pouls est égale à 0 (ou qu'aucune valeur n'est mesurée), le symbole rouge du cœur est allumé en permanence ; si une fréquence du pouls est mesurée, le symbole du cœur clignote une fois en grand et une fois en petit.

Watts ou Mets : affichage de la puissance en watts (1 à 529 W) ou du taux métabolique (taux de métabolisme).

RPM / Speed (tours/min. & vitesse) : Affichage du nombre de tours/minute ou de la vitesse (km/h) - de 1 à 150 max.

#### L'affichage graphique central :

Le graphique montre la résistance (verticale, niveau 1 à 32) et l'état d'avancement de l'entraînement (horizontal, 30 colonnes). Les 30 segments passent à la colonne suivante toutes les minutes, sauf si un temps cible a été défini. Dans ce cas, le temps cible est divisé par les 30 segments, exemple : temps cible = 60 minutes divisées par 30 segments = 2. Le saut de segment a donc lieu toutes les 2 minutes.

#### Autres affichages :

En haut à droite de l'écran, l'état de la connexion WiFi est affiché à gauche et l'état Bluetooth à droite.

## Résumé (Summary)

À la fin d'un entraînement, l'ordinateur affiche un résumé (voir les illustrations ci-dessous). Vous pouvez passer d'une page à l'autre en balayant vers la droite ou vers la gauche.

Une pression sur le bouton HOME **numeral permet toujours de revenir à l'écran d'accueil.** 

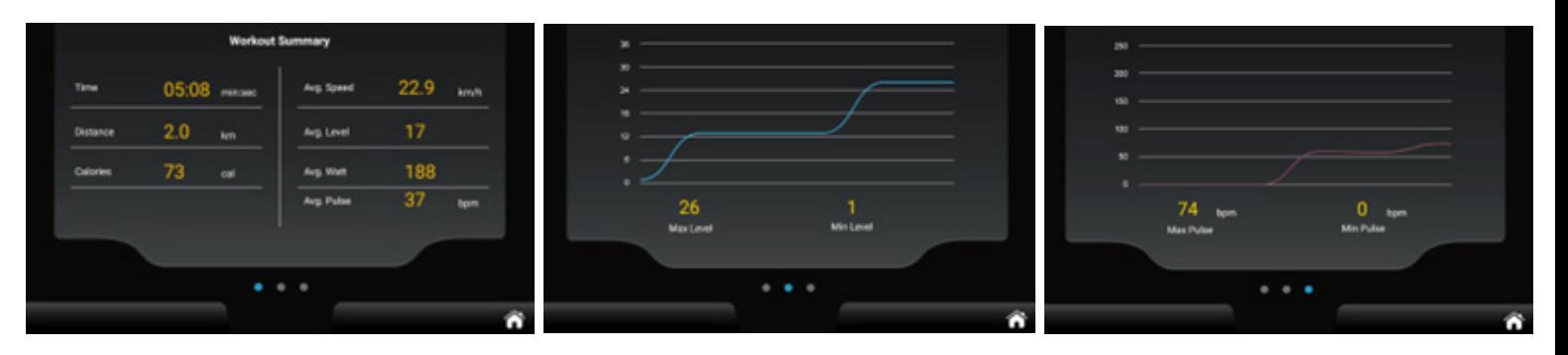

## ZONE FONCTIONNELLE "MEDIA"

Vous pouvez sélectionner le domaine fonctionnel "MEDIA" directement sur l'écran d'accueil ou via la barre latérale (voir illustration ci-dessous). À partir de là, vous pouvez accéder directement aux raccourcis pour YouTube, Chrome, Amazon, Amazon Video, Twitter, Facebook, Instagram, Spotify, Netflix, Kinomap, MUSIC, VIDEO.

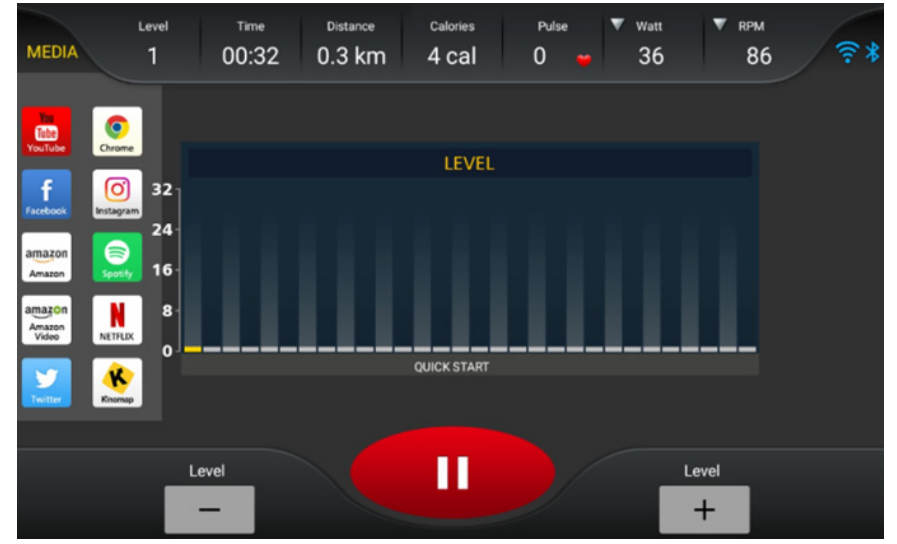

Dans la zone fonctionnelle, vous pouvez choisir la taille de l'écran (plein écran ou écran partagé), revenir au mode entraînement à l'aide du bouton « BACK » ou arrêter la lecture à l'aide de « STOP ».

Si vous revenez au mode entraînement, toutes les lectures vidéo ou audio seront automatiquement mises en pause.

## MODE PROGRAMME

Vous pouvez choisir entre 32 programmes différents - le profil de programme correspondant est affiché sur l'écran graphique central. Si vous avez saisi une durée par défaut, la formation se termine automatiquement lorsque la durée est expirée.

## MODE GOAL

Dans ce mode, vous pouvez prédéfinir soit la durée de l'entraînement (TIME), soit la distance (DISTANCE), soit le nombre de calories (CALORIE).

75

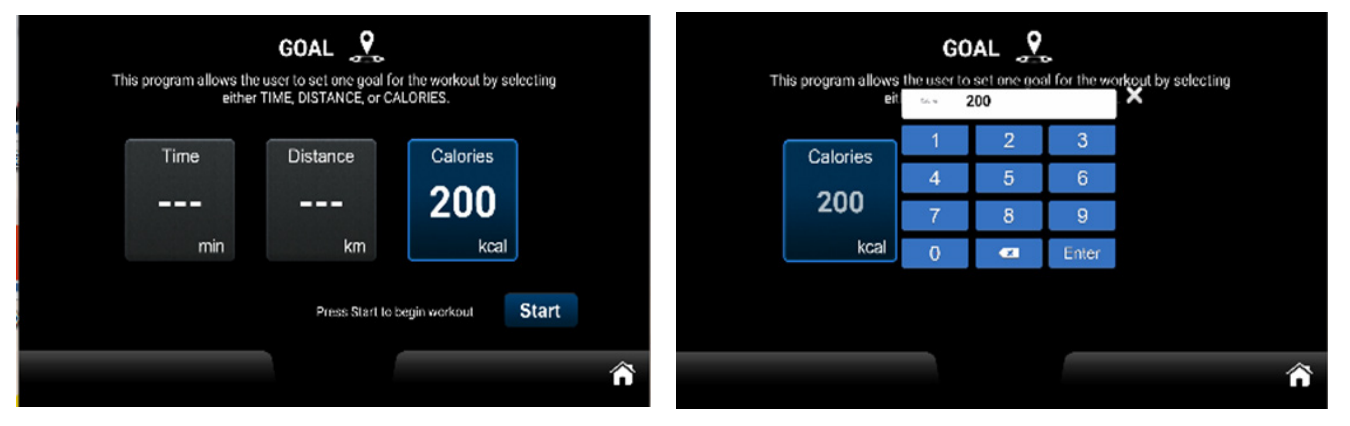

Lorsque vous avez atteint la valeur cible prédéfinie, l'entraînement se termine et l'affichage passe à la représentation du résumé.

# DÉMARRAGE RAPIDE

En touchant le bouton Quick-Start, l'entraînement peut commencer immédiatement, sans devoir saisir d'autres paramètres. Les données personnelles telles que le sexe, l'âge ou le poids sont considérées comme des valeurs par défaut.

# MODE CONTRÔLÉ PAR LE RYTHME CARDIAQUE (HRC)

Après avoir sélectionné "HRC", veuillez saisir les données personnelles demandées, puis sélectionner un pourcentage (60% ou 80% du pouls maximal [=220-âge]) ou la valeur cible exacte pour la fréquence du pouls (Target HR). Après le début de l'entraînement, l'ordinateur adapte automatiquement la résistance de manière à ce que la fréquence de pouls réglée soit atteinte le plus précisément possible. Pour ce faire, il procède selon le schéma suivant :

- 1. Si la fréquence du pouls mesurée actuellement se situe au maximum 4 pulsations au-dessus ou en dessous de la fréquence cible, la résistance au pédalage n'est pas modifiée.
- 2. Si la fréquence du pouls mesurée actuellement se situe entre 5 et 14 pulsations au-dessus ou en dessous de la fréquence cible, la résistance au pédalage est diminuée ou augmentée d'un cran.
- 3. Si la fréquence de pulsation actuellement mesurée se situe entre 15 et 24 pulsations au-dessus de la fréquence cible, la résistance au pédalage est diminuée d'un niveau.
- 4. Si la fréquence du pouls mesurée actuellement est inférieure à la fréquence cible entre 15 et 24 battements, la résistance au pédalage est augmentée de 2 niveaux.
- 5. Si la fréquence du pouls actuellement mesurée est supérieure de plus de 24 pulsations à la fréquence cible, la résistance au pédalage est diminuée de 2 niveaux.
- 6. Si la fréquence du pouls actuellement mesurée est inférieure de plus de 24 battements à la fréquence cible, la résistance au pédalage est augmentée de 3 niveaux.

Si des messages d'erreur de pouls apparaissent pendant l'entraînement, comme par exemple "No HR detected" (pas de pouls détecté) ou similaire, l'entraînement s'arrête après environ 15 secondes.

#### TEST DE FITNESS

L'ordinateur permet d'effectuer un test de fitness. Dans ce cas, la résistance ne peut pas être réglée manuellement, mais est contrôlée automatiquement par l'ordinateur. Le test de fitness commence par un échauffement de 3 minutes (warm up, peut éventuellement être ignoré en touchant "Skip"). Il est suivi de 3 autres sections de 3 ou 4 minutes chacune (en fonction de la performance réalisée ou de la fréquence cardiaque).

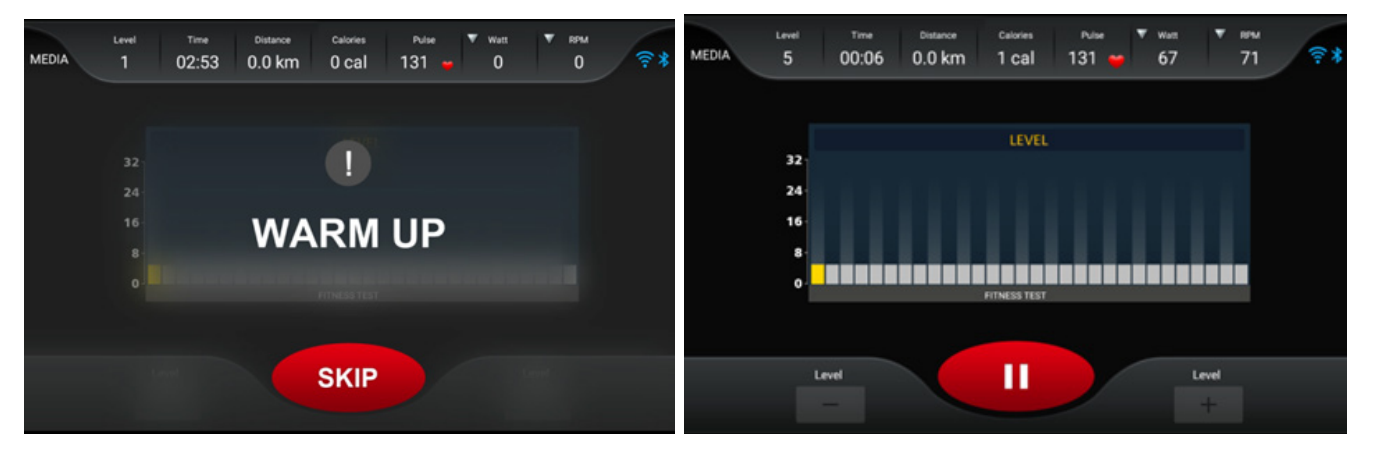

En mode test, le niveau de résistance actuellement effectué est affiché en jaune. Le régime et la fréquence cardiaque sont régulièrement contrôlés afin d'adapter au mieux les réglages suivants. Aucune intervention manuelle de l'utilisateur n'est prévue. L'entraînement est interrompu dans les cas suivants :

- en cas de fréquence de pouls non mesurable ou d'une fréquence supérieure à 85% du pouls maximal pendant plus de 2 secondes,
- en l'absence de vitesse mesurable (mouvement de pédale) pendant plus de 30 secondes,
- en cas de vitesse de rotation supérieure à 65 tr/min ou inférieure à 45 tr/min, pendant plus de 30 secondes.

Dans les cas susmentionnés, un message d'erreur correspondant est émis. Essayez donc de toujours rouler à un régime compris entre 45 et 65 tr/min.

Les ajustements automatiques se font selon ce schéma :

La plage de fréquence cardiaque de puissance se situe entre 110 battements/minute et 85% du pouls maximal calculé. Si la fréquence actuellement mesurée est inférieure à cette plage, l'ordinateur augmente la résistance d'un niveau chaque seconde. Si la plage de fréquence cardiaque cible n'est pas atteinte même après avoir atteint le niveau 32 (résistance la plus élevée), l'entraînement est interrompu. Si la fréquence cardiaque se trouve dans la zone de fréquence cardiaque de puissance pendant les sections 2 à 4 (les ajustements basés sur la fréquence cardiaque n'interviennent pas pendant la phase d'échauffement), les sections se prolongent de minutes supplémentaires jusqu'à un maximum de 4 minutes par section.

Le test est terminé lorsque la fréquence cardiaque atteint 85 % de la fréquence cardiaque maximale calculée ou lorsque, dans les sections 2 à 4, la fréquence cardiaque finale des paliers successifs se situe entre 110 et 85 % de la fréquence cardiaque maximale calculée. Par exemple, si la fréquence cardiaque de l'utilisateur à 85 % est de 150 battements par minute et que la fréquence cardiaque finale est de 120 battements par minute à la deuxième étape et de battements par minute à la troisième étape, le test est terminé.

La durée du test dépend de la condition physique de l'utilisateur et peut être arrêtée à tout moment si les conditions sont remplies. Une fois le test terminé, la valeur VO2 MAX s'affiche et l'écran passe automatiquement à la page RÉSUMÉ :

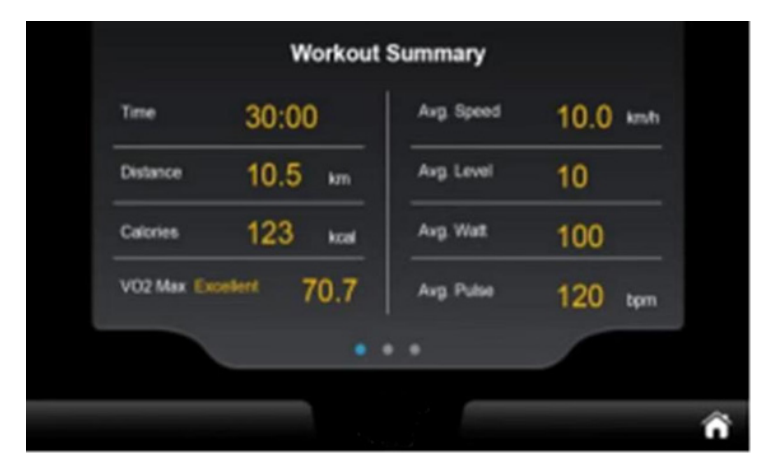

77

La valeur VO2 MAX détermine la quantité d'oxygène qu'une personne peut absorber et métaboliser pendant l'effort et s'exprime en ml/min/kg. Si cette valeur est connue, on sait donc combien de millilitres d'oxygène le corps peut absorber et métaboliser par minute et par kg de poids corporel lors d'un effort maximal. En fonction de la valeur atteinte, une évaluation est émise (par exemple, comme ci-dessus, "Excellent").

La logique de calcul pour le test de fitness est donc basée sur la valeur "85% du pouls maximal calculé". Par exemple, si la personne testée a 20 ans, la fréquence cardiaque cible serait calculée comme (220 - 20) x 0,85, ce qui correspond à 170 battements/minute. La méthode de test comprend un calcul en temps réel (fréquence cardiaque cible - fréquence cardiaque en temps réel) afin de déterminer si le résultat est supérieur ou égal à 0. Si c'est le cas, le test passe à l'étape suivante ; dans le cas contraire, le test s'arrête immédiatement. Ce critère de décision n'est pas appliqué pendant la phase d'échauffement.

# MODE DÉFINI PAR L'UTILISATEUR (USER PROGRAM MODE)

L'ordinateur propose 4 profils de programme définissables par l'utilisateur (User 1/2/3/4), qui peuvent être programmés en conséquence et enregistrés pour l'entraînement.

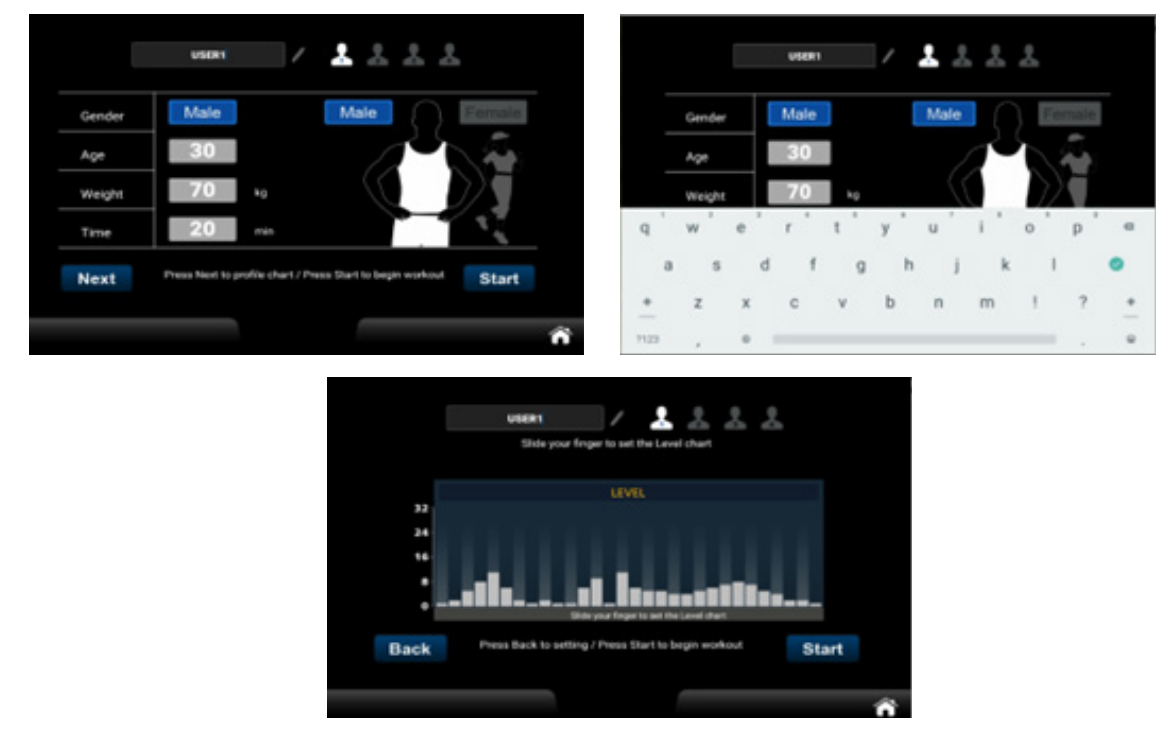

Une fois le profil défini, appuyez sur START pour vous entraîner avec le profil créé.

#### Mode WATT

Après avoir sélectionné le mode WATT, vous pouvez définir une durée d'entraînement ou un nombre de watts. Dans chaque séance d'entraînement, un seul paramètre (soit TIME, soit WATT) peut être sélectionné comme paramètre cible. Si plus d'un paramètre cible est défini, le dernier type de cible/réglage, c'est-à-dire celui/celle qui a été configuré(e) en dernier, est considéré(e) comme le paramètre cible final. Tous les paramètres précédents sont ignorés. Dès que les conditions cibles définies sont remplies pendant l'entraînement, le système met immédiatement fin à l'entraînement. Dans la zone d'informations d'entraînement, vous pouvez basculer entre le niveau de puissance/watts cibles, les watts/mètres et la vitesse de rotation (tr/min) en cliquant sur les icônes représentant un triangle inversé dans la colonne du niveau de puissance, de la puissance en watts et de la vitesse de rotation.

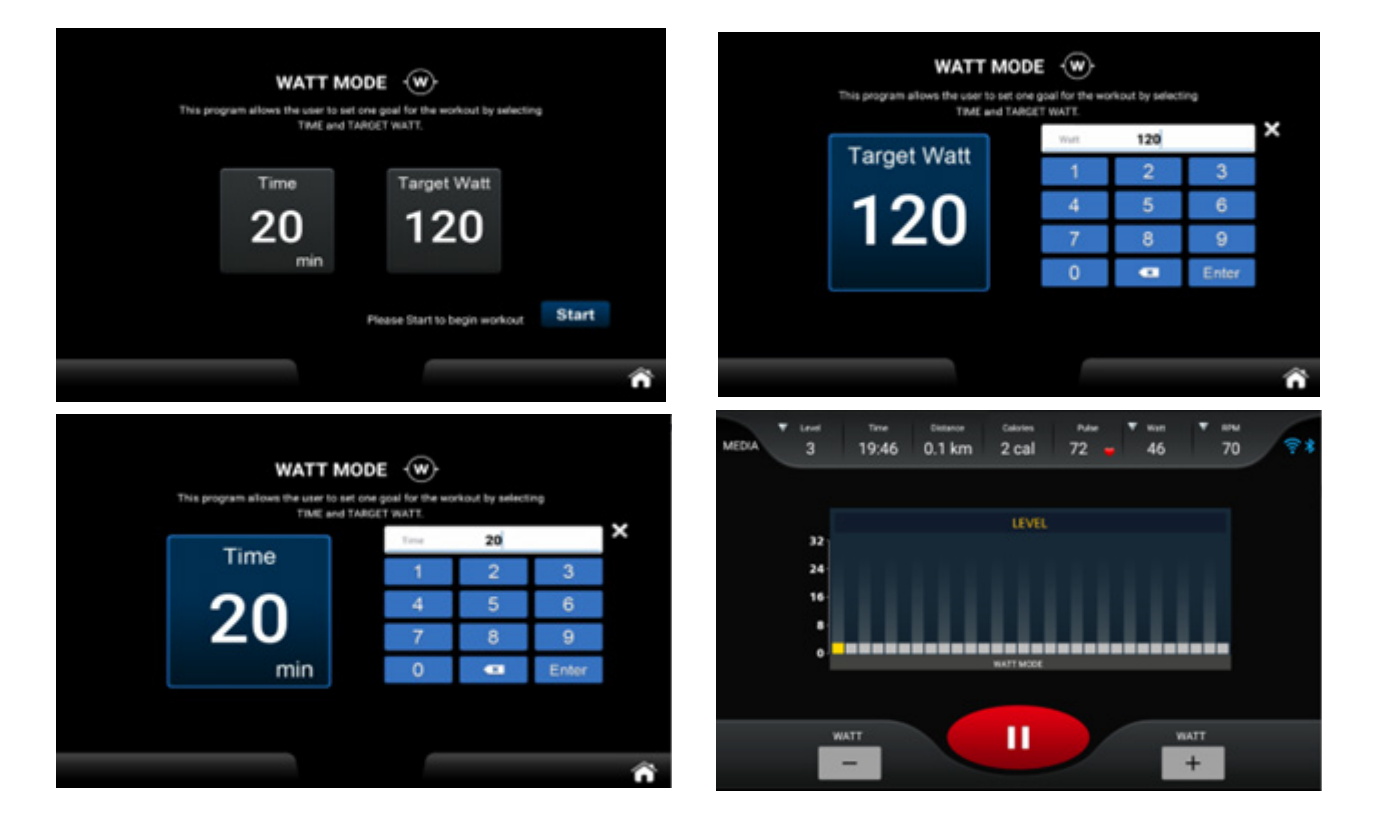

#### RÉGLAGES ("Setting")

Dans ce domaine fonctionnel, vous pouvez effectuer des réglages généraux concernant les domaines "Système", "Bluetooth", "Sans fil" et "Verrouillage". Nous allons brièvement aborder les différents domaines ci-dessous.

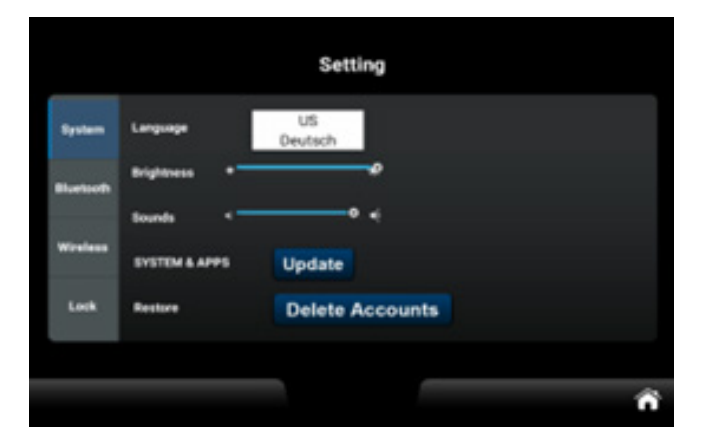

# RÉGLAGES "SYSTEM"

1.1 Langue (Language) :

La langue par défaut est l'anglais, vous pouvez passer à l'ALLEMAND. Le changement de langue prend effet immédiatement, sans qu'il soit nécessaire de redémarrer.

79

1.2 Brightness (Luminosité) :

Réglez la luminosité du rétroéclairage. Les modifications prennent effet immédiatement, sans qu'un redémarrage soit nécessaire.

1.3 Volume (volume) :

Réglez le volume du système. Les modifications prennent effet immédiatement, sans qu'un redémarrage soit nécessaire. Remarque : à des fins d'assistance audiovisuelle, il n'est pas possible de modifier le volume dans l'onglet «Bluetooth».

1.4 Système et applications (System and Applications) :

Un clic sur le bouton Software Update (mise à jour du logiciel) permet d'accéder à la page de gestion des applications. S'il y a des versions qui doivent être mises à jour, le bouton "Actualiser" sera activé. Si aucune nouvelle mise à jour n'est nécessaire, le bouton "Actualiser" est désactivé.

1.5 Supprimer le compte (Delete Account) :

Lorsque vous cliquez sur "Supprimer le compte", une confirmation vous est demandée. Si celle-ci est confirmée, le message "L'appareil redémarrera dans 5 secondes" s'affiche. Après le redémarrage, le compte multimédia sera supprimé.

# RÉGLAGES "BLUETOOTH"

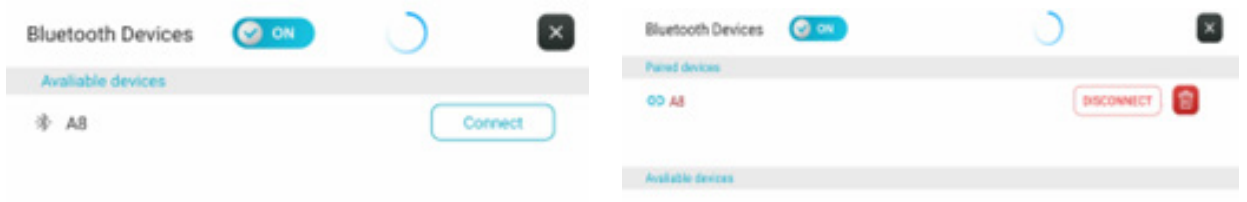

2.1 Connection Method (méthode de connexion) : Connexion à un haut-parleur ou à un casque Bluetooth, lecture de la musique via un haut-parleur ou un casque Bluetooth.

2.2 Activez le Bluetooth et le système recherche automatiquement les haut-parleurs et les casques Bluetooth à proximité et les affiche dans la colonne "Périphériques disponibles". La colonne "Périphériques couplés" affiche les périphériques Bluetooth déjà couplés (y compris ceux qui ne peuvent pas être détectés actuellement). Cliquez sur l'appareil Bluetooth avec lequel vous souhaitez établir une connexion. Si la connexion est réussie, vous pouvez écouter de la musique sur des haut-parleurs, des écouteurs et des appareils similaires Bluetooth. De même, vous pouvez cliquer sur le bouton "Déconnecter" pour rompre la connexion. Lorsque vous cliquez sur "Annuler le couplage", les appareils Bluetooth non couplés sont classés par catégorie dans la colonne "Appareils disponibles".

2.3 Tapez sur **ou faites glisser vers le bas pour mettre à jour la liste des appareils dispo-**

nibles ; tapez sur  $\mathbb{R}$  pour quitter l'interface actuelle.

#### WIRELESS (WiFi)

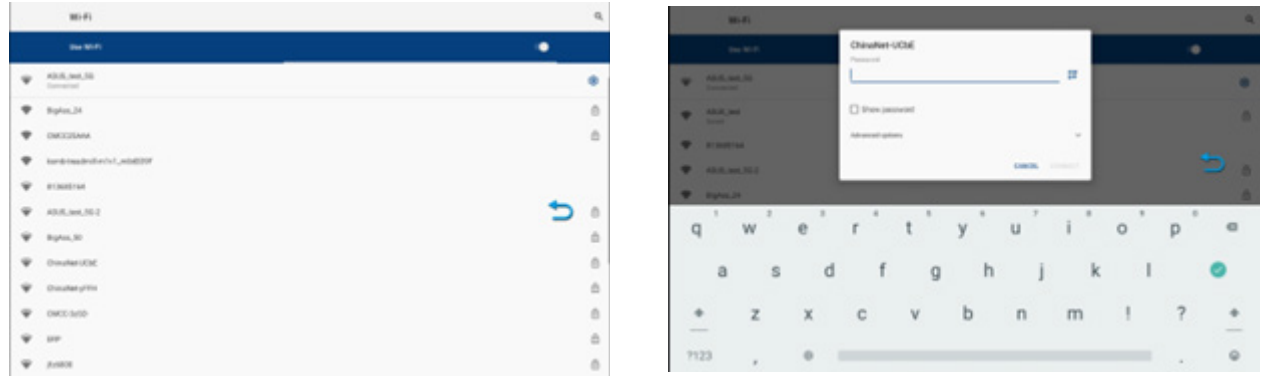

Ouvrez la connexion WiFi ; le système recherche automatiquement les réseaux WiFi à proximité. Cliquez sur le nom WiFi auquel vous souhaitez vous connecter, saisissez le mot de passe et le système se connecte en utilisant les paramètres saisis par l'utilisateur. Si la connexion est réussie, appuyez sur le bouton «Retour» pour revenir à la page des paramètres, puis sur «Accueil» pour revenir à l'écran principal. Remarque : la flèche bleue qui représente le bouton «Retour» peut être déplacée librement sur l'écran.

#### LOCK (Paramètres de sécurité/mot de passe)

Saisissez le mot de passe invité [par défaut : 0000] ou le mot de passe SR [fixe : 1234] pour accéder aux paramètres du mot de passe. Appuyer sur "Reset" pour configurer le verrouillage de la distance/du temps et afficher simultanément la distance/le temps restant.

**Réglage du mot de passe :** mot de passe invité [par défaut : 0000], mot de passe SR [fixé : 1234]. Après avoir appuyé sur le bouton "Reset", vous pouvez saisir manuellement le mot de passe de l'invité.

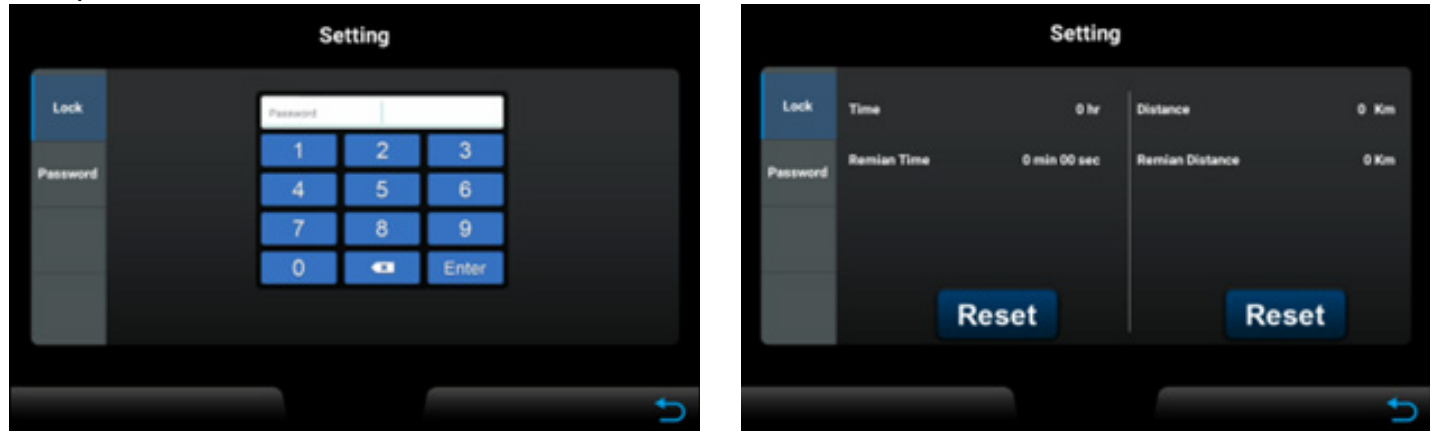

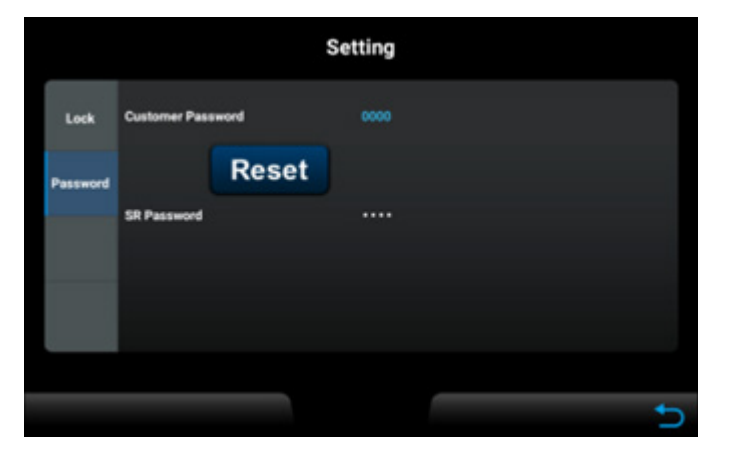

## MODE INGÉNIERIE

ECP (Engineering Control Panel) contient des réglages de paramètres liés au système et des affichages d'informations qui ne sont normalement pas nécessaires aux utilisateurs normaux. Ils se trouvent séparément dans les projets fonctionnels Factory I et Factory II. Les paramètres ne doivent être modifiés qu'après avoir consulté le service clientèle. Dans le HCP (Home Control Panel), cliquez 10 fois sur le bouton caché en bas au milieu ou maintenez-le enfoncé pendant 10 secondes pour passer automatiquement au PCE :

81

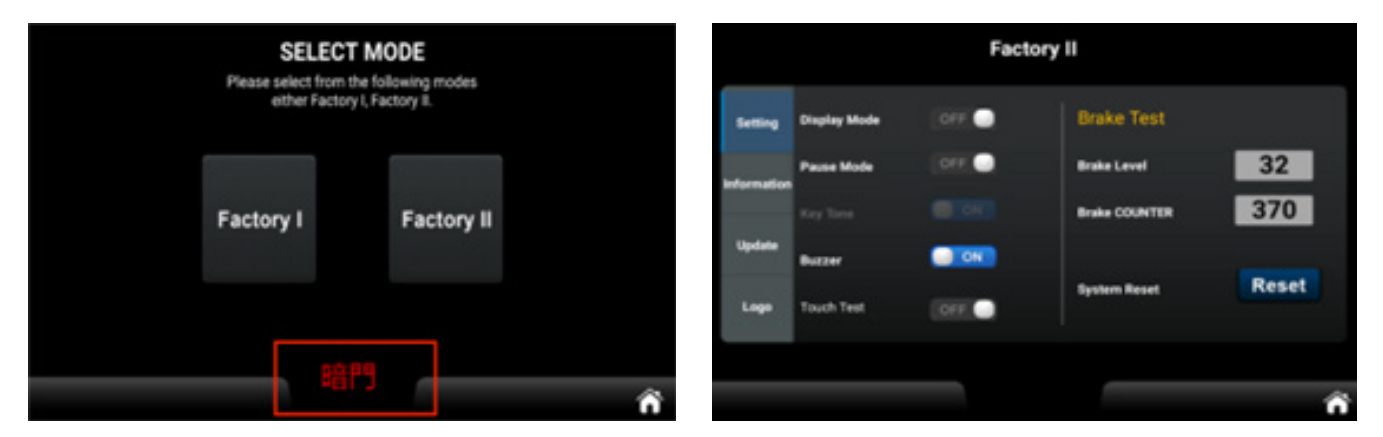

### **Mode d'ingénierie I Page de fonction**

Le mode d'ingénierie I a deux fonctions, à savoir la conversion d'unités (Unit) et la sélection de machines (Type). Factory I

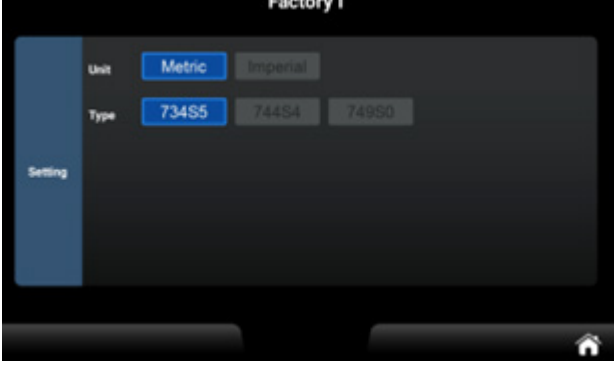

Le **mode d'ingénierie II** est divisé en quatre catégories : Réglage, Information, Mise à jour et Logo.

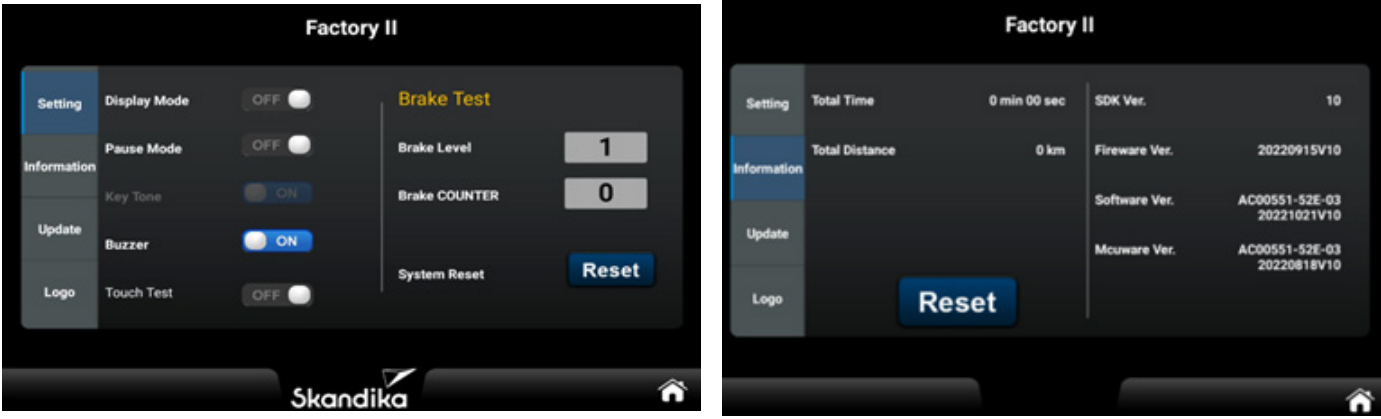

- Lorsque DISPLAY MODE est réglé sur OFF sur la page de fonction de contrôle principale, le système passe en mode veille si aucune vitesse n'est saisie et aucun bouton n'est actionné pendant cinq minutes. Le rétroéclairage et l'écran s'éteignent et la résistance pendant le mode veille doit être réglée sur 1.
- Si PAUSE MODE est sur ON et qu'aucune vitesse n'est saisie pendant 30 secondes, le système passe en mode pause.

1. si aucune touche, etc. n'est actionnée pendant 3 minutes, le système passe en mode SUMMARY. Si aucune touche n'est actionnée pendant 3 minutes supplémentaires, le système revient en MODE IDLE.

2. Si l'on appuie sur la touche de sortie manuelle pour revenir au mode RÉSUMÉ et qu'aucune touche n'est actionnée pendant 3 minutes, l'appareil revient en MODE VIDE.

• Si PAUSE MODE est désactivé et qu'aucune vitesse n'est saisie pendant 30 secondes, l'appareil passe en mode pause. Si aucune touche n'est actionnée et que l'appareil reste sur l'écran de pause, et si la touche de sortie manuelle est actionnée pour revenir à la RÉSUMÉ, il revient en MODE VIDE au bout de 3 minutes.

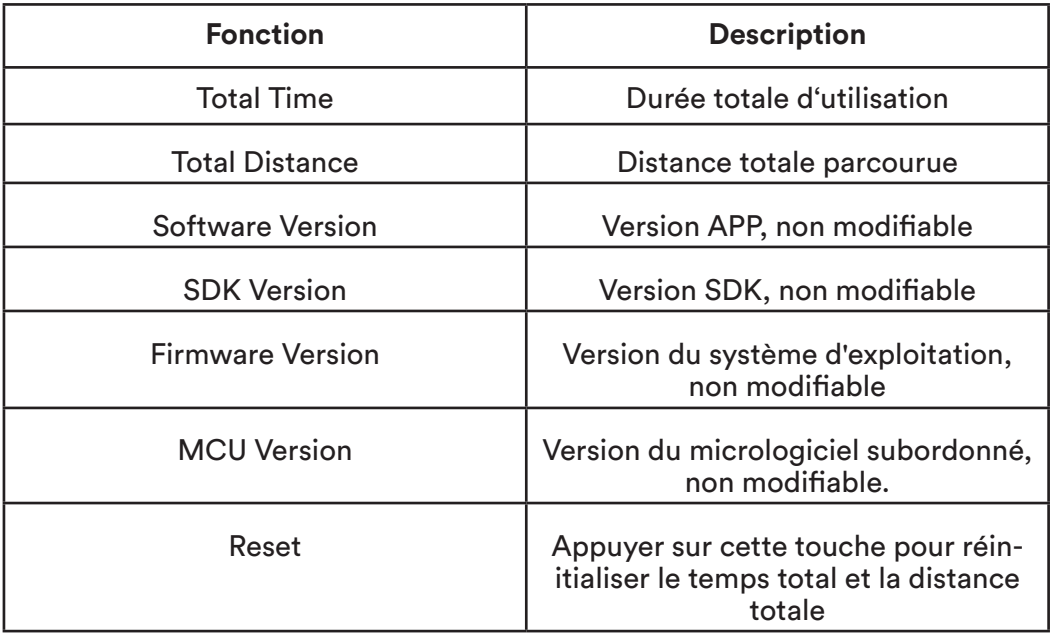

#### Fonction UPDATE

Lorsque le système détecte le fichier AC00551-52E-03.apk sur le disque U, le voyant "Update S/W" s'allume. En appuyant sur le bouton "Update S/W", la page de sélection de la liste de fichiers s'affiche et le processus standard de mise à jour du système Android est lancé. Ce processus ne peut pas être personnalisé. Une fois le processus de mise à jour terminé, le système redémarre automatiquement et revient au HCP. Notez que l'alimentation ne doit pas être coupée pendant la mise à jour, car cela pourrait endommager le système et l'empêcher de fonctionner normalement.

Si le système reconnaît le fichier AC00551-52E-03-220818\_V10-4094d7c08fc6f4e0-4094d7c-08fc6f4e0.bin sur le disque U, il est possible d'effectuer la mise à jour subordonnée du firmware en cliquant sur le bouton caché à côté du bouton "Update S/W". Ici aussi, il est important de ne pas couper l'alimentation électrique pendant le processus de mise à jour afin d'éviter d'éventuels dommages au système.

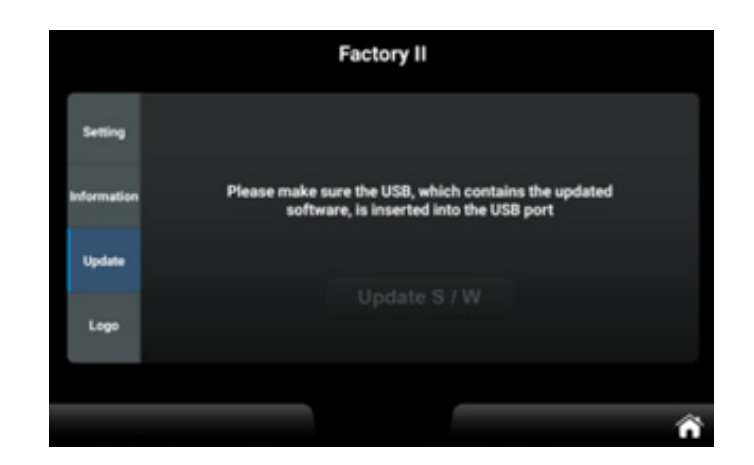

83

# MESSAGES D'ERREUR

L'ordinateur peut afficher différents messages d'erreur. Nous avons dressé ici une liste des erreurs possibles et de la manière d'y remédier. Si vous ne parvenez pas à résoudre un problème, veuillez contacter le service clientèle.

# **ERREUR DE CONNEXION**

Il s'agit d'une erreur de connexion au réseau.

Vérifiez que les câbles de l'ordinateur sont correctement connectés et que l'ordinateur luimême n'est pas endommagé. Débranchez l'appareil de l'alimentation électrique pendant au moins 2 minutes et vérifiez si l'erreur est toujours présente après la remise en marche.

# **E81**

Il s'agit d'une erreur de réglage.

Débranchez l'appareil de l'alimentation électrique pendant au moins 2 minutes et vérifiez si l'erreur est toujours présente après une nouvelle mise en marche.

# **E82 / E83**

Il s'agit d'une erreur de calibrage ou de réinitialisation.

Débranchez l'appareil de l'alimentation électrique pendant au moins 2 minutes et vérifiez si l'erreur est toujours présente après une nouvelle mise en marche.

# ÉCHAUFFEMENT et RÉCUPÉRATION

Un programme d'exercices réussi consiste en un échauffement, un exercice aérobique et une récupération. Entraînez-vous de préférence au moins deux ou trois fois par semaine, avec une pause d'un jour entre les séances d'entraînement. Après plusieurs mois, vous pouvez augmenter la fréquence à quatre ou cinq fois par semaine.

# Échauffement

iLa phase améliore la circulation sanguine et aide les muscles à travailler correctement - le risque de crampe musculaire ou des blessures est réduit. Nous recommandons d'effectuer exercices d'étirement comme décrit ci-dessus. Maintenez chaque étirement pendant environ 30 secondes - étirer seulement si loin que aucune douleur s'apparaît. Les exercices de réchauffement peuvent également inclure la marche rapide, le jogging, les sauts à la corde, les exercices de saut ou la course sur place.

# ÉTIRAGE

Les muscles peuvent être étirés plus facilement lorsqu'ils sont chauds. Cela permet de réduire le risque de blessures. ÉVITEZ LES À-COUPS.

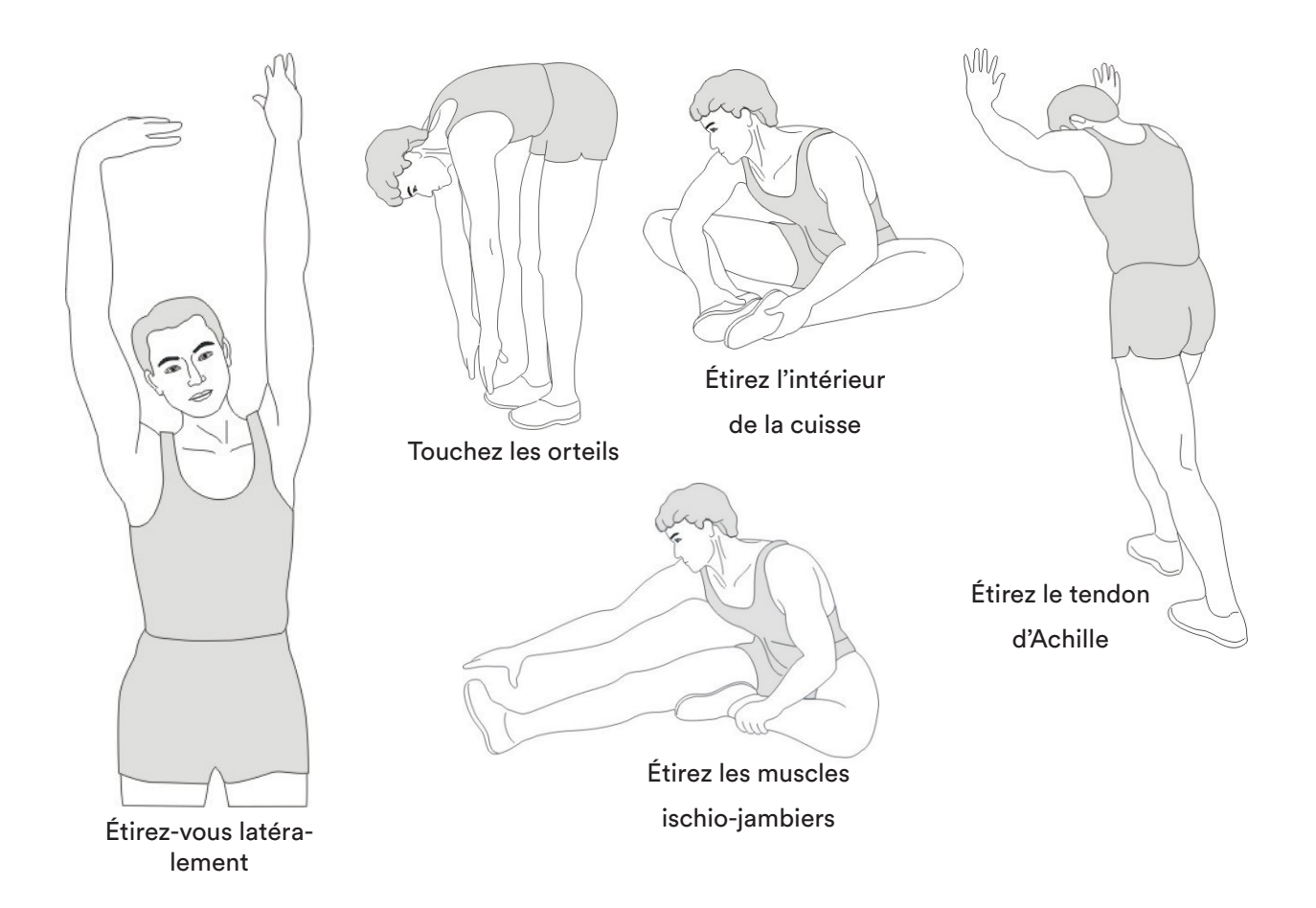

Parlez toujours à votre médecin avant de commencer un programme d'exercices.

# Récupération

Afin d'assister le métabolisme après la phase d'entraînement et d'éviter l'apparition de courbatures ou de claquages musculaires, une « phase de refroidissement » doit être observée après la « phase d'entraînement ». Vous pouvez - par exemple - réduire la vitesse et encore courir pendant 5 minutes. Ensuite, répétez les exercices d'étirement de la phase d'échauffement.

#### **KINOMAP**

L'ordinateur de l'appareil peut être connecté via Bluetooth (fréquence : 2,4 GHz) à l'application "KinoMap". Transformez votre appareil en un produit fitness amusant et puissant ! Choisissez parmi les vidéos géolocalisées disponibles sur Kinomap et c'est parti ! Votre position est indiquée dans la vidéo, ainsi qu'à l'aide d'une icône sur la carte. Téléchargez l'application Kinomap Fitness dans l'App Store ou le Play Store en recherchant **Kinomap Fitness** ou en cliquant sur l'un des liens ci-dessous.

Installez et ouvrez l'application et enregistrez-vous ou connectez-vous. Activez Bluetooth. Ajoutez maintenant l'appareil comme suit :

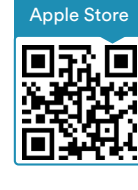

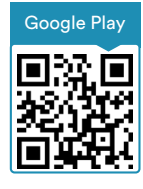

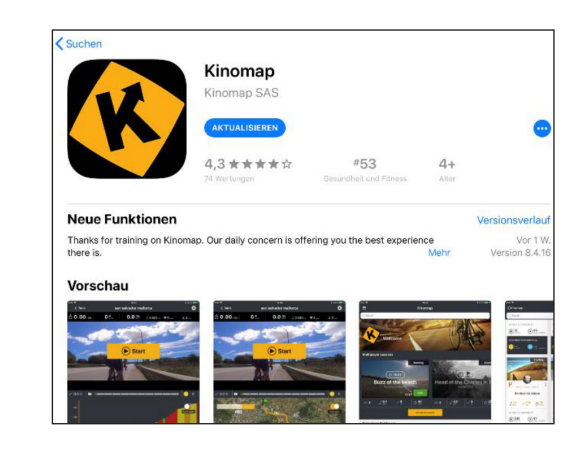

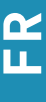

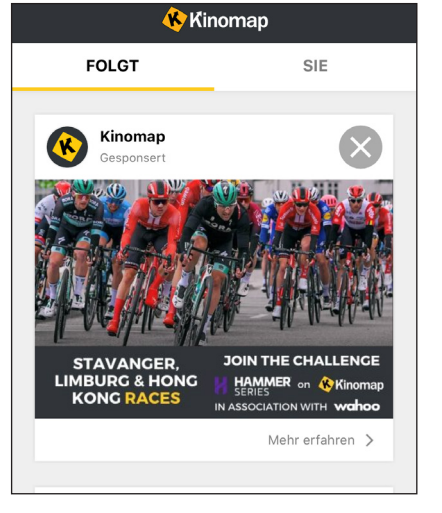

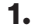

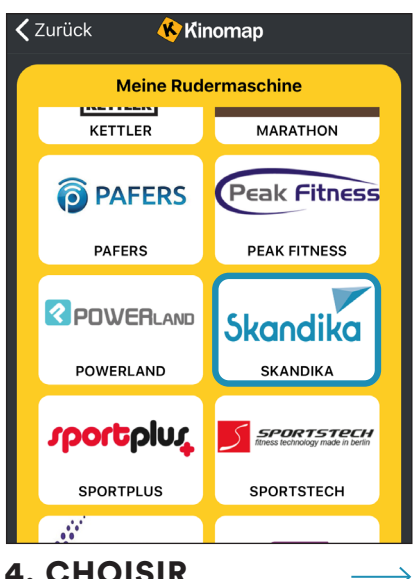

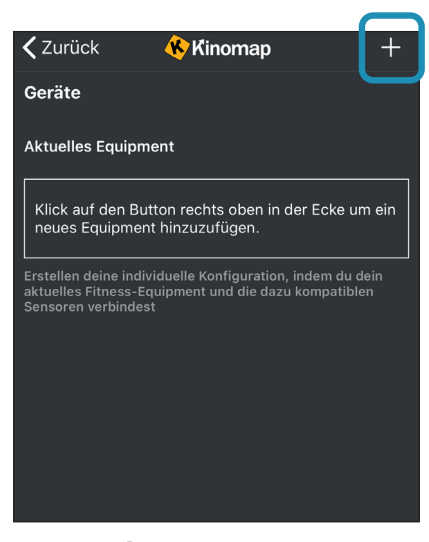

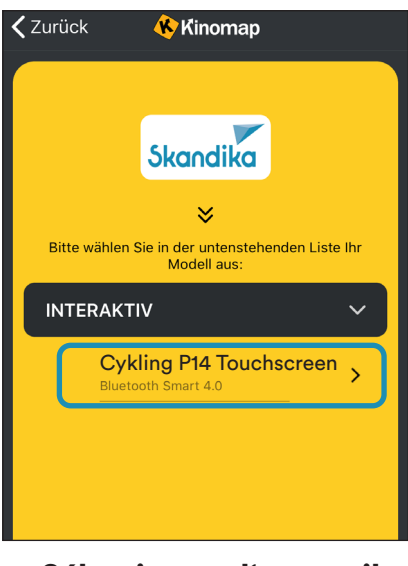

4. CHOISIR  $\longrightarrow$  5. Sélectionner l'appareil<br>"SKANDIKA"

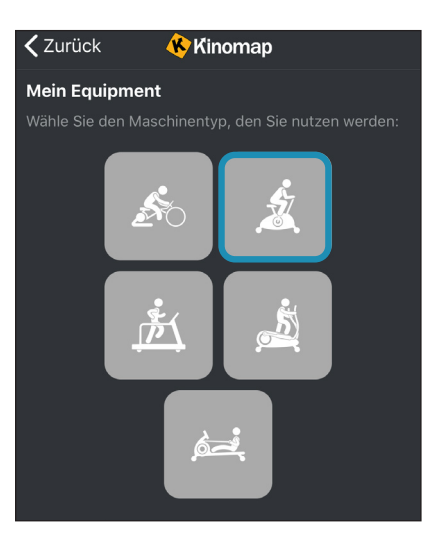

1.  $\longrightarrow$  2. Touchez "+"  $\longrightarrow$  3. Vélo d'appartement –  $\rightarrow$ 

> Puis appuyez sur OK et retournez au menu principal. Vous pouvez maintenant sélectionner une distance pour votre entraînement (en fonction du type de compte, le cas échéant, uniquement certains itinéraires gratuits). Appuyez sur « START » (Démarrer) !

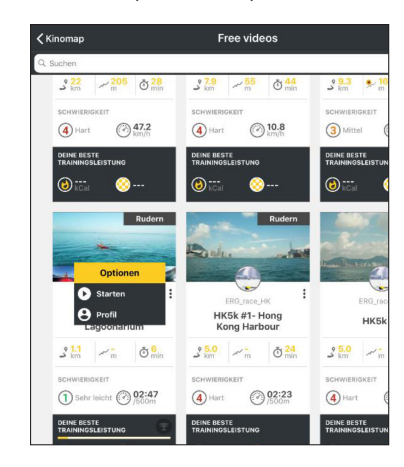

85

# NETTOYAGE / MAINTENANCE

L'appareil peut être nettoyé avec un chiffon doux imbibé d'un détergent doux. N'utilisez pas de produits abrasifs ou de nettoyants chimiques corrosifs, ni de solvants, en particulier pour les pièces en plastique.

Après chaque utilisation, essuyez les résidus de transpiration avec un chiffon sec et absorbant.

Veillez toujours à ce qu'une humidité excessive n'atteigne pas l'écran de l'ordinateur, car cela pourrait entraîner des problèmes de fonctionnement ou des défauts.

N'exposez jamais l'appareil à la lumière directe du soleil et vérifiez régulièrement le bon serrage de toutes les vis.

#### **Stockage**

Stockez l'appareil dans un environnement propre et sec, hors de portée des enfants.

# DÉPANNAGE

Problème : L'appareil oscille / vacille fortement pendant l'utilisation ou des bruits inhabituels sont émis.

Solution : Assurez-vous que toutes les connexions sont correctes et que l'appareil est de niveau. Le cas échéant, ajustez la position à l'aide des pieds réglables (8).

Problème : Pas d'affichage sur l'ordinateur.

Solution : Vérifiez toutes les connexions de câbles et si l'alimentation électrique est correctement établie.

Problème : la mesure du pouls n'est pas possible ou le pouls affiché est erroné.

Solution : vérifiez les connexions des câbles des capteurs de pouls manuels et tenez les deux capteurs complètement pendant quelques secondes jusqu'à ce que le pouls s'affiche correctement. Saisissez complètement les capteurs avec les deux mains, mais ne les serrez pas trop fort, seulement avec une pression modérée.

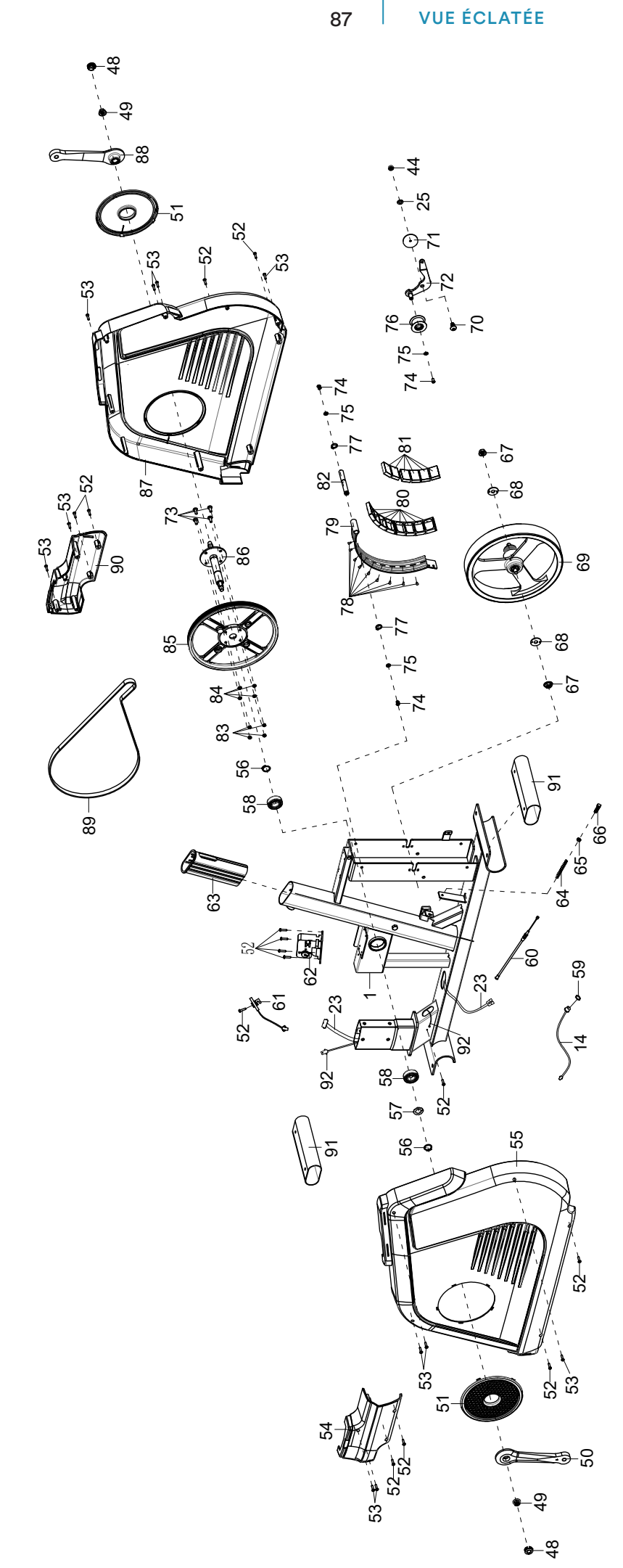

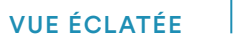

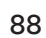

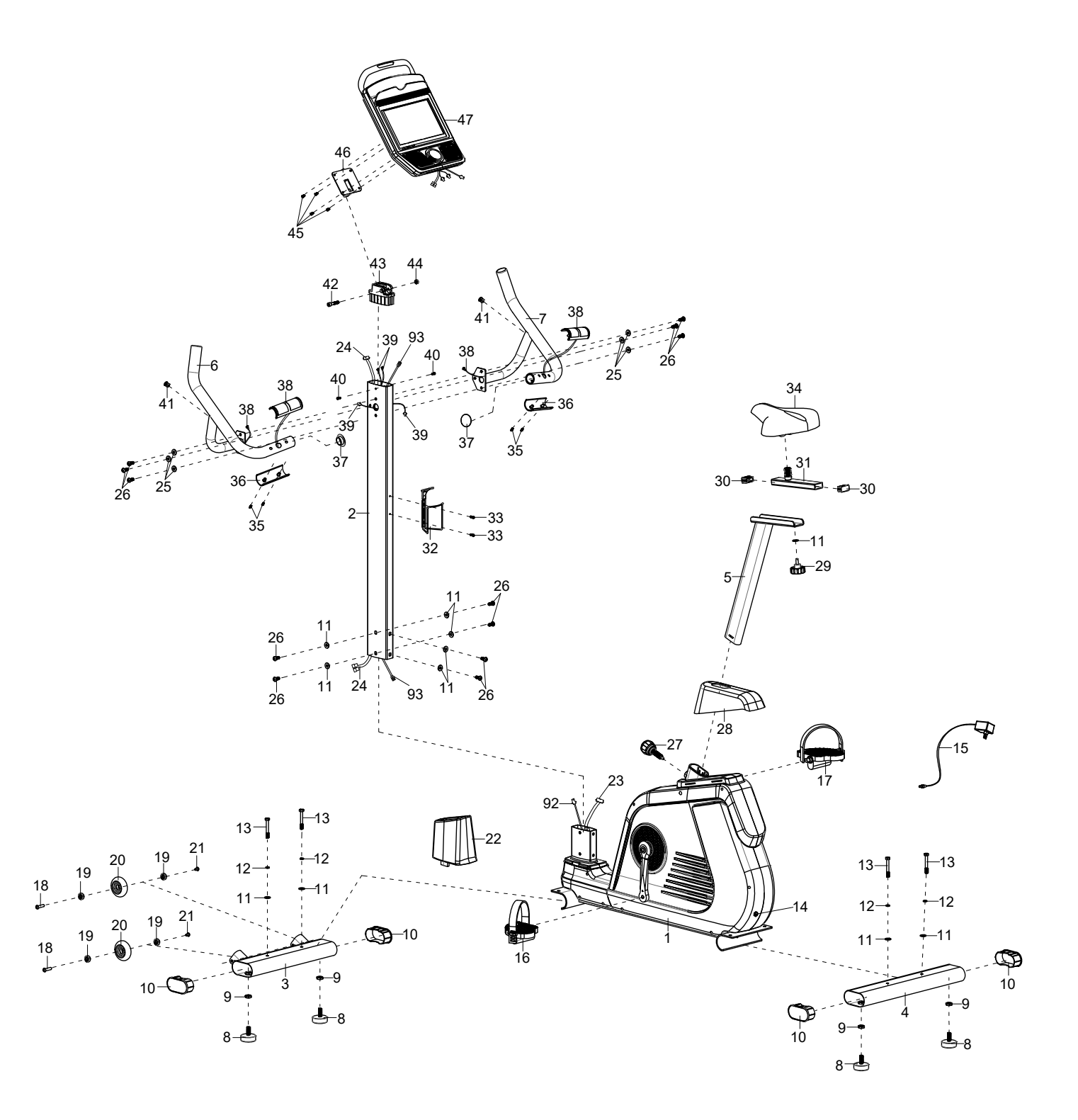

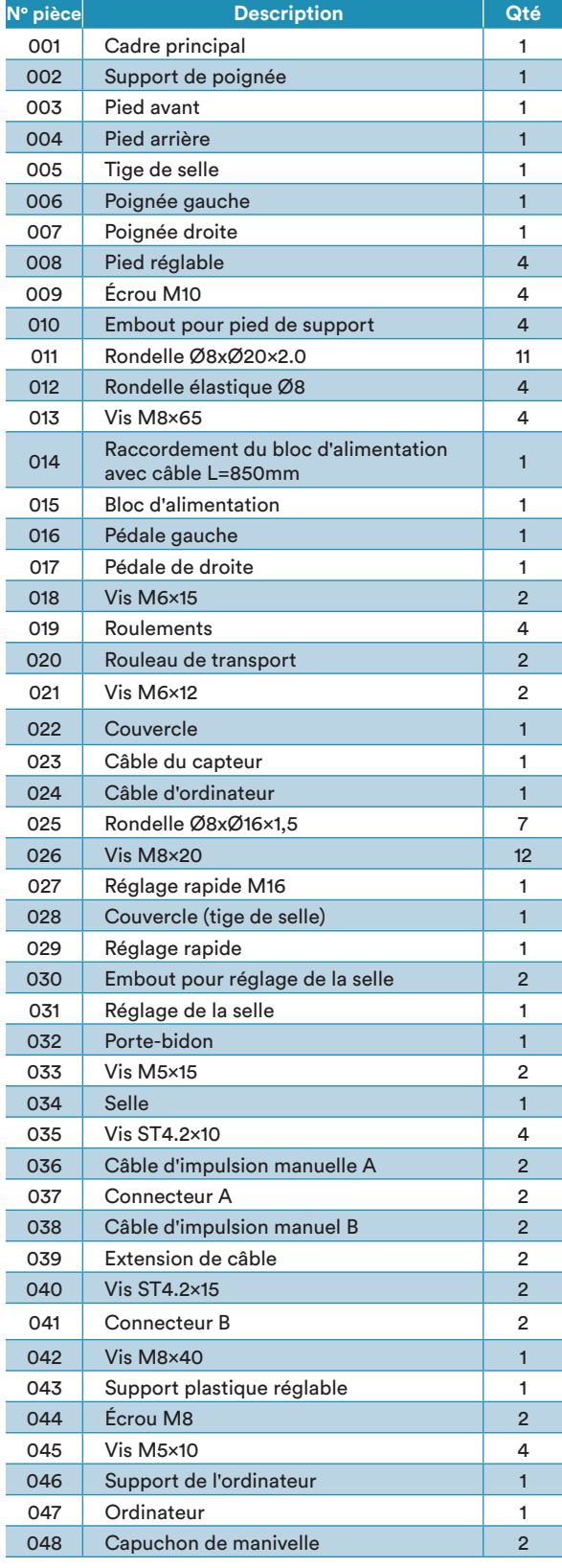

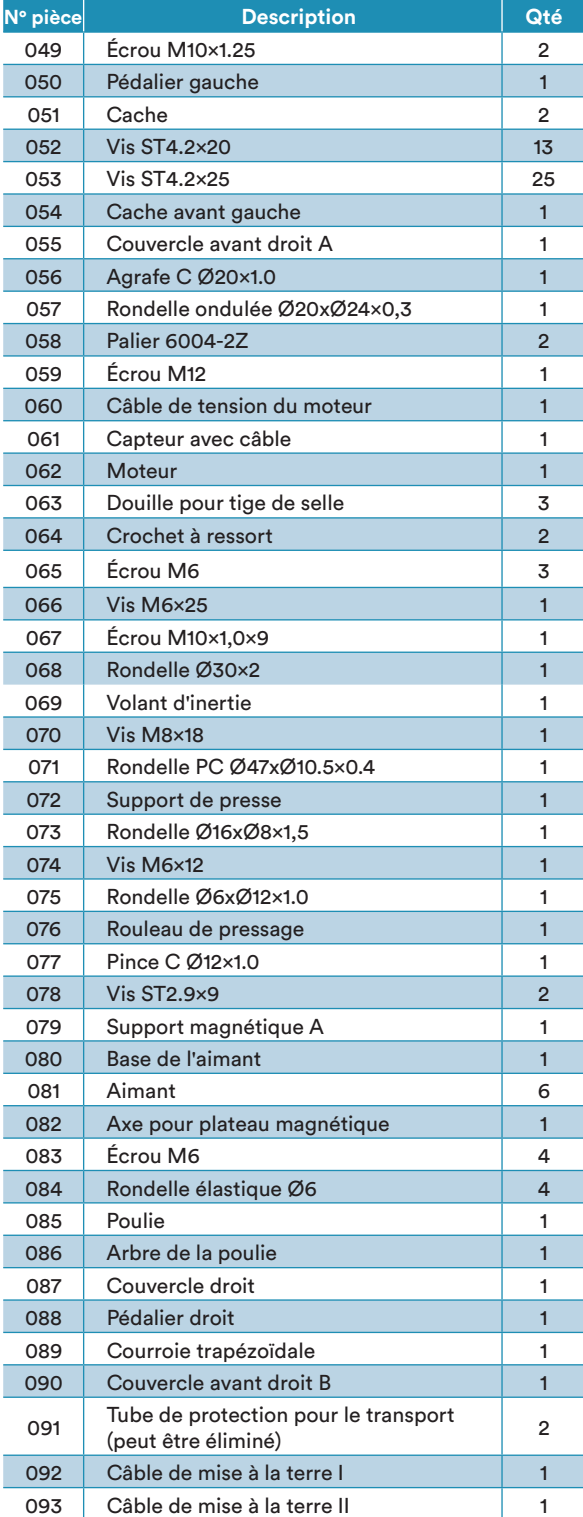

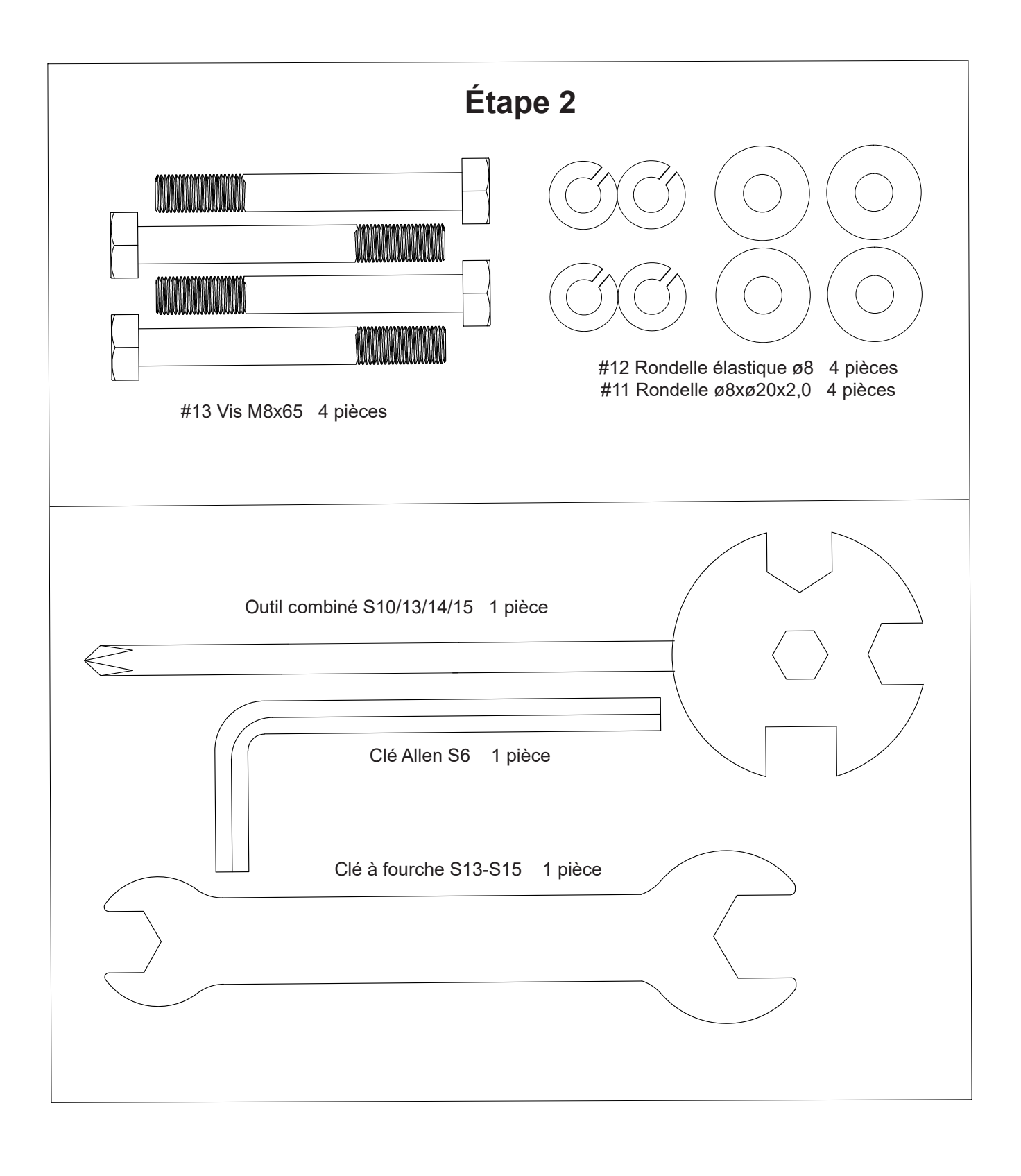

#### CONDITIONS DE GARANTIE ET DE RÉPARATIONS

Pour nos appareils, nous proposons la garantie suivant les termes ci-dessous.

- 1. Selon les conditions suivantes (numéros 2 à 5) nous réparons tout défaut ou dommage sur l'appareil gratuitement, s'il s'agit d'un défaut de fabrication. Par conséquent, ces défauts et dommages doivent nous être signalés sans délai après leur apparition et pendant la période de garantie de 24 mois à compter de la date de livraison à l'utilisateur. La garantie ne couvre pas les pièces de protection qui se cassent facilement (le verre ou le plastique, par exemple). La garantie de couvre pas les petites anomalies du produit qui ne nuisent pas à l'utilisation du produit ou à sa valeur. La garantie ne couvre pas non plus les dommages d'origine chimique ou électrochimique ou les dommages due à une pénétration d'eau ou à des cas de force majeure.
- 2. La garantie prévoit le remplacement des pièces défectueuses, en fonction de notre décision. Les coûts des pièces et de la main d'œuvre seront à notre charge. Une réparation au domicile du consommateur ne peut être exigée. La preuve et la date d'achat, ou de livraison, sont obligatoires. Les pièces changées deviennent notre propriété.
- 3. La garantie est nulle si des réparations ou des réglages ont été effectués, sans notre accord, ou si les appareils

sont équipés de pièces ou accessoires additionnels qui ne sont adaptés à nos appareils. De plus, la garantie est nulle si l'appareil est endommagé ou détruit par un cas de force majeure ou en raison de facteurs environnementaux, en cas de mauvaise utilisation ou d'un entretien mal réalisé (non-respect du manuel d'utilisation) ou de dommages mécaniques. Le service clients peut vous autoriser à remplacer ou réparer des pièces défectueuses après consultation téléphonique. Dans ce cas-là, la garantie n'est pas nulle.

- 4. Les services de garantie ne s'étendent pas au-delà de la durée de la garantie. Elle n'entame pas non plus une nouvelle période de garantie.
- 5. Toute demande, particulièrement pour les dommages survenant en dehors de l'appareil, est exclue de la garantie tant que la responsabilité n'est pas ordonnée par la loi.
- 6. Nos conditions de garantie, qui couvrent les exigences et l'étendue de nos conditions de garantie, n'affectent pas les obligations de garantie contractuelles du revendeur.
- 7. Les pièces touchées par une usure normale ne sont pas couvertes par la garantie.
- 8. La garantie est nulle si l'appareil n'est pas utilisé correctement, s'il est utilisé dans des salles de gym, des centres de rééducation ou des hôtels. Même si la majorité de nos appareils est destinée à un usage professionnel, un accord distinct est obligatoire.

INSTRUCTIONS POUR LA PROTECTION DE L'ENVIRONNEMENT Nos produits et emballages se recyclent, ne les jetez pas! Trouvez où les déposer sur le site www.quefairedemesdechets.fr

Dans le cadre du travail continu d'amélioration des produits, nous nous réservons le droit de procéder à des modifications techniques et de design.

Pour d'accessoires ou de pièces de rechange, veuillez contacter : **service@skandika.de** Centre de service clients : **MAX Trader GmbH, Wilhelm-Beckmann-Str. 19, 45307 Essen,** 

**Allemagne**

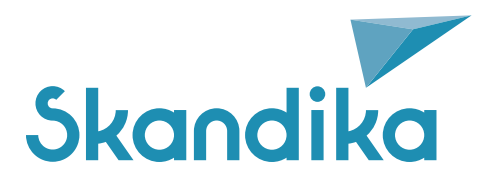

**Vertrieb & Service durch / Sales & Service by Ventes et services par** 

MAX Trader GmbH Wilhelm-Beckmann-Straße 19 45307 Essen Germany